1

Aplicación de Realidad Virtual (VR) enfocada a la experiencia interactiva del proceso de la panela, vinculado al proyecto de investigación para la innovación de museografía enfocada en el rescate del patrimonio histórico y cultural de los oficios: Caso componente interactivo del centro

de interpretación de la panela y la caña.

Hector Javier Antonio Cobos Viviescas, Mario Fernando Gonzalez Breton Trabajo de Grado para Optar al Título de Diseñador Industrial

Director

Luis Eduardo Bautista Rojas MSc. En ingeniería informática

Codirector

Javier Mauricio Martínez Gómez

Phd. Sistemas de Producción y Diseño Industrial

Universidad Industrial de Santander

Facultad de ingenierías Fisicomecánicas

Escuela de Diseño Industrial

Bucaramanga

#### **Dedicatoria**

*Mi niño interior debe estar muy orgulloso de haber podido realizar un proyecto como este, a él, que perseveró con mucha paciencia y sabe que puede lograr lo que sea le dedico este trabajo. Trabajo que no pudo haber sido posible sin el apoyo de su mamá, a ella, gracias a su esfuerzo y sacrificio, siempre ha estado su amor y motivación dándome fuerza como un ejemplo para alcanzar mis metas, en conjunto con la estabilidad brindada por mi papá también a él y a mi hermano.*

*A mis directores por compartirnos su conocimiento y por este medio descubrir nuevos futuros para esta profesión.*

*A mis amistades por su compañía, por alentarme y escucharme cuando pensé que no lo lograría, en especial a aquellas que me inspiraron y permitieron ver la posibilidad de imaginar un mundo que pueda ser usado para ganar acceso a otros antes no imaginables. Mario G.*

*Este proyecto está dedicado al gran esfuerzo y al infaltable apoyo de mis padres y mi hermana quienes sin ellos nada de este sueño se hubiera podido haber convertido en realidad, a mis abuelitos quienes con su sabiduría y amor me llenaron de valor para sobrepasar todos los obstáculos que se iban presentando.*

> *Agradecer hoy y siempre a Dios principalmente, a mis padres y mi hermana quienes estuvieron junto a mí en cada momento*

> > *Héctor C.*

#### **Agradecimientos**

Muchas gracias a la escuela de diseño industrial UIS por permitir generar espacios donde se puede innovar y explorar nuevas facetas del diseño industrial por medio de la tecnología. Por la gestión de este proyecto en colaboración con la alcaldía de Güepsa y el Ministerio de Ciencias, también a estos entes se les agradece por todo el acompañamiento y apoyo económico que permitió que este proyecto se llevara a cabo de manera exitosa.

El más sincero agradecimiento al director del proyecto, profesor Luis Eduardo, por confiar en nosotros para hacer parte de este proyecto, por su guía y conocimiento los cuales fueron significativos para poder tener un excelente resultado. También al profesor codirector del proyecto Javier Martínez por brindarnos espacios para proponer ideas y con ayuda de sus conocimientos poder desarrollarlas. A todas las personas de las distintas áreas involucradas en el proyecto por su apoyo y colaboración, en especial al joven investigador Brayan Beltrán por acompañarnos durante todo el proyecto y con su experiencia darnos una mano amiga para poder lograr nuestros objetivos. A nosotros ya que juntos pudimos culminar este gran logro lleno de nuevas experiencias, habilidades y conocimiento. A nuestros compañeros del macroproyecto: los gemelos Santiago, Mauricio y las chicas AR María Fernanda, Andrea y María Paula. Por estar ahí dispuestos a colaborar, a dar apoyo emocional, estando con nosotros mientras aprendíamos y hacíamos nuestros proyectos. A las amistades que nos deja el paso por la escuela por su soporte durante toda la carrera. Y en especial a nuestras familias por el apoyo incondicional y su amor. Gracias.

## INTERACTIVA DEL PROCESO DE LA CAÑA Y PANELA

### **Tabla de Contenido**

Pág.

 $\overline{4}$ 

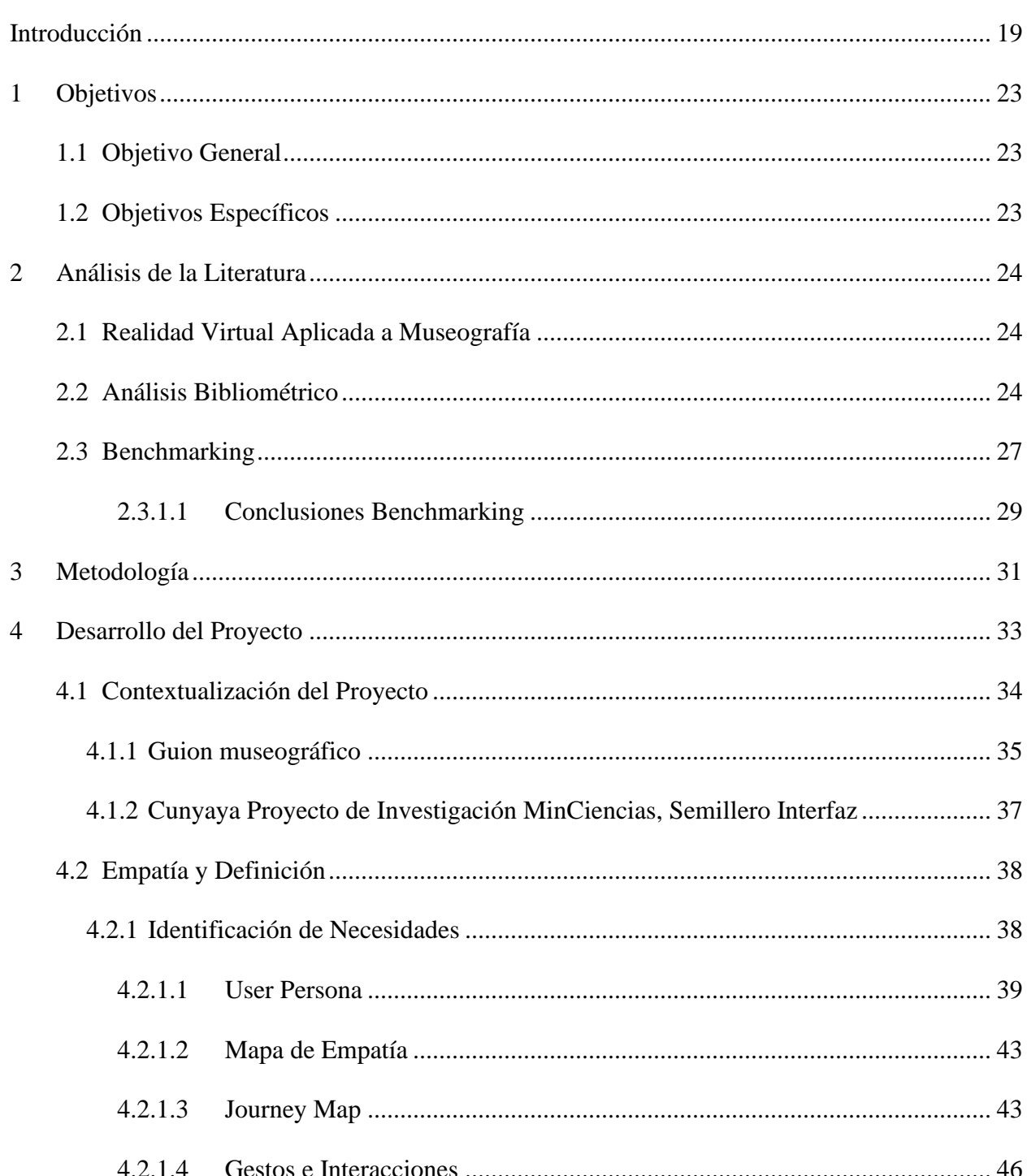

## INTERACTIVA DEL PROCESO DE LA CAÑA Y PANELA

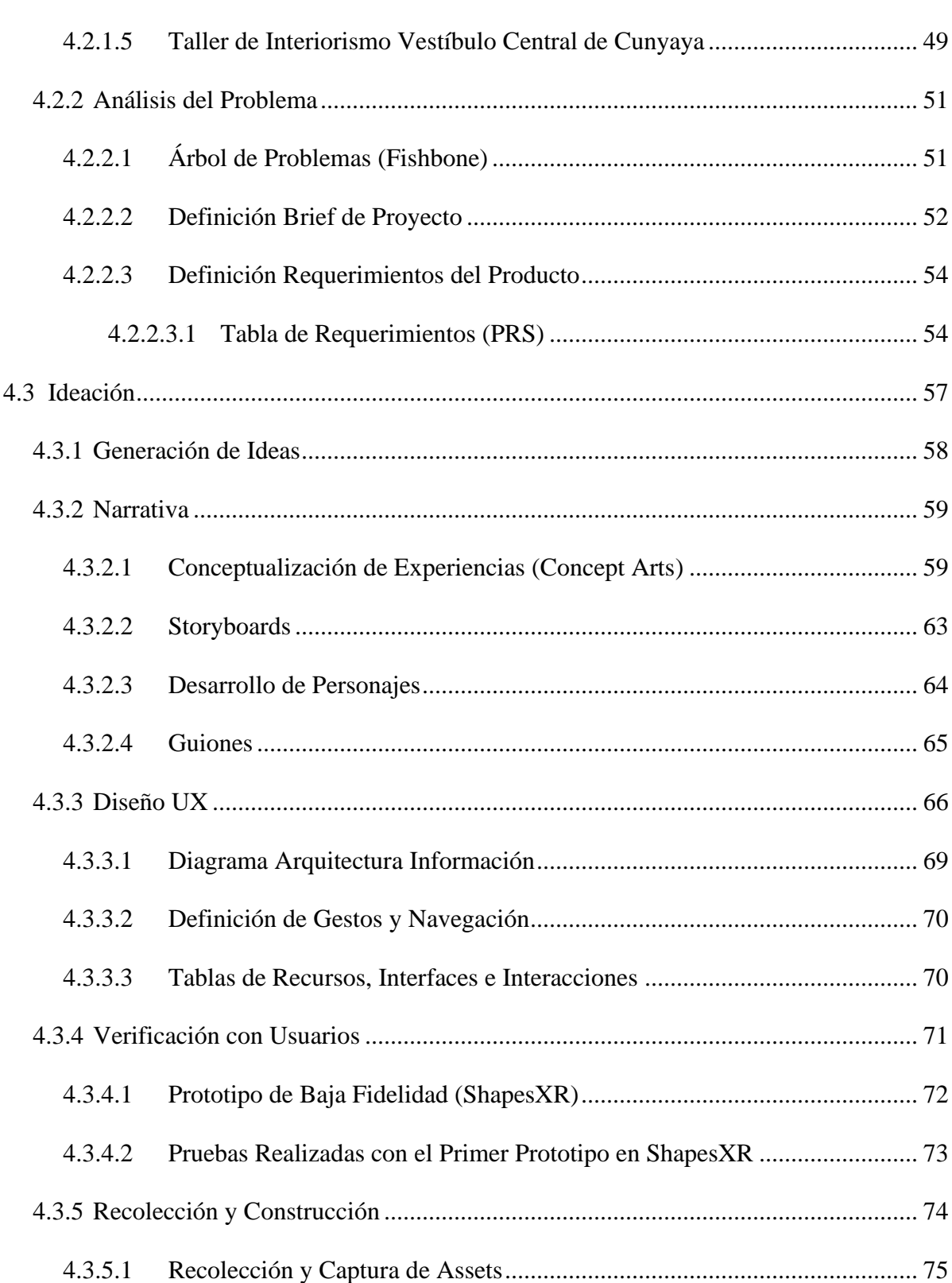

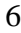

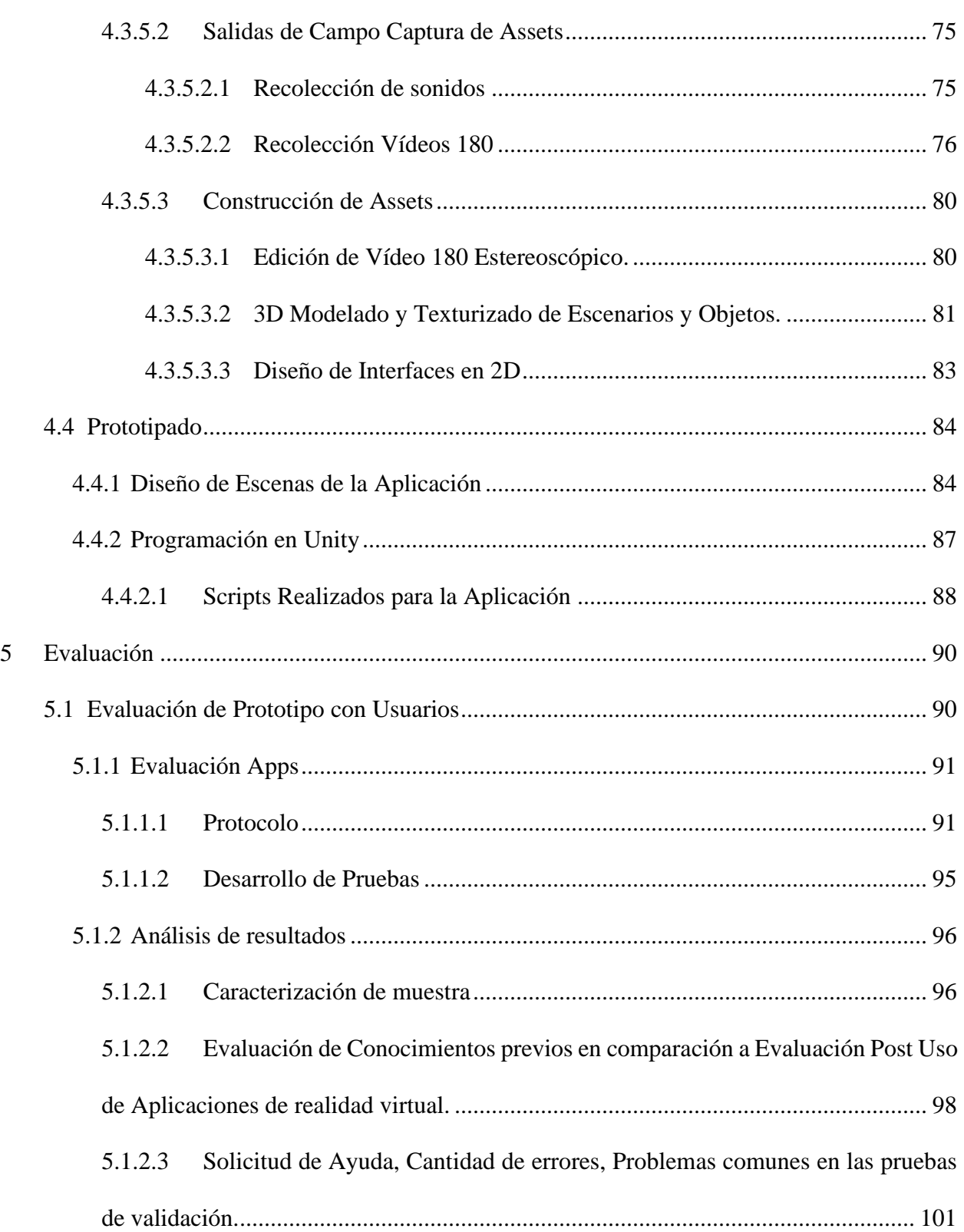

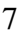

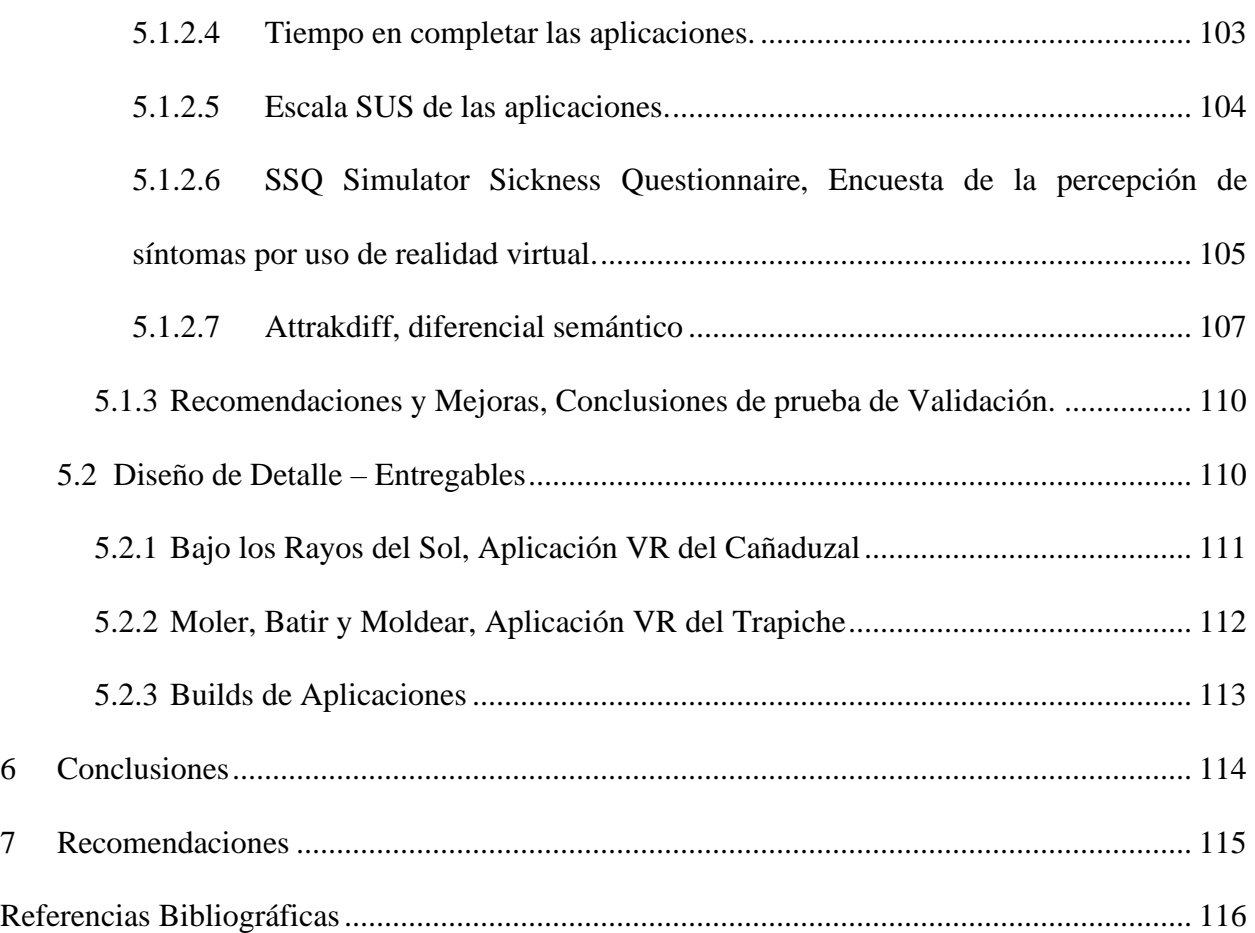

# INTERACTIVA DEL PROCESO DE LA CAÑA Y PANELA

### **Lista de Tablas**

**Pág.**

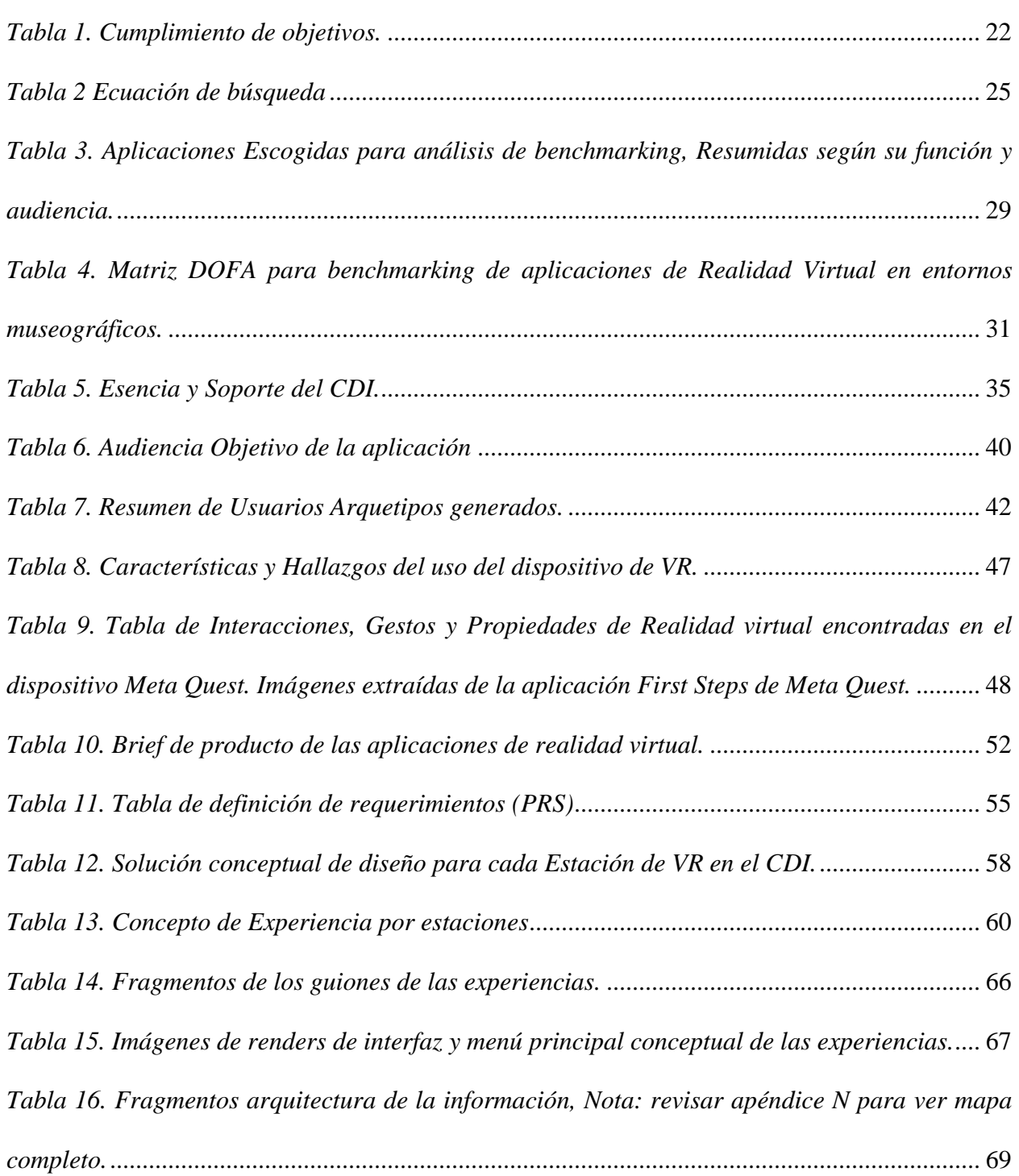

## INTERACTIVA DEL PROCESO DE LA CAÑA Y PANELA

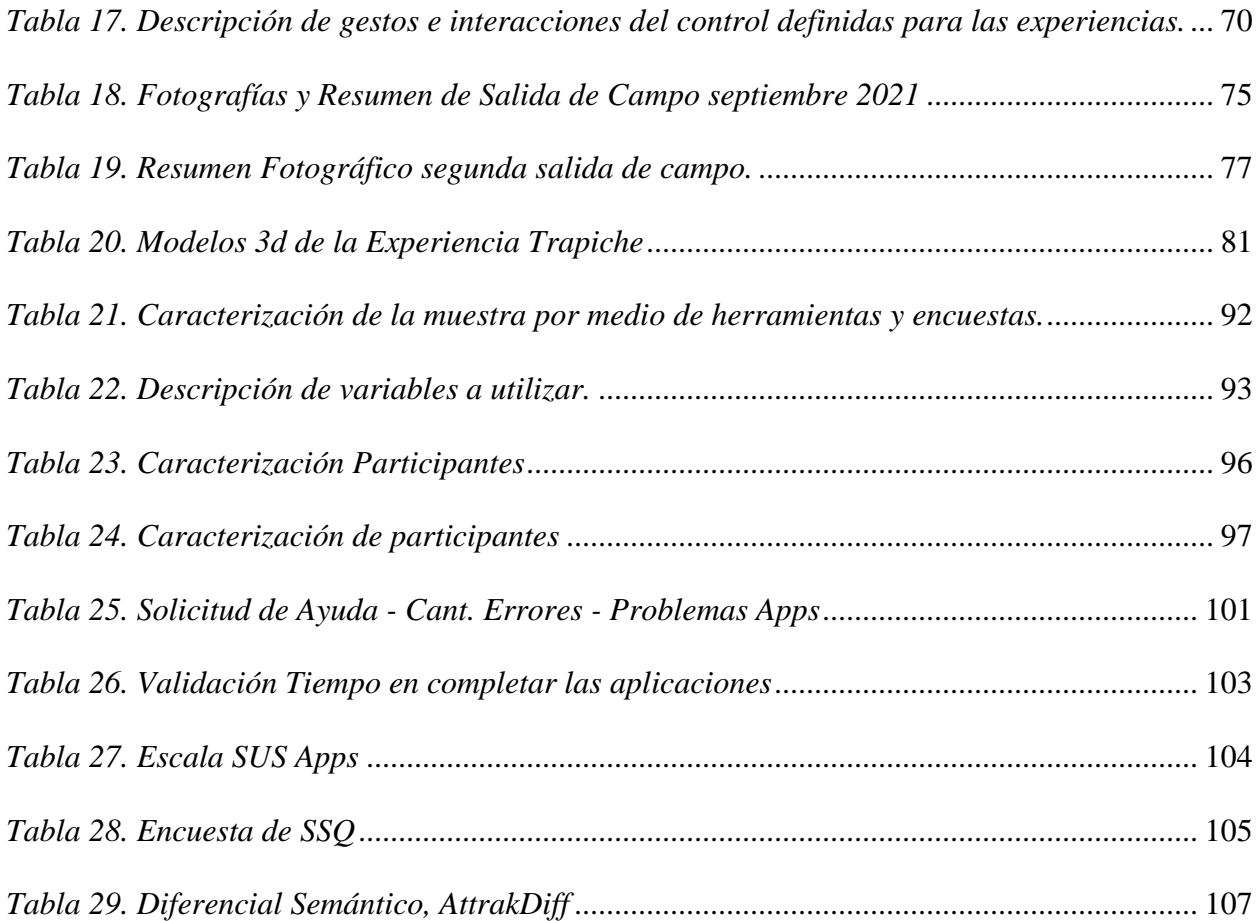

10

## **Lista de Figuras**

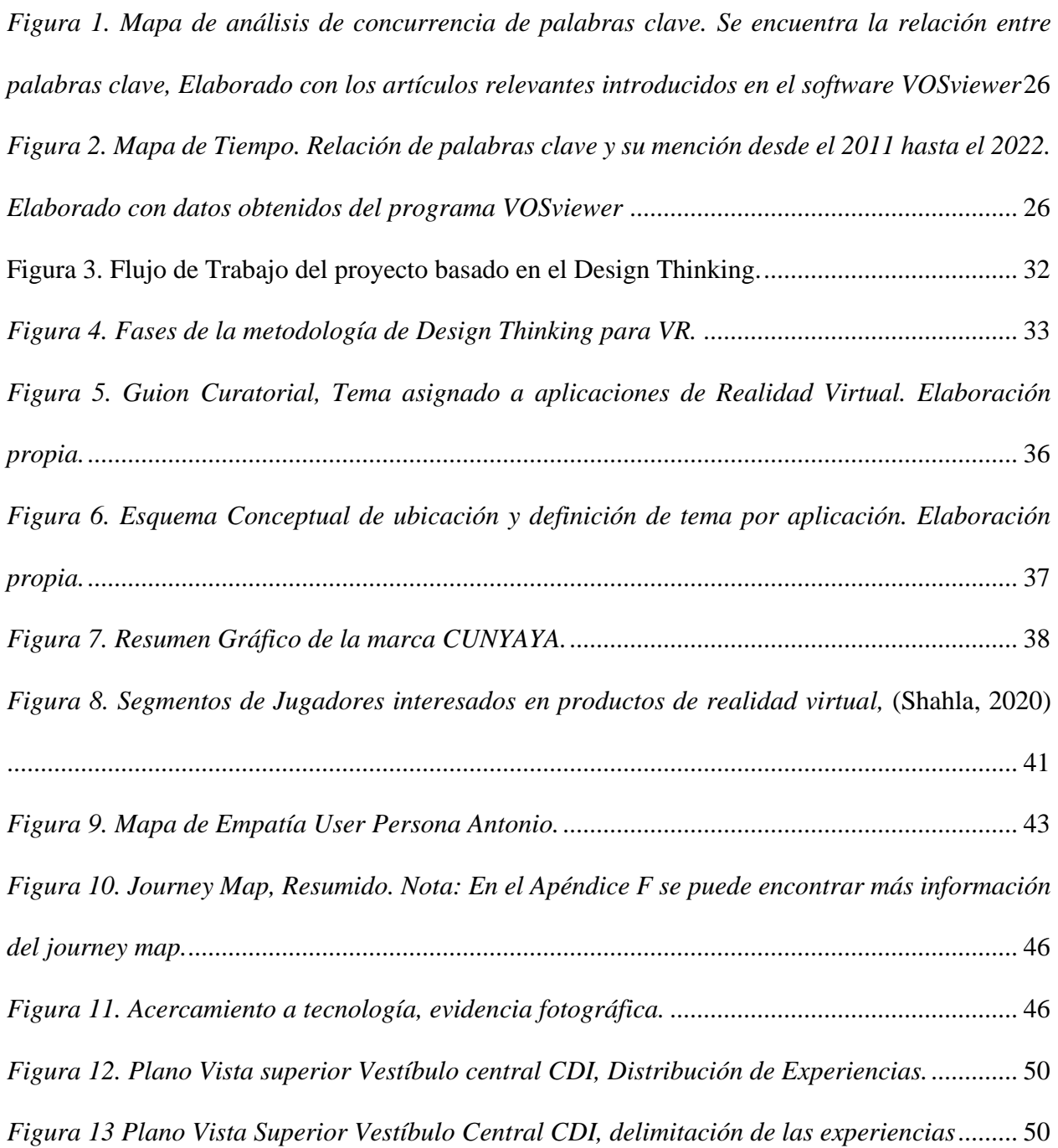

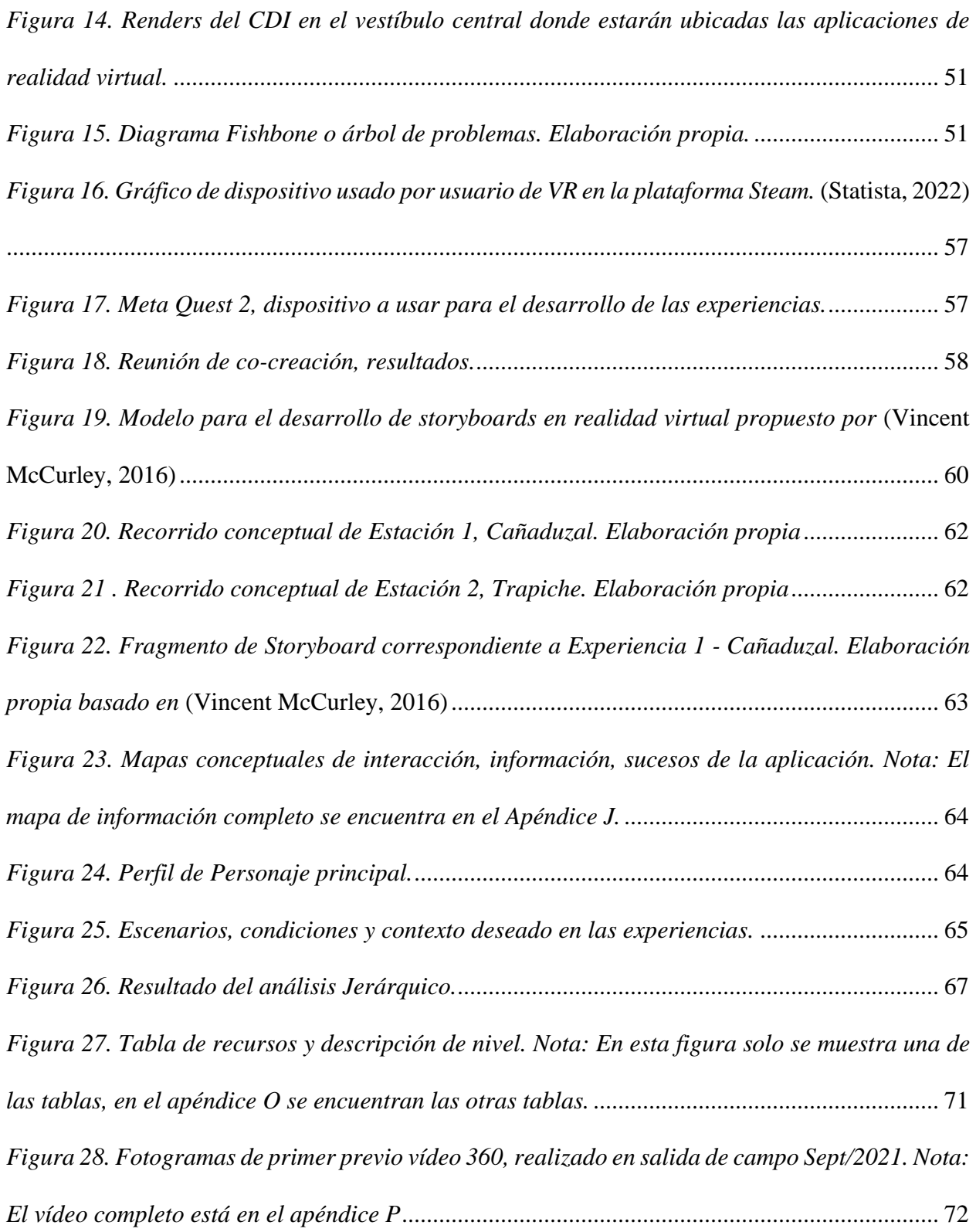

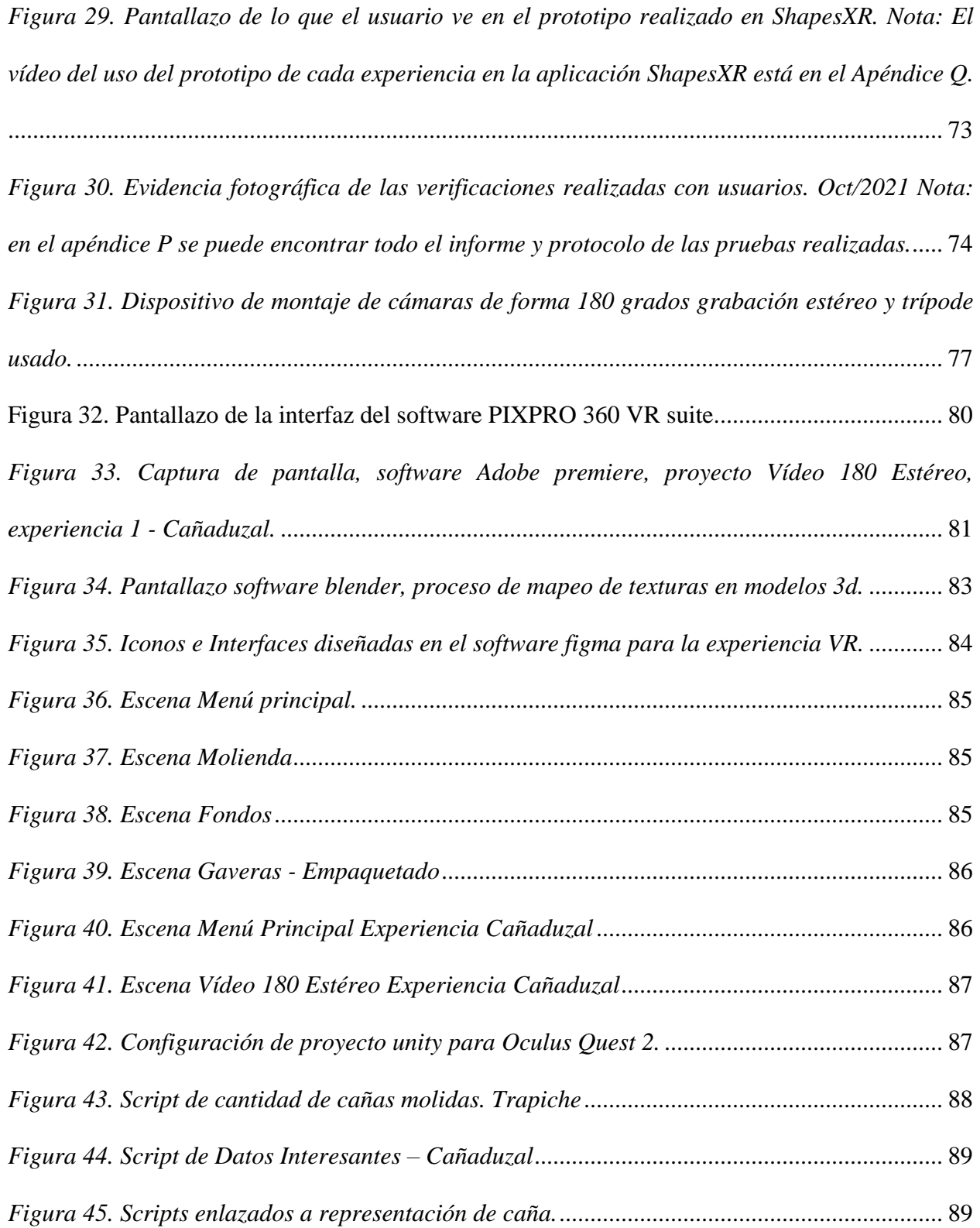

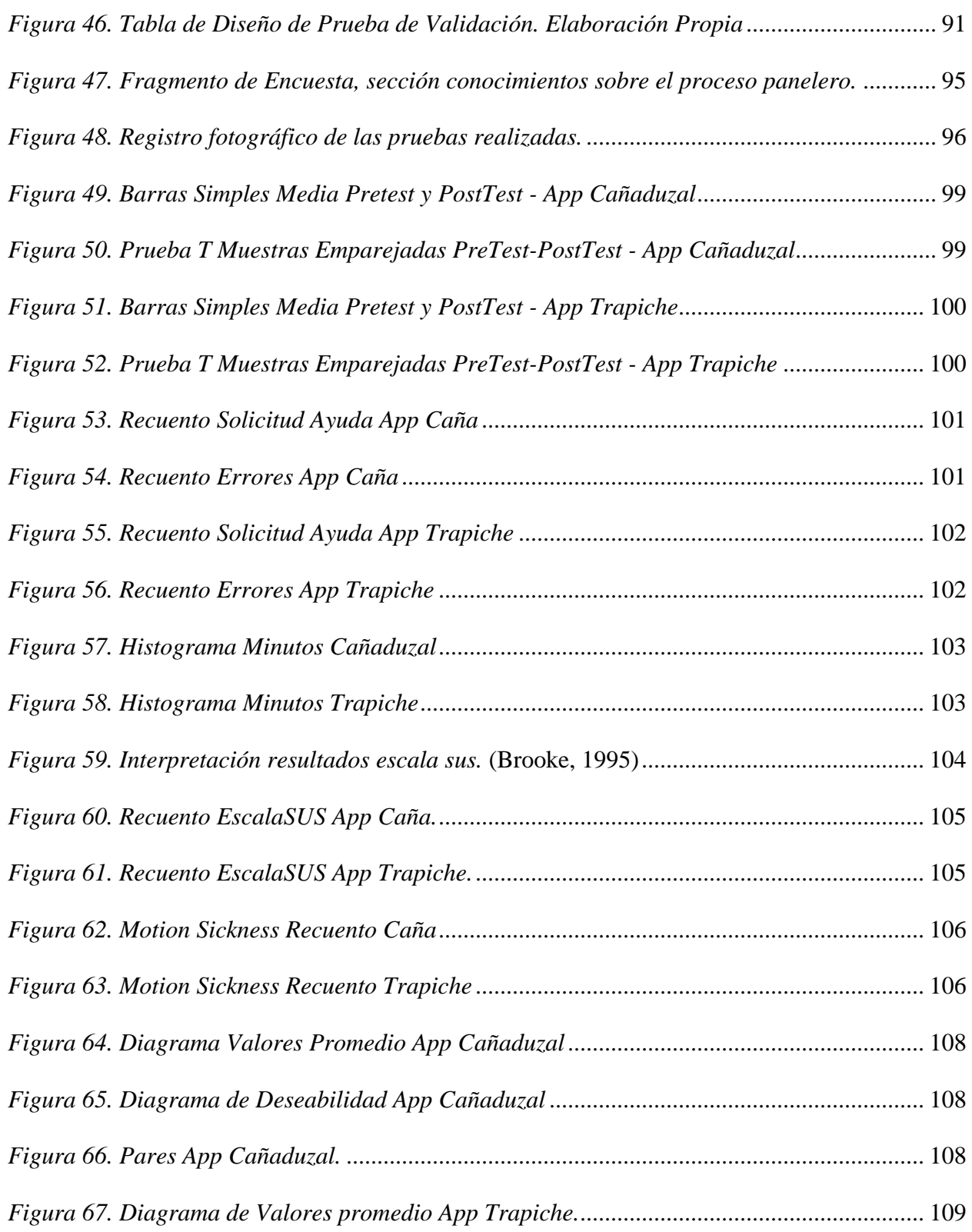

## INTERACTIVA DEL PROCESO DE LA CAÑA Y PANELA

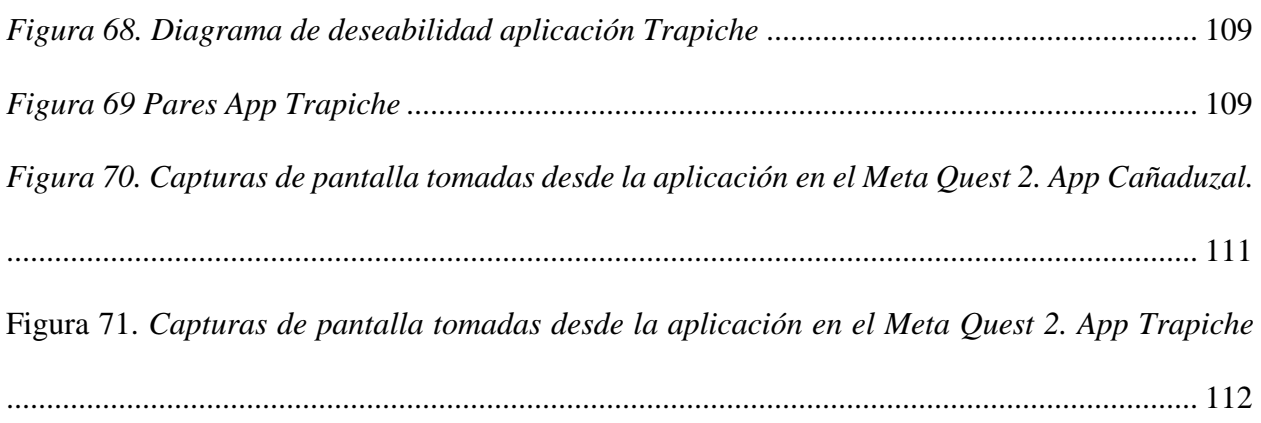

### INTERACTIVA DEL PROCESO DE LA CAÑA Y PANELA

15

#### **Lista de Apéndices**

"Los apéndices están adjuntos y puede visualizarlos en la base de datos de la biblioteca UIS"

- Apéndice A. Flujo de Trabajo más detallado.
- Apéndice B. Tabla completa del pre-guion.
- Apéndice C. Herramienta de los seis sombreros.
- Apéndice D. Usuario arquetipo.
- Apéndice E. Mapa de empatía.
- Apéndice F. Journey Map.
- Apéndice G. Requerimientos PRS.
- Apéndice H. QFD de requerimientos de las experiencias.
- Apéndice I. Storyboard correspondiente a Experiencia 1.
- Apéndice J. Mapas conceptuales de interacción, información, sucesos de la aplicación.
- Apéndice K. Guion completo.
- Apéndice L. Alternativas de Interfaz para estación cañaduzal 1.
- Apéndice M. Proceso Analítico Jerárquico.
- Apéndice N. Arquitectura de la información.
- Apéndice O. Tabla de recursos y descripción de nivel.
- Apéndice P. Vídeo 360, Avance.
- Apéndice Q. Vídeos Prototipos ShapesXR
- Apéndice R. Informe de Verificaciones Prototipo Baja Fidelidad

### INTERACTIVA DEL PROCESO DE LA CAÑA Y PANELA

16

Apéndice S. Scripts Apps VR

Apéndice T. Vídeos de Prototipos Funcionales

Apéndice U. Protocolo de Validación

Apéndice V. Encuestas de Validación

Apéndice W. Hoja de Cálculo Resultados Encuestas Validación.

Apéndice X. Análisis de Rendimiento Apps VR

#### **Resumen**

**Título:** Aplicación de Realidad Virtual (VR) enfocada a la experiencia interactiva del proceso de la panela, vinculado al proyecto de investigación para la innovación de museografía enfocada en el rescate del patrimonio histórico y cultural de los oficios: Caso componente interactivo del centro de interpretación de la panela y la caña.\*

**Autor:** Hector Javier Antonio Cobos Viviescas y Mario Fernando Gonzalez Breton \*\*

**Palabras Clave:** Realidad Virtual, Museografía, Güepsa, Centro de Interpretación, Panela, Caña, Patrimonio Cultural.

**Descripción:** La pérdida de valor del patrimonio cultural en los procesos y oficios artesanales como lo es la producción panelera del municipio de Güepsa, Santander, propone un reto para el rescate de dicho valor cultural, enfocándose en la generación museográfica que tiene como finalidad su enseñanza mediante el uso de la tecnología inmersiva e interactiva de la Realidad Virtual, sumándole la implementación de gamificación en sus métodos de enseñanza, la cual propone un método de enseñanza más didáctica que dignifique estos oficios, teniendo la oportunidad de ofrecer una perspectiva en primera persona de la labor ejercida por productores reales, además de esto, se busca que las personas tengan la oportunidad de reconocer, vivir y transmitir estos procesos, empezando desde la cosecha de la caña hasta la finalización de la producción panelera transportando a los usuarios a escenarios inspirados en las historias y experiencias autóctonas de la región. Este proyecto se realiza dentro del contexto del proyecto de investigación del Centro de Interpretación de la Panela y Caña de Güepsa. Los resultados del proyecto evidencian que el uso de experiencias de realidad virtual como herramienta educativa y museográfica si divulga el conocimiento a cerca de los oficios paneleros. Estos resultados pueden ser replicados en otro tipo de proyectos museográficos o pedagógicos de entrenamiento y divulgación de conocimiento de patrimonio cultural.

<sup>\*</sup> Trabajo de Grado

<sup>\*\*</sup> Facultad de Ingenierías Físico-mecánicas. Escuela de Diseño Industrial. Director: Luis Eduardo Bautista Rojas Codirector: Javier Mauricio Martínez Gómez

#### **Abstract**

**Title:** Virtual Reality (VR) Application focused on the interactive experience of the process of la panela, linked to the research project for the innovation of museography focused on the rescue of the historical heritage and culture of the processes: Case Interactive components of the interpretation center of Sugar Cane and Panela.\*

**Author(s):** Hector Javier Antonio Cobos Viviescas y Mario Fernando Gonzalez Breton\*\*

**Key Words:** Virtual Reality, Museography, Güepsa, Interpretation Center, Panela, Sugar Cane, Cultural Heritage.

**Description:** The loss of cultural heritage value in the processes and artisanal labors as it is the production of Panela (Unrefined whole cane sugar) in the town of Güepsa, Santander, starts up a challenge to rescue the above said cultural value, focusing in the museography creation that has as main goal the teaching through the use of immersive and interactive technology as it is Virtual Reality, adding up the implementation of gamification in these teaching methods, which propose a method of learning more dynamic dignifying these labors, having the chance of offering a first person perspective of the work done by real workers, in addition to, the project is looking forward to people having the chance of recognizing, living and spreading knowledge of these process, starting from the harvesting of sugar cane to the end of production of unrefined whole cane sugar showing the user around scenery inspired by the stories and native experiences from the region. This project is done inside the context of the major research project of the interpretation center of sugar cane and panela from Güepsa. The conclusion of this project determines that the implementation of virtual reality as a learning and musicographic tool does educate about the labors of the panela production. These results can be replicated in every other kind of musicographic project or pedagogical of training and teaching about cultural heritage.

Degree Work

<sup>\*\*</sup>Faculty of Physicomechanical Engineering. School of Industrial Design. Director: Luis Eduardo Bautista Rojas Codirector: Javier Mauricio Martínez Gómez

19

#### **Introducción**

<span id="page-18-0"></span>La industria panelera en Colombia significa una parte importante de toda su actividad agroindustrial, y hace que se destaque como el segundo país productor a nivel mundial, después de la India. Al año, Colombia llega a producir 1,3 millones de toneladas de caña panelera según Ordoñez y Rueda (2017), debido a que, desde su introducción al país, la labor productiva, sus protagonistas involucrados y hasta sus consumidores, tienen una gran relevancia dentro de la historia colombiana. Su producción se ha caracterizado por realizarse en pequeñas explotaciones campesinas, en zonas de montaña con escasa mecanización, utilizando principalmente la mano de obra familiar. La caña panelera es cultivada en 27 departamentos del país concentrándose principalmente en Boyacá, Santander, Valle, Huila y Nariño y convirtiéndose en un eje importante de la economía de más de 170 municipios. (SIC, 2012).

El municipio de Güepsa es uno de los exponentes principales de esta actividad en el departamento de Santander, teniendo una incidencia del 88.67% de área municipio como área destinada para el cultivo permanente de la caña de azúcar según el Consejo Municipal de Güepsa (2020), lo cual se traduce como en el principal método de generación de ingresos económicos para las familias de este municipio.

Para el caso colombiano, la panela, es un elemento fundamental dentro del patrimonio cultural del país, ya que su valor está vinculado a los procesos tradicionales para su transformación, su aprovechamiento y los conocimientos adquiridos y transmitidos sobre el uso del territorio y los recursos naturales (plantas, animales, suelos, clima.). Por eso, no se trata entonces de conservar sino de comprender y valorar esta actividad. Algunas memorias de paneleros narran sobre la

20

adaptación, reinvención y evolución que ha sufrido la agroindustria panelera, la cual ha ido teniendo un vuelco total a lo que alguna vez escucharon a través de las historias de sus padres o abuelos, y conocen muy de cerca cómo han sido los cambios en las moliendas y los trapiches, cuánta panela se producía, los instrumentos y herramientas usados e incluso todos los avances técnicos y tecnológicos que han tenido. (Díaz, Y. 2019).

El auge de la implementación de nuevas tecnologías en la museografía se viene observando desde el año 2017, al tener la posibilidad de ofrecer experiencias que muy difícilmente se pueden vivir en la vida real, pudiendo transportar a las personas a entornos inimaginables e incluso inexistentes, consiguiendo así de tal manera nuevos métodos de enseñanza. Hoy en día gracias a los avances tecnológicos de realidad virtual que se pueden aprovechar en espacios museográficos para la implementación de este tipo de experiencias de una forma mucho más accesible. El aprendizaje en este entorno digital sugiere un proceso mucho más libre de restricciones, contextos e interacciones, enfocando estas aproximaciones encaminadas a la enseñanza de la historia y eventos de índole cultural, usando a la gamificación como una forma de motivar y divertirse mientras se aprende. (Ibañez, Gómez, García. 2020).

El proyecto tiene como objetivo el rescate del patrimonio de los oficios y procesos relacionados a la panela y la caña de azúcar, por medio de uso de nuevas tecnologías, en específico la realidad virtual, para la enseñanza y divulgación de tales procesos, generando nuevas formas museográficas, involucrando a la gamificación como enlace para la generación de empatía,

21

dignificación de tanto los actores como las mismas labores paneleras, todo dentro del proyecto del Centro de Interpretación de la caña y la panela en el municipio de Güepsa, Santander.

Así mismo, se busca la transmisión de estos conocimientos artesanales por medio de experiencias inmersivas de realidad virtual, aplicada como forma innovadora de museografía ofreciendo experiencias en donde las personas tengan la oportunidad de transportarse a tales espacios destinados para la producción panelera como lo son el trapiche y el cañaduzal, los cuales muy difícilmente pueden ser visitados en la vida real, brindando una forma más amplia de conocer tal experiencia, ya que los recursos bidimensionales como lo son infografías, vídeos e imágenes son limitantes y no son lo suficientemente inmersivos para comprender la complejidad de los procesos y oficios que se quieren dignificar, reconocer y divulgar, permitiendo mediante de los entornos virtuales la contemplación de los detalles y la belleza de estos ambientes y paisajes aledaños a la producción de la panelera de Güepsa.

### INTERACTIVA DEL PROCESO DE LA CAÑA Y PANELA

22

### **Índice de Cumplimiento de Objetivos**

[Objetivo 1. Documentar e identificar los procesos y los actores involucrados en la divulgación del](#page-32-2)  [patrimonio cultural relacionado con el proceso panelero del municipio de Güepsa, Santander.](#page-32-2) . 33 [Objetivo 2. Desarrollar una aplicación de realidad virtual que use la gamificación como](#page-37-3)  herramienta para divulgar el [proceso productivo de la panela en el municipio de Güepsa..........](#page-37-3) 38 [Objetivo 3. Evaluar el nivel de conocimiento del proceso productivo de la panela con usuarios que](#page-89-2)  [han utilizado la aplicación desarrollada........................................................................................](#page-89-2) 90

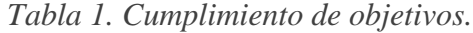

<span id="page-21-0"></span>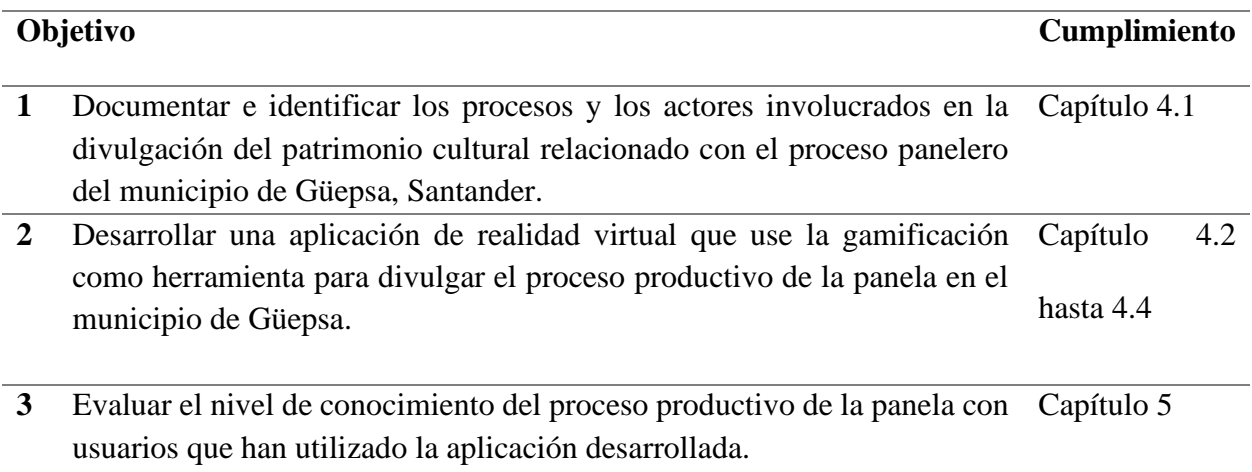

23

### **1 Objetivos**

### <span id="page-22-1"></span><span id="page-22-0"></span>**1.1 Objetivo General**

Diseñar una aplicación de Realidad Virtual (VR) integrando una experiencia inmersiva e interactiva por medio del uso de la gamificación para divulgar el proceso productivo de la panela en el municipio de Güepsa, vinculado al proyecto del Centro de Interpretación de la Caña y la Panela.

### <span id="page-22-2"></span>**1.2 Objetivos Específicos**

Documentar e identificar los procesos y los actores involucrados en la divulgación del patrimonio cultural relacionado con el proceso panelero del municipio de Güepsa, Santander.

Desarrollar una aplicación de realidad virtual que use la gamificación como herramienta para divulgar el proceso productivo de la panela en el municipio de Güepsa.

Evaluar el nivel de conocimiento del proceso productivo de la panela con usuarios que han utilizado la aplicación desarrollada.

24

#### **2 Análisis de la Literatura**

<span id="page-23-0"></span>En esta parte se hace una investigación de la literatura científica por términos, relacionado a museografía y uso de realidad virtual en espacios museográficos, incluyendo también investigación relacionada a usabilidad y diseño en realidad virtual.

#### <span id="page-23-1"></span>**2.1 Realidad Virtual Aplicada a Museografía**

En el inicio se hace una búsqueda de que se ha hecho respecto a realidad virtual en museografía, buscando conocer la experiencia de distintas aplicaciones y como este ha influenciado la percepción de los visitantes a centros de interpretación o museos. Bajo la búsqueda de palabras clave como museografía, realidad virtual, aplicación, interactividad, inmersión. En el artículo de (Shehade & Stylianou-Lambert, 2020) se resalta la importancia de poder transportar a los visitantes a lugares históricos o de difícil acceso, experiencias las cuales tienen un difícil acceso en la realidad. También el cómo esta tecnología puede generar empatía colocando a personas en los zapatos de otras. Considera a la realidad virtual como una herramienta para atraer nuevos públicos jóvenes, cambiando la perspectiva tradicional de un museo. Fue necesario tener en cuenta este articulo para la generación de requerimientos basado en las experiencias en las que se basa este articulo y como sugiere que se realicen experiencias de realidad virtual en estos espacios.

### <span id="page-23-2"></span>**2.2 Análisis Bibliométrico**

Se realiza un análisis bibliométrico de artículos científicos relacionados a los temas de realidad virtual y museografía, desde el año 2011 hasta el año 2022. En la base de datos de scopus se realiza la búsqueda bajo la siguiente ecuación:

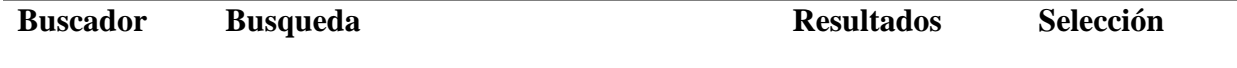

#### INTERACTIVA DEL PROCESO DE LA CAÑA Y PANELA

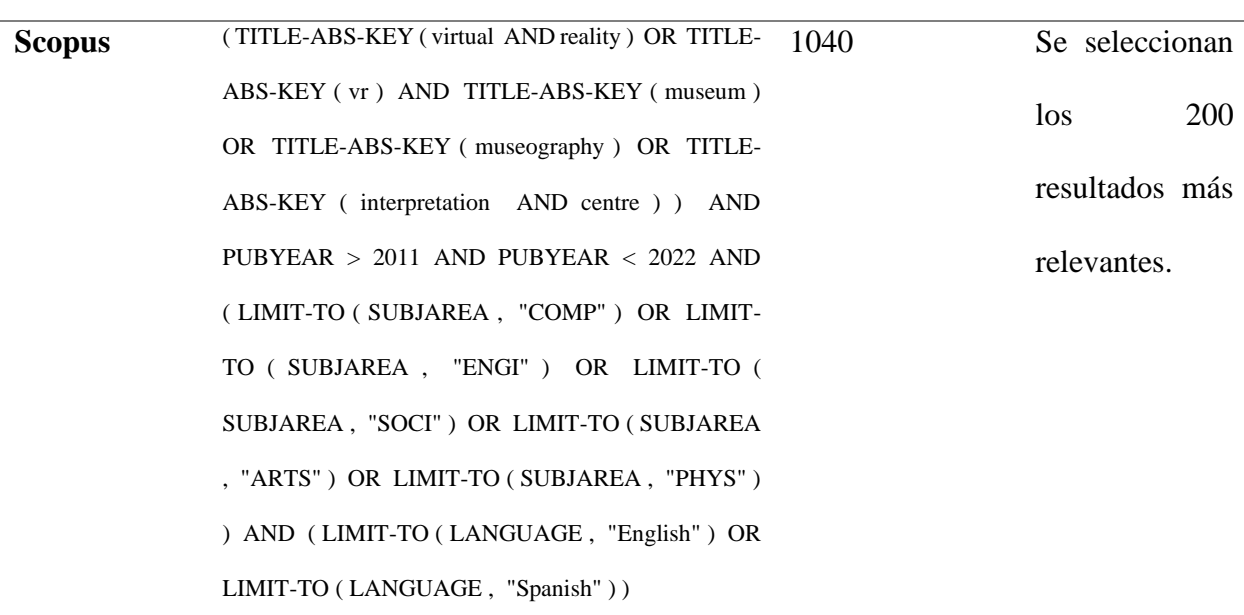

#### <span id="page-24-0"></span>*Tabla 2 Ecuación de búsqueda*

Una vez hecha la selección de los artículos relevantes según la búsqueda se hace uso del programa VOSviewer, el cual construye redes bibliométricas basado en la repetición de palabras claves en los artículos seleccionados. En este estudio en VOSViewer se realiza el estudio de palabras repetidas en los 200 documentos exportados, la cual se filtra por repetición de 3 veces, arrojando 123 ítems o palabras repetidas. En la figura 1 se puede ver como los términos están relacionados a la realidad virtual y museografía, resaltando palabras clave como el patrimonio cultural, relacionada a la visualización, por medio de interfaces y exposiciones que incorporan experiencias inmersivas en museos. Educación es otra palabra que sobresale de la búsqueda de artículos, lo cual evidencia un uso relacionado de esta tecnología para la educación aplicada en espacios museográficos y lo relaciona al e-learning el cual es un método educativo que permite el proceso de aprendizaje a través de dispositivos electrónicos.

### INTERACTIVA DEL PROCESO DE LA CAÑA Y PANELA

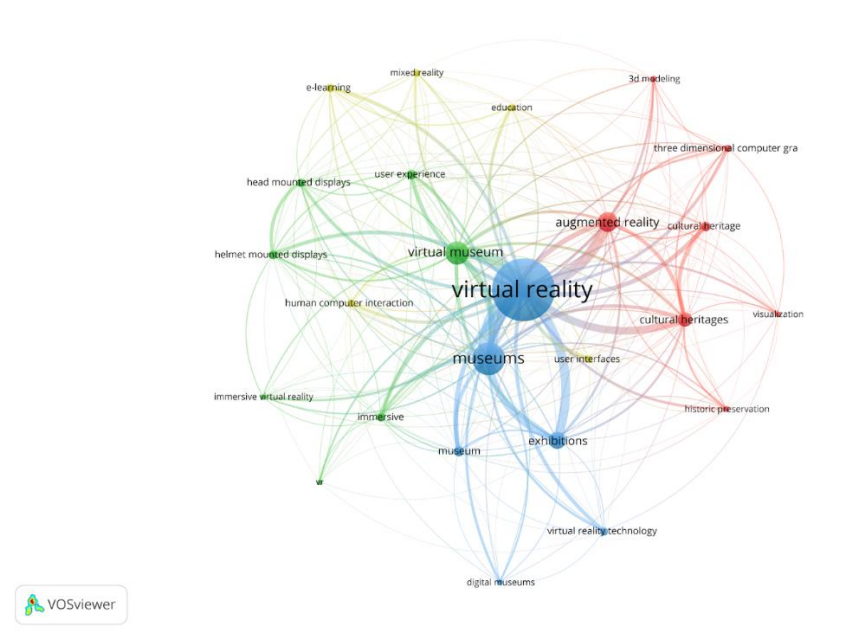

<span id="page-25-0"></span>*Figura 1. Mapa de análisis de concurrencia de palabras clave. Se encuentra la relación entre palabras clave, Elaborado con los artículos relevantes introducidos en el software VOSviewer*

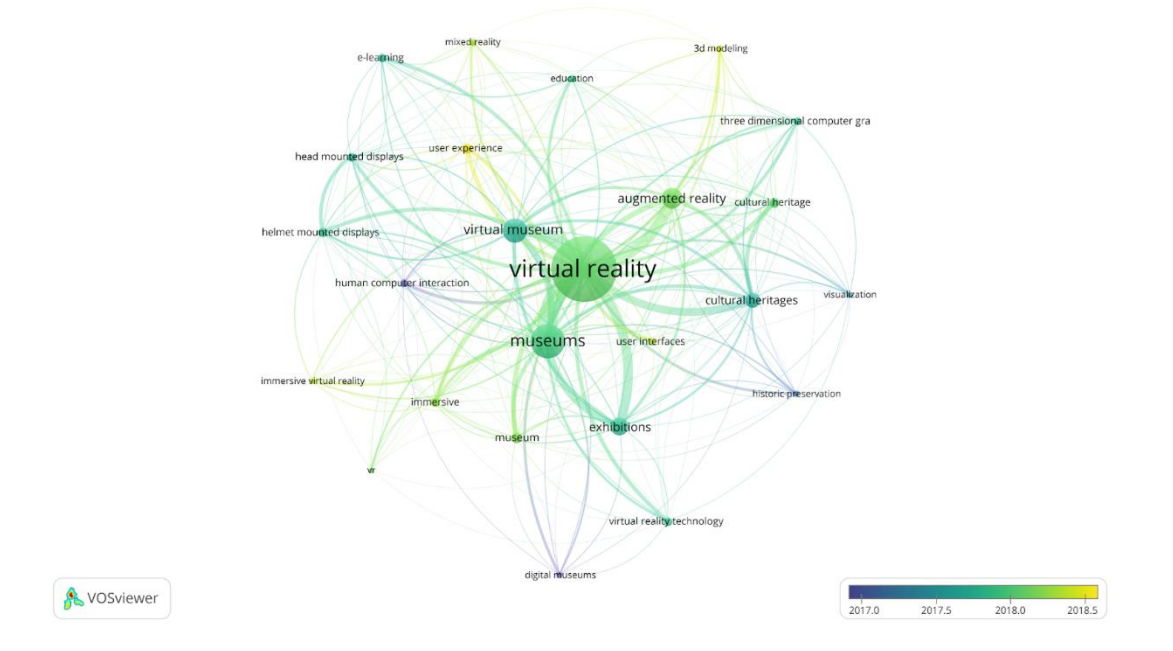

<span id="page-25-1"></span>*Figura 2. Mapa de Tiempo. Relación de palabras clave y su mención desde el 2011 hasta el 2022. Elaborado con datos obtenidos del programa VOSviewer*

27

En la figura 2 se puede ver según el color que tanto es mencionadas las palabras clave en los artículos según la fecha en la que salieron. Lo cual permite evidenciar que el uso de tecnología de realidad virtual en museografía se ve contemplado más desde el 2017 y el 2018. Debido esto a la accesibilidad y facilidad de acceso y desarrollo que ha obtenido la tecnología VR desde el 2017.

En los hallazgos de la bibliografía anteriormente revisada se encuentra que la esencia de la realidad virtual como herramienta implementada en un museo no se trata solamente de colecciones en internet, o tours con fotografías panorámicas, en cierta medida, trata sobre mejorar la experiencia de los visitantes del museo proporcionando un acceso a material adicional para una profundización de conocimientos antes y después de la visita. Según (Kersten et al., 2017) Es por esto por lo que no se debe reducir la producción de contenido de realidad virtual a museos virtuales, cuando de por si en espacios museográficos se puede ya presentar experiencias que se salgan de las cuatro paredes informado y educando a los visitantes.

Resultados de la investigación de la experiencia de inmersión por medio de realidad virtual en museos (Lee et al., 2020) concluyen que escenarios inmersivos encantan y mejoran las experiencias turísticas y en consecuencia induce a las personas a visitar estos museos, también considera que la inmersión teóricamente puede ser un causal en la absorción y educación en luz a las características ofrecidas por la realidad virtual.

#### <span id="page-26-0"></span>**2.3 Benchmarking**

Una vez analizados los artículos, se realiza un análisis comparativo de diferentes productos de realidad virtual que están en el mercado relacionados con realidad virtual aplicada en museografía. Para ello se revisó la tienda de diversas aplicaciones y se observaron videos de estos, sus interacciones, gestos, calidad gráfica, y se compararon buscando ventajas y desventajas de las

## INTERACTIVA DEL PROCESO DE LA CAÑA Y PANELA

28

distintas modalidades de juego. Se escogieron 5 aplicaciones a las cuales se les realiza un análisis formal, funcional, comercial, ventajas, desventajas, mejoras y propuesta de valor. En la siguiente tabla se resumen las 5 aplicaciones escogidas:

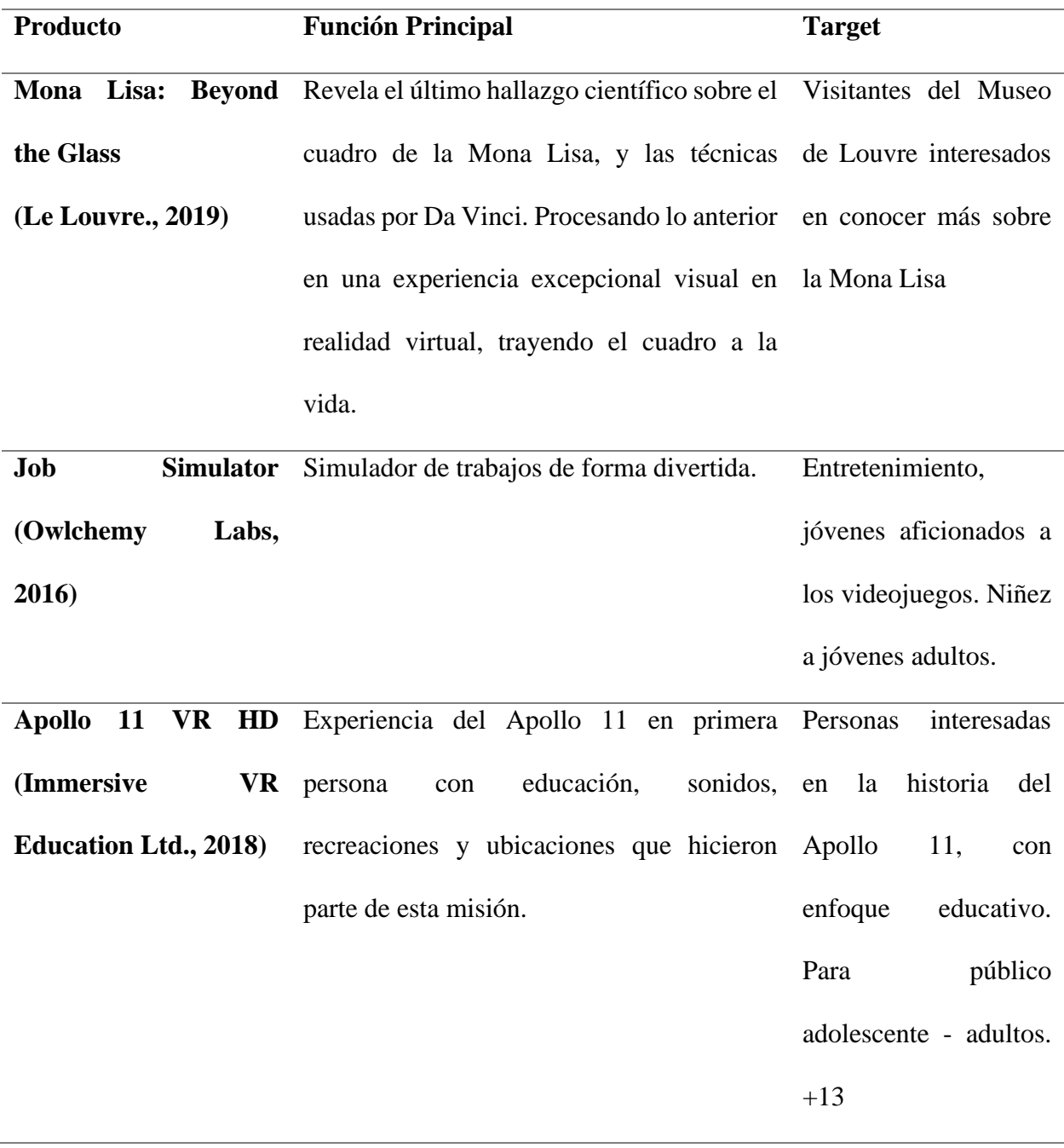

### INTERACTIVA DEL PROCESO DE LA CAÑA Y PANELA

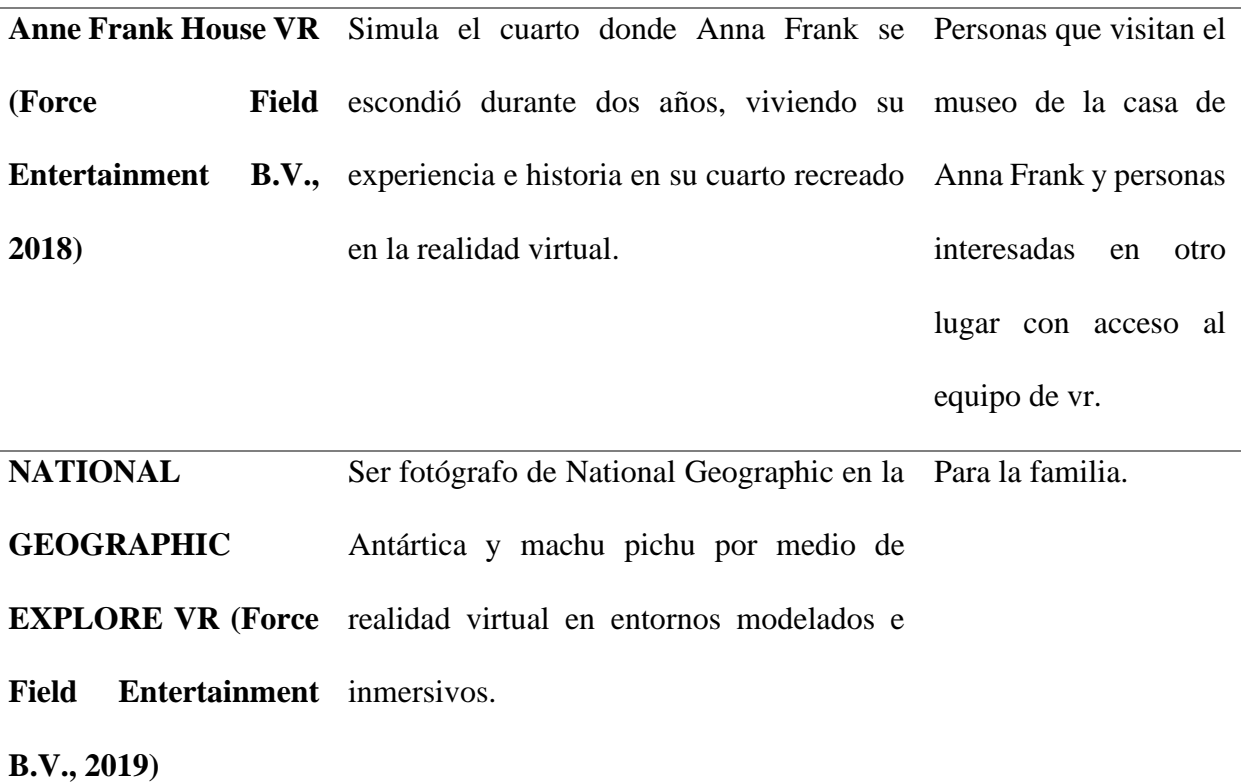

<span id="page-28-1"></span>*Tabla 3. Aplicaciones Escogidas para análisis de benchmarking, Resumidas según su función y audiencia.*

### **2.3.1.1 Conclusiones Benchmarking**

<span id="page-28-0"></span>En conclusión y basado en la revisión de las anteriores aplicaciones se pueden observar que todas se ven particularidades de este tipo de experiencias, un escenario, un entorno digital, interacciones por medio de los controles, todas incluyen una narrativa o historia. La propuesta de valor de los productos en general: Los atributos más frecuentes son la creación de entornos digitales inmersivos con atmósferas que representan las sensaciones que se quieren dar. La interacción, hace uso de los controles que ofrece la tecnología, de forma en que la interacción puede ser de realizar acciones con movimiento o simplemente interactuar con puntos de información. En todas las experiencias hay algún

30

tipo de narrativa, con subtítulos o solo en audio donde se guía al usuario hablando de la historia o acontecimiento del lugar. Los detalles hacen parte de la narrativa y la interacción con estos objetos ayuda a los usuarios a participar y aprender. Las interfaces sencillas son más accesibles, y el darle tareas al usuario con objetivos ayuda a que estos completen la experiencia. La información aparece junto al objeto al cual va relacionada por medio de un indicador que se expande a un cuadro de texto o narración con voz.

Los aspectos para mejorar son: El tiempo de juego, si estos productos hacen parte de una instalación en un museo y de uso individual puede llegar a no ser rentable para el museo, hay una necesidad de hacer recorridos rápidos pero suficientes. Coherencia de estilo de la aplicación con el contexto del museo. Uso de la tecnología de movimiento incorporada en la realidad virtual e incorporada por medio de acciones a realizar con movimientos en la aplicación.

Para resumir los hallazgos encontrados se realiza una matriz DOFA, permitiendo relacionar las características encontradas en las aplicaciones revisadas.

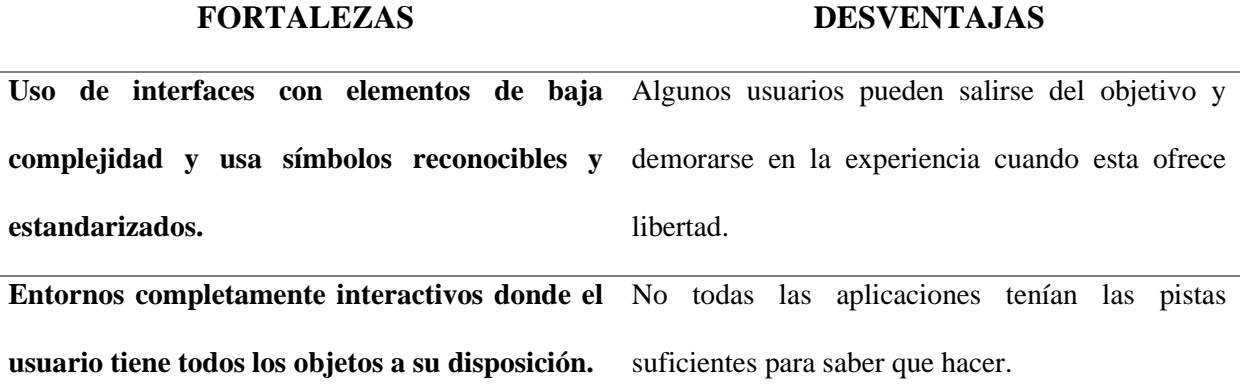

### INTERACTIVA DEL PROCESO DE LA CAÑA Y PANELA

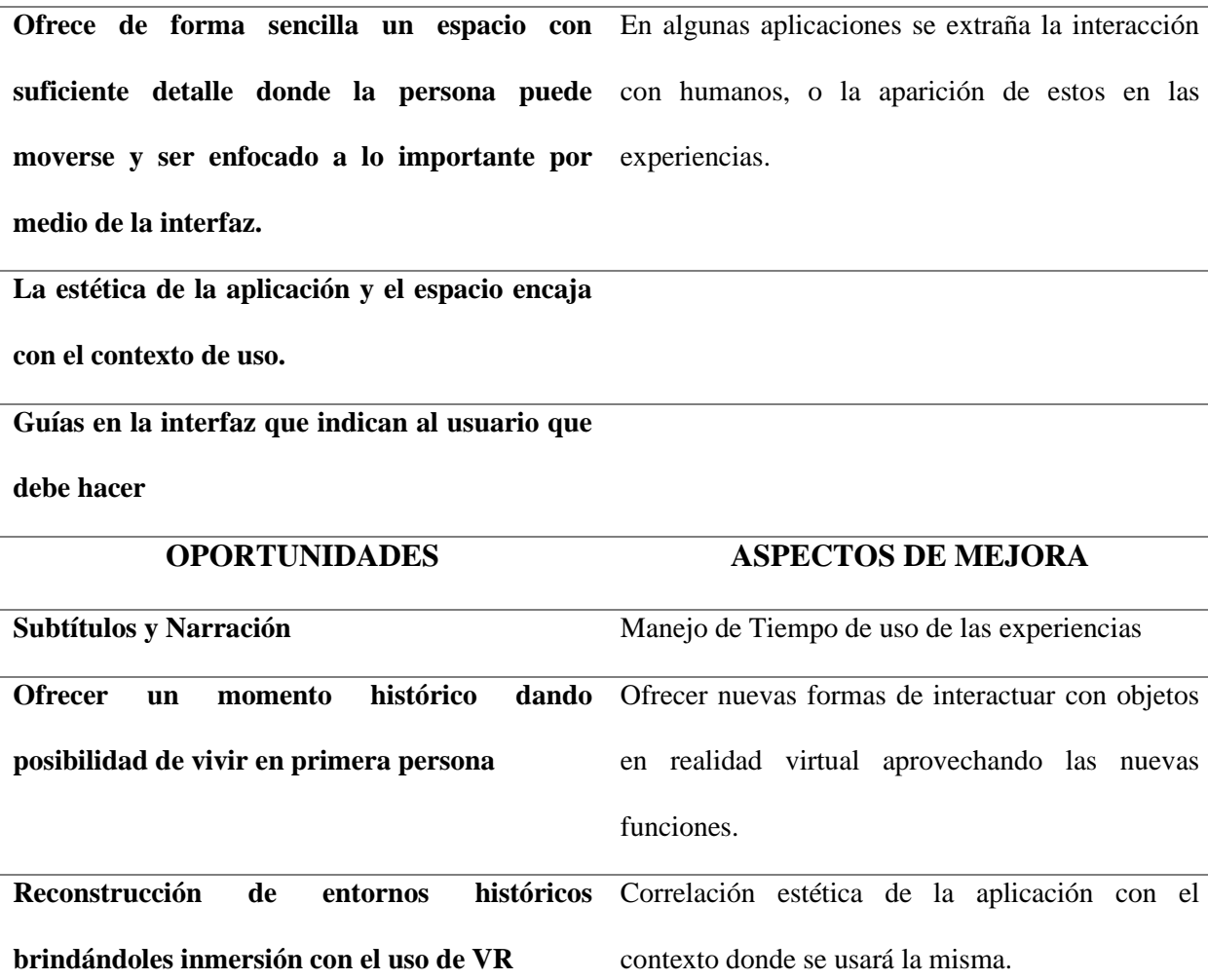

<span id="page-30-1"></span>*Tabla 4. Matriz DOFA para benchmarking de aplicaciones de Realidad Virtual en entornos museográficos.*

<span id="page-30-0"></span>Basado en los descubrimientos de realizar el benchmarking y usar la tabla anterior se genera una base de requerimientos los cuales serán establecidos posteriormente con usuarios, stakeholders y diseñadores involucrados en el proyecto. Con lo anterior se definió la metodología a usar en el proyecto y su desarrollo.

### **3 Metodología**

32

Se ha planteado la metodología a seguir, presentando etapas asociadas a los objetivos específicos mencionados anteriormente con fases de desarrollo y actividades a realizar del proceso de diseño, siguiendo como base en el plan general del proyecto del Centro de Investigación de la Caña y la Panela. El desarrollo del proyecto tuvo como punto de partida la metodología del Design thinking, la cual siendo un método centralizado el usuario como base para el entendimiento y resolución de sus necesidades funciona como forma de organizar un plan que permita solucionar por etapas los objetivos específicos por medio de actividades y métodos, así como propone Stickdorn en una de las definiciones de design thinking (Stickdorn, 2012). En conjunto de la metodología de design thinking se acopla a una metodología que nos permita un abordaje mucho más adecuado para nuestro proyecto, y esto lo encontramos en la propuesta desarrollada por (Sotomayor, 2019) y su equipo de trabajo, en la cual plantean un Roadmap para el desarrollo de aplicaciones de realidad virtual cuyo eje central es la experiencia de usuario (UX).

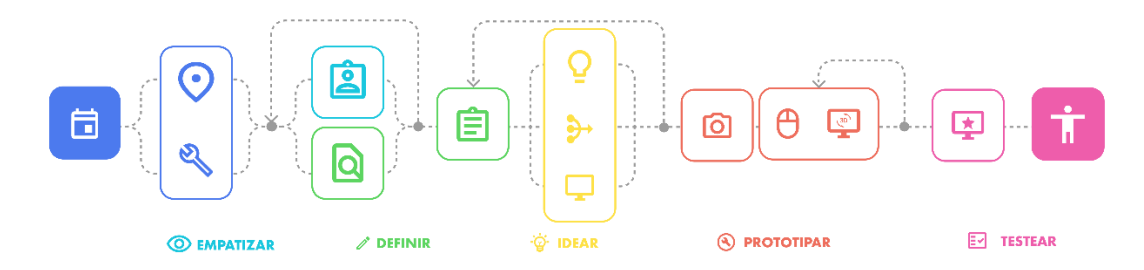

Figura 3. Flujo de Trabajo del proyecto basado en el Design Thinking.

<span id="page-31-0"></span>Se resalta que se plantea una metodología basada en el design thinking, la cual sigue una serie de fases, usando herramientas y esperando un resultado en cada una. El cual generó un flujo de trabajo no lineal enfocado en la evaluación de cada etapa antes de pasar a la siguiente. Como se puede ver en la figura 3. En el Apéndice A, se puede observar un Flujo de Trabajo más detallado.

### INTERACTIVA DEL PROCESO DE LA CAÑA Y PANELA

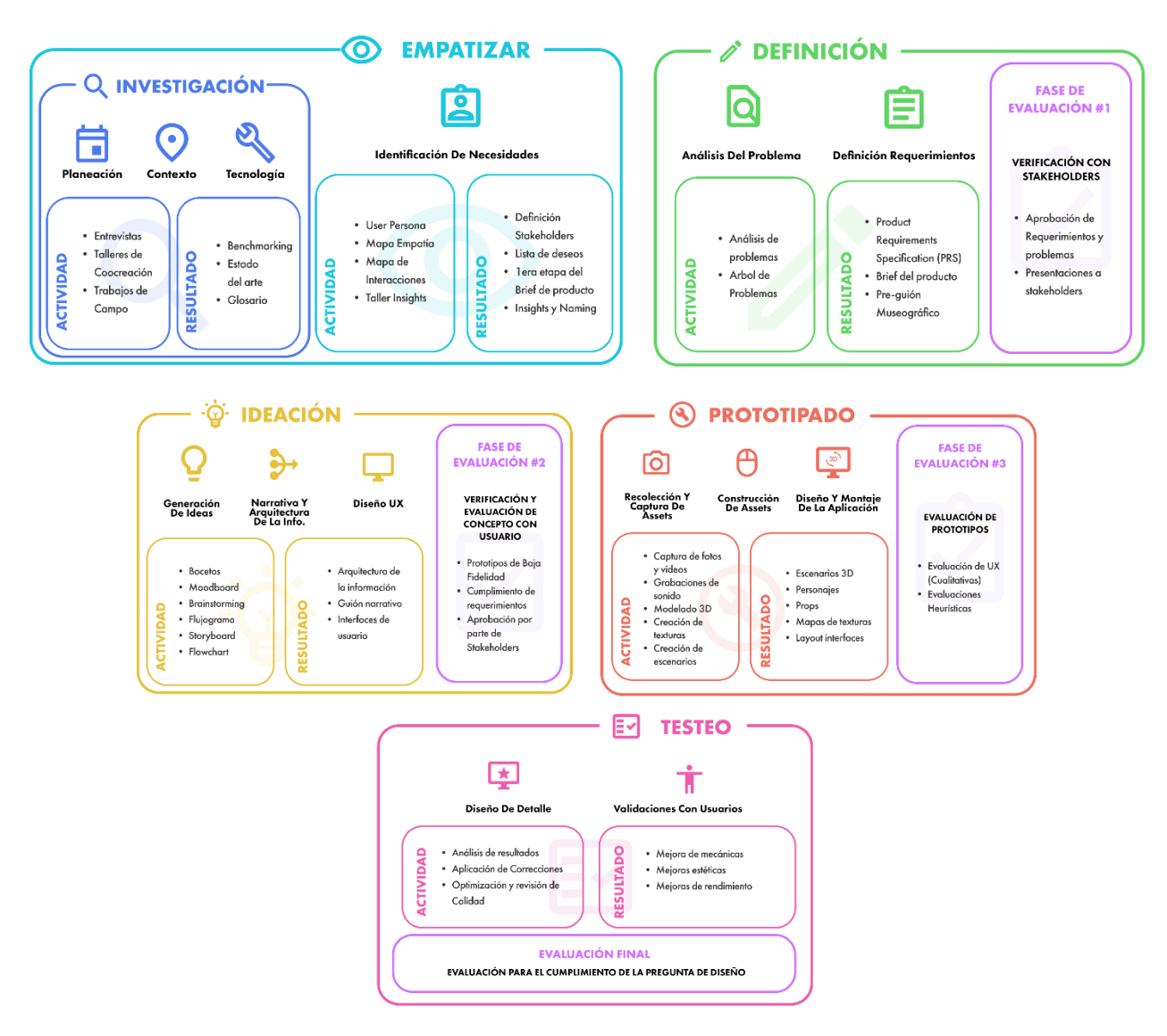

*Figura 4. Fases de la metodología de Design Thinking para VR.*

### **4 Desarrollo del Proyecto**

<span id="page-32-1"></span><span id="page-32-0"></span>En este capítulo, se desarrolla el proyecto basándose en el flujo de trabajo presentado en la figura 3 y 4. Dividiéndose por Capítulos encerrados por correspondencia a cada objetivo.

<span id="page-32-2"></span>**Objetivo 1. Documentar e identificar los procesos y los actores involucrados en la divulgación del patrimonio cultural relacionado con el proceso panelero del municipio de Güepsa, Santander.**

#### <span id="page-33-0"></span>**4.1 Contextualización del Proyecto**

En el inicio del desarrollo del proyecto se realizan actividades donde se define que rumbo va a tomar, se realizan estas de formas presenciales y virtuales con miembros de la comunidad, alcaldía, diseñadores interesados en participar en el proyecto.

El objetivo era recolectar información acerca de lo que sería la esencia del macroproyecto y el soporte para así interpretar los deseos de los usuarios, y así desarrollar los requerimientos del proyecto. Como resultado las reuniones preliminares se concluyeron en un enfoque hacia los sentidos, donde el CDI pudiera ser un espacio en el cual cada atracción activara cada uno de los sentidos. Basado en lo anterior y en las reuniones realizadas se define una Esencia y Soporte del proyecto.

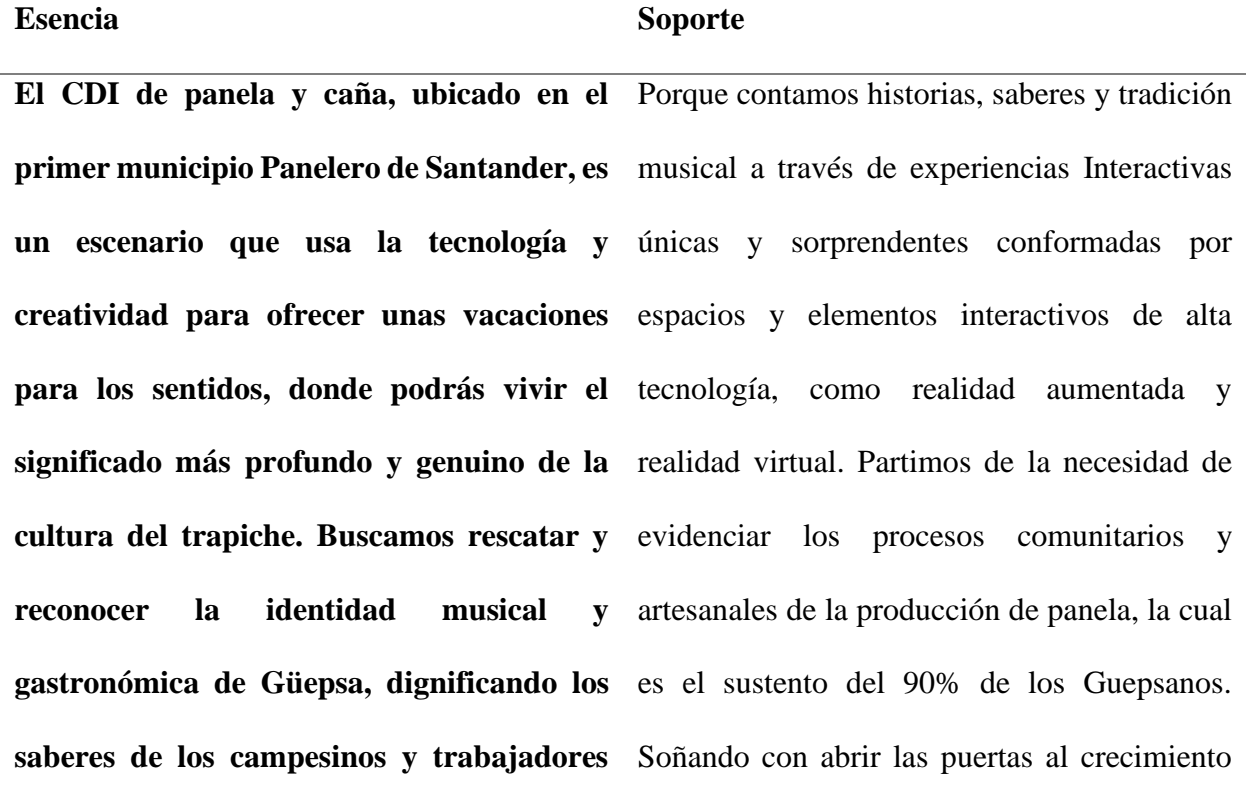

### INTERACTIVA DEL PROCESO DE LA CAÑA Y PANELA

35

### **del trapiche. ¡Anímate y únete a nuestro**  cultural y turístico para la apropiación y **convite!** divulgación del folclor, saberes e historias.

### <span id="page-34-1"></span>*Tabla 5. Esencia y Soporte del CDI.*

Lo anterior es el resultado del trabajo multidisciplinario de diseñadores, profesores, músicos, estudiantes de diseño, miembros de la comunidad de Güepsa, investigadores, entre otros.

Una vez definida la esencia y soporte del CDI, se selecciona el nombre de **CUNYAYA††** como nombre de este centro de interpretación de la caña y panela. El cual tiene como objetivo la salvaguardia, del patrimonio cultural inmaterial de las artes y oficios específicamente ameno a este proyecto de la producción panelera. Por medio de la tecnología se busca divulgar conocimiento, generando procesos interpretativos, al activar las emociones y sentimientos del uso de estas experiencias. Experiencias cuyo objetivo debe ser la apropiación de conocimiento(cognitivo) y efectividad en el uso de estas (usabilidad).

#### <span id="page-34-0"></span>*4.1.1 Guion museográfico*

Al haber definido lo anterior se procede con ayuda de la museógrafa Sandra Lafaurie a diseñar un guion museográfico el cual encierra las atracciones que se van a diseñar para el CDI y que contenidos va a divulgar cada una. Este se basa de un análisis bibliográfico acerca de la historia, cualidades científicas, procesos artesanales de la panela enfocado a la información local de Santander, Colombia. También se realizan entrevistas a miembros de la comunidad mediante grupos focales para conocer sobre la información acerca de la caña y panela en Güepsa, esto realizado por el equipo de investigadores del proyecto. Resultado de esto es un documento

<sup>††</sup> Se refiere al primer instrumento que empleaban para extraer el jugo de la caña de azúcar.

### INTERACTIVA DEL PROCESO DE LA CAÑA Y PANELA

36

preliminar donde se distribuye los contenidos según las experiencias el cual se puede encontrar en el Apéndice B.

Una vez concluida la actividad de desarrollo de guion curatorial para el CDI, se define para este proyecto específico las temáticas a tratar desde realidad virtual:

| <b>Espacio VR</b>                                                                               | <b>Objetivo</b>                                                                                                    | <b>Aplicación</b>                                                                                                    |
|-------------------------------------------------------------------------------------------------|----------------------------------------------------------------------------------------------------|----------------------------------------------------------------------------------------------------|
| Producción Panelera<br>- Una dulce historia<br>Los trapiches en<br>Güepsa<br>Panela paso a paso | Dar a conocer la<br>importancia que tiene el<br>proceso de la panela, sus<br>precauciones y los actores<br>principales | Gamificación del proceso de la<br>panela dentro de un marco<br>narrativo que nos presente bajo<br>la óptica de un visitante del<br>trapiche, todo el proceso<br>panelero paso a paso. |

<span id="page-35-0"></span>*Figura 5. Guion Curatorial, Tema asignado a aplicaciones de Realidad Virtual. Elaboración* 

*propia.*

Se divide el espacio en dos en el CDI, la primera mitad enfocado a la caña, específicamente en realidad virtual en su cosecha y procesos previos a la molienda en el trapiche. La segunda mitad enfocada al trapiche, específicamente a los procesos desde la molienda hasta el empaquetado de la panela. Según lo anterior se la necesidad de dividir la aplicación en dos secciones como se ve en la figura 6.
## INTERACTIVA DEL PROCESO DE LA CAÑA Y PANELA

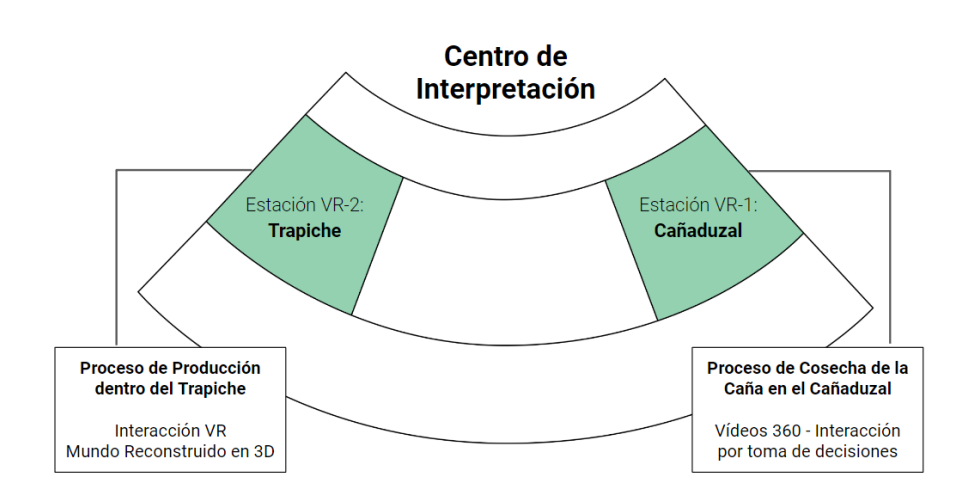

*Figura 6. Esquema Conceptual de ubicación y definición de tema por aplicación. Elaboración* 

## *propia.*

Lo anterior le da un soporte y base, requerimientos para tener en cuenta y define los enfoques específicos que debe tener en cuenta la aplicación que se desarrolló.

## *4.1.2 Cunyaya Proyecto de Investigación MinCiencias, Semillero Interfaz*

Este proyecto hace parte del macroproyecto de MinCiencias "investigación para la innovación en museografía enfocada en el rescate del patrimonio histórico y cultural de los oficios: caso componente interactivo del museo de la panela y la caña.", adjunto al semillero Interfaz de la escuela de diseño industrial de la universidad industrial de Santander. Con el apoyo de la fundación Álvaro Quiroga y la alcaldía de Güepsa.

# INTERACTIVA DEL PROCESO DE LA CAÑA Y PANELA

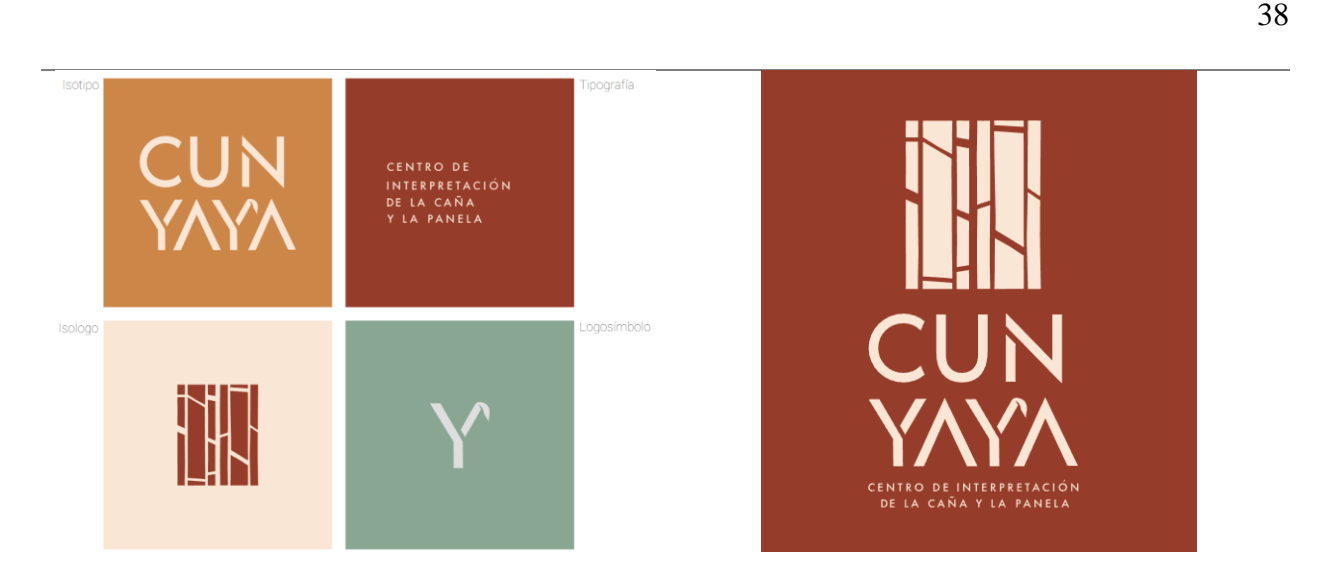

*Figura 7. Resumen Gráfico de la marca CUNYAYA.*

En la figura 7 se puede apreciar un resumen de marca y estética visual de CUNYAYA, Centro de Interpretación de la Caña y Panela, contexto en el cual se desarrolló el proyecto.

**Objetivo 2. Desarrollar una aplicación de realidad virtual que use la gamificación como herramienta para divulgar el proceso productivo de la panela en el municipio de Güepsa.**

## **4.2 Empatía y Definición**

En esta etapa se identifican necesidades basado en la investigación de campo y literaria analizada y con esto se define el producto desarrollado.

## *4.2.1 Identificación de Necesidades*

En esta etapa se realiza un grupo focal, en el cual se usa la herramienta de los 6 sombreros para pensar, Six Thinking Hats (de Bono, 1985) Se realizan preguntas a un grupo de miembros de Güepsa en una reunión virtual, relacionado a deseos, necesidades, conocimientos y expectativas

# APLICACIÓN DE REALIDAD VIRTUAL (VR) ENFOCADA A LA EXPERIENCIA INTERACTIVA DEL PROCESO DE LA CAÑA Y PANELA

39

relacionadas al CDI y sus vivencias en Güepsa. En el apéndice C se puede encontrar el resultado de esta actividad.

Los hallazgos encontrados de esta actividad permiten conocer: Las personas de Güepsa prefieren en realidad virtual una representación del lugar autentico, similar a la vida real, inmersión, colores naturales, implementación de personajes, prefieren evitar una representación artificial, quieren sentir un trapiche en realidad virtual que les genere ganas de visitar uno en la vida real. Buscan que estas aplicaciones les genere nostalgia, que genere conciencia sobre las precauciones que se deben tener en cuenta en el trapiche y cañaduzal. Dignificar las labores, las personas que laboran en el proceso de la panela y como a veces no se valora mucho su trabajo. Quieren evitar retratar en las atracciones la cultura relacionada al trago y el alcohol y mostrar el esfuerzo de estas labores. Estos deseos y necesidades descubiertos se tienen en cuenta en la elaboración del brief de las aplicaciones.

### **4.2.1.1 User Persona**

Según (VIZ360, 2019) afirma que el VR es una tecnología que las diferentes generaciones de personas tienen curiosidad por conocer, hasta las personas en sus años mayores también sienten atracción por conocer esta tecnología. Es por esto por lo que se puede ofrecer como un producto de carácter turístico y museográfico, ya que todas las generaciones de personas de vez en cuando se toman unas vacaciones.

Basado en lo anterior y las necesidades encontradas en etapas anteriores se define un Target de público para las atracciones de realidad virtual:

# INTERACTIVA DEL PROCESO DE LA CAÑA Y PANELA

40

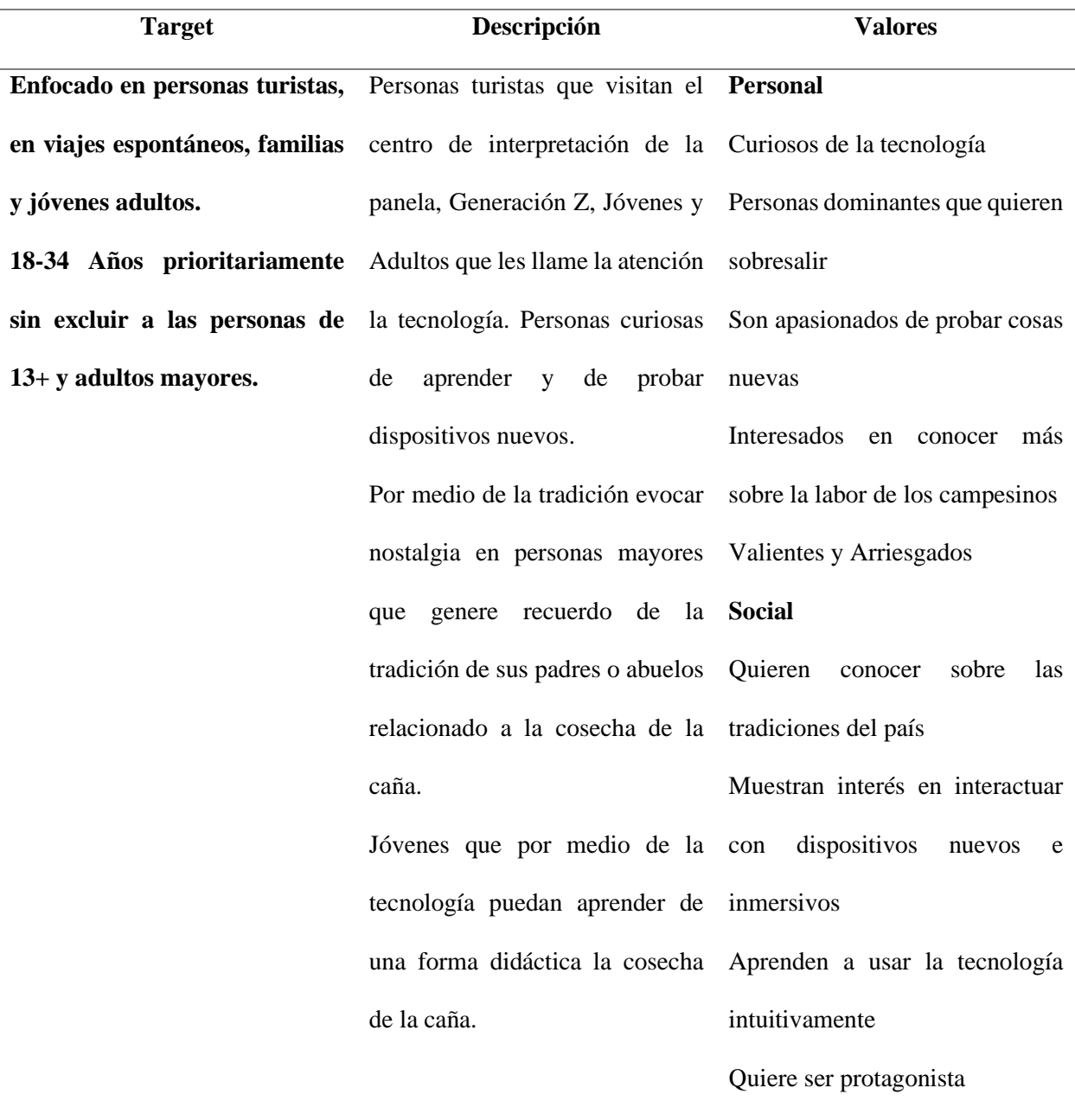

*Tabla 6. Audiencia Objetivo de la aplicación*

Con lo anterior se desarrolla la herramienta de User Persona, basado en el artículo de (Blomkvist, 2002) primero se crean segmentos de públicos generados a partir de información

## INTERACTIVA DEL PROCESO DE LA CAÑA Y PANELA

41

acerca de los distintos tipos de jugadores de realidad virtual, del artículo de (Shahla, 2020) de la empresa Oculus.

| Segment                   | <b>VR Target</b> | <b>US Gamer Population</b><br>(millions) | <b>US Gamer Population</b><br>(percentage) |
|---------------------------|------------------|------------------------------------------|--------------------------------------------|
| <b>Dedicated Gamer</b>    | ⊽⊠⊽              | 21                                       | 18%                                        |
| Play-to-Win Gamer         | ⊽⊽⊽              | 13.2                                     | 11%                                        |
| <b>Steady Gamer</b>       | ञञ               | 7.6                                      | 6%                                         |
| <b>Participant Parent</b> | ⊽                | 10.4                                     | 9%                                         |
| <b>Story Seeker</b>       | ⊽                | 27.7                                     | 23%                                        |
| <b>Bench Player</b>       | 8                | 25.6                                     | 21%                                        |
| Time passer               | Ä                | 12.4                                     | 12%                                        |

*Figura 8. Segmentos de Jugadores interesados en productos de realidad virtual,* (Shahla, 2020)

En la figura 8 se seleccionan los segmentos con los cuales se quiere trabajar en el proyecto ya que son compatibles con las necesidades mencionadas anteriormente. El jugador dedicado (Dedicated gamer) es el grupo más relevante para realidad virtual ya que es impulsivo, competitivo y su interés por la tecnología genera motivación a usar VR. Jugador Constante (Steady Player) son jugadores que se ven influenciados por lo que hacen sus pares. Padre participativo (Participative Parent) ven la realidad virtual como un medio para generar interacción y experiencias familiares, juegan con sus hijos para pasar tiempo juntos. Buscador de Historias (Story Seeker) es un usuario imaginativo que juega videojuegos para escapar de la realidad y sumergirse en mundos diferentes. (Shahla, 2020)

En base las definiciones se generan los siguientes usuarios arquetipos.

# INTERACTIVA DEL PROCESO DE LA CAÑA Y PANELA

42

# *Tabla 7. Resumen de Usuarios Arquetipos generados.*

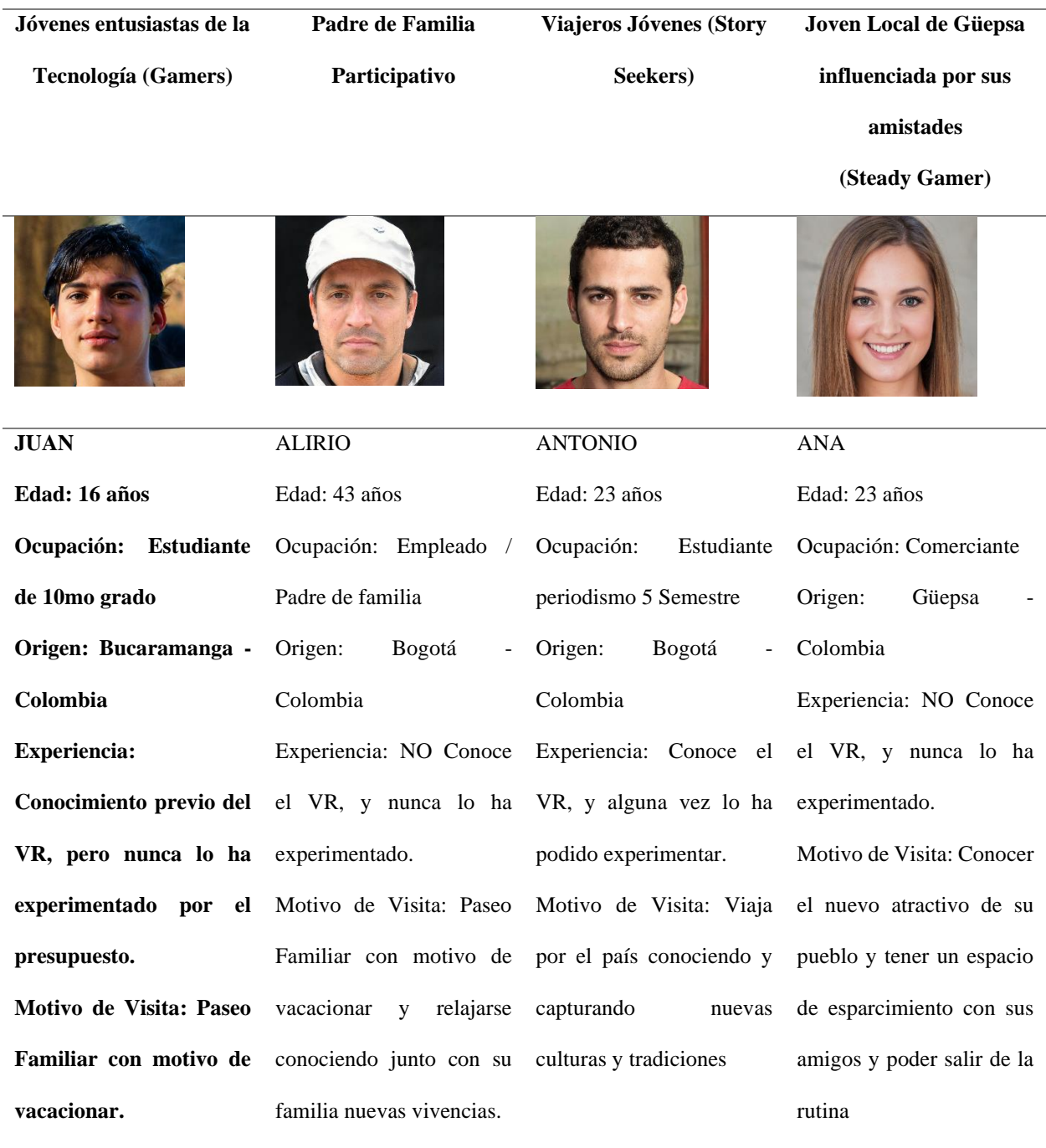

*Nota: En el Apéndice D se puede encontrar más información de cada usuario arquetipo, acá solo se presenta un resumen de cada uno.* 

# INTERACTIVA DEL PROCESO DE LA CAÑA Y PANELA

43

## **4.2.1.2 Mapa de Empatía**

Con los user personas identificados se realiza un mapa de empatía donde se encuestan personas que encajen en los perfiles anunciados anteriormente. Encuesta que busca generar mapas de empatía (Gray et al., 2010) usando esta herramienta se permite desarrollar empatía y entendimiento al usuario que se quiere conocer. Se complementa cada uno según la información de (Shahla, 2020) sobre cada tipo de jugador y sus aspiraciones.

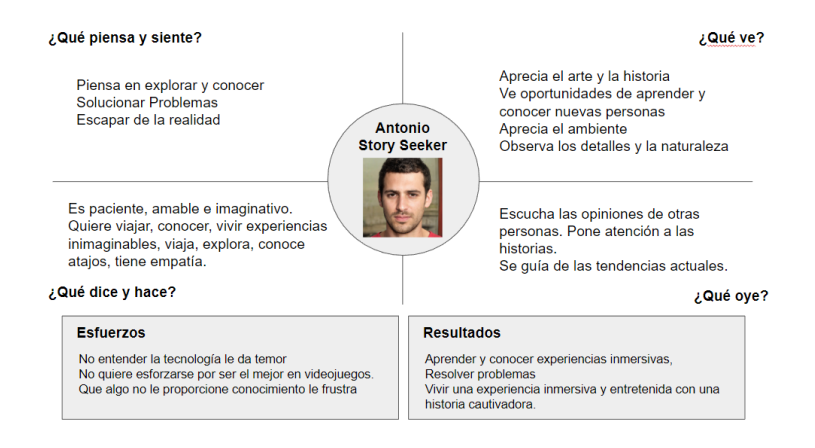

*Figura 9. Mapa de Empatía User Persona Antonio.*

*Nota: En el Apéndice E se puede encontrar más información de cada mapa de empatía.*

Con esta actividad se encuentran necesidades que pueden ser tenidas en cuenta para llamar la atención de futuros usuarios como lo es la generación de curiosidad, influencia social, participación de forma familiar en el escenario, ofrecer una historia y experiencia narrativa.

## **4.2.1.3 Journey Map**

"El Customer Journey Map, un bosquejo de lo que será un servicio, el mapa de sistemas, etc. Ha sido usado como una herramienta para la visualización de servicios intangibles." (Yoo & Pan, 2014) según Yoo & Pan podemos usar esta herramienta para previsualizar como será el servicio que se ofrecerá en el centro de interpretación y se puede conocer a través de las emociones

# INTERACTIVA DEL PROCESO DE LA CAÑA Y PANELA

44

que se espera obtener de los usuarios durante las distintas etapas de interacción con las aplicaciones.

# INTERACTIVA DEL PROCESO DE LA CAÑA Y PANELA

45

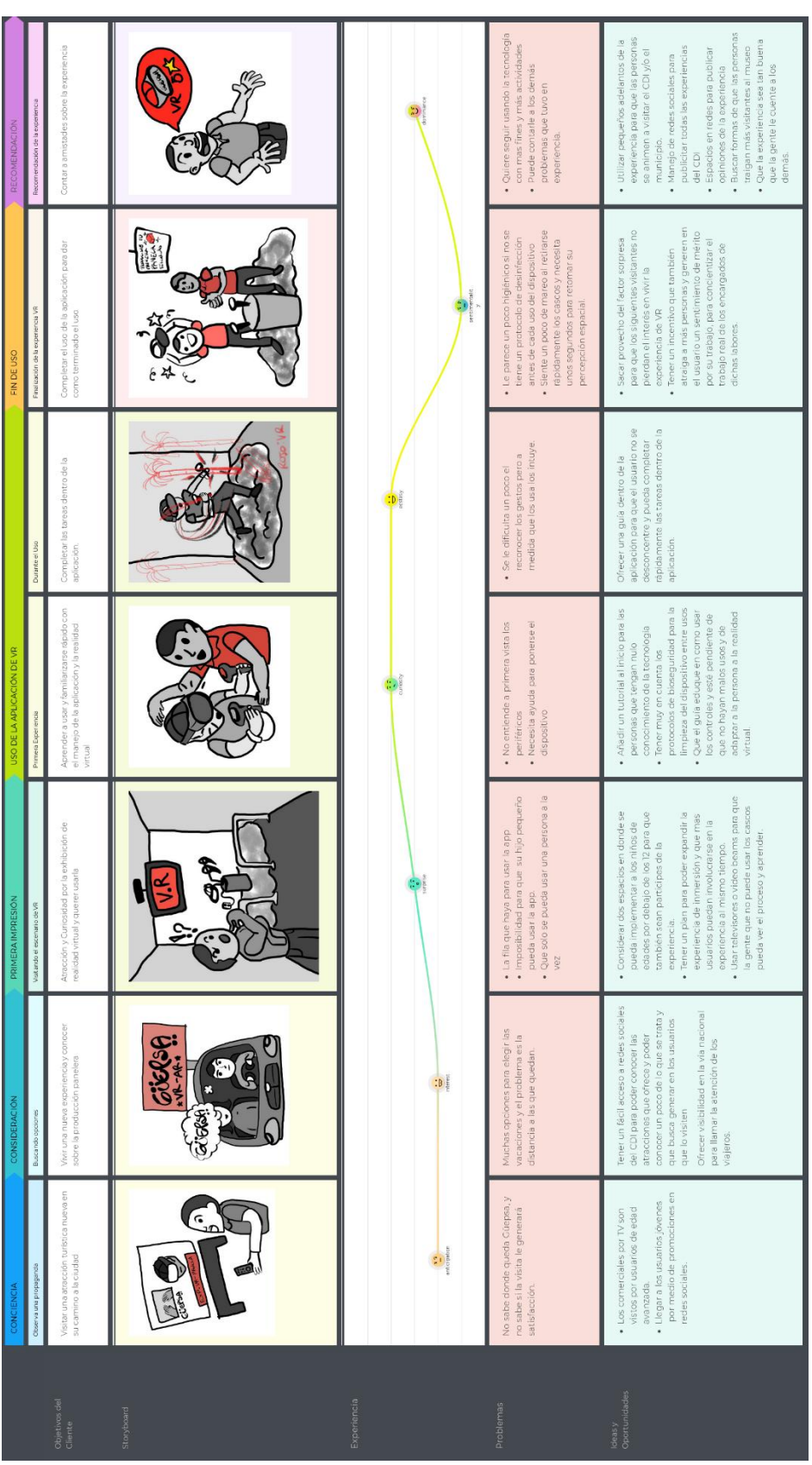

# APLICACIÓN DE REALIDAD VIRTUAL (VR) ENFOCADA A LA EXPERIENCIA INTERACTIVA DEL PROCESO DE LA CAÑA Y PANELA

46

*Figura 10. Journey Map, Resumido. Nota: En el Apéndice F se puede encontrar más información del journey map.*

Se concluye con el journey map que el espacio donde se desarrolla la experiencia debe contar con reproducción del contenido que se muestra en realidad virtual, que debe haber delimitaciones de espacio que impidan accidentes en el CDI, la aplicación debe tener un onboarding‡‡ que guie al usuario en su posible primera experiencia de realidad virtual y uso de controles, entre otros requerimientos que se tienen en cuenta más adelante.

# **4.2.1.4 Gestos e Interacciones**

Primer acercamiento a la tecnología 20/05/2021

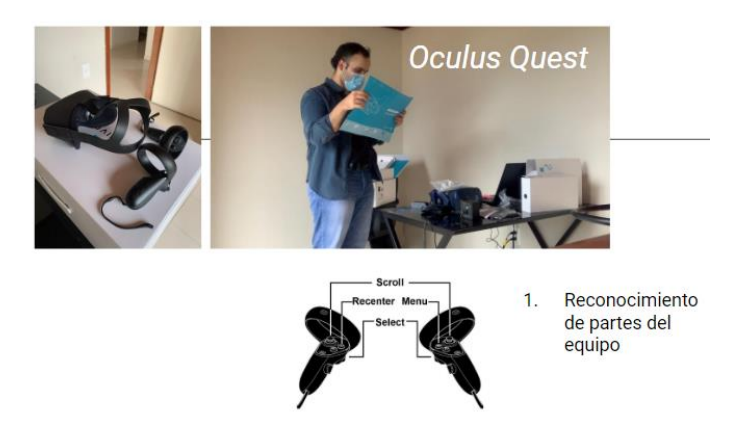

*Figura 11. Acercamiento a tecnología, evidencia fotográfica.*

Partiendo de un acercamiento a la tecnología donde se prueban distintas aplicaciones, se puede identificar diferentes particularidades del uso de realidad virtual. El dispositivo usado es Gafas de Realidad virtual Oculus Quest 1.

<sup>‡‡</sup> Onboarding: Enseñar al usuario como usar la aplicación, tutorial.

# INTERACTIVA DEL PROCESO DE LA CAÑA Y PANELA

47

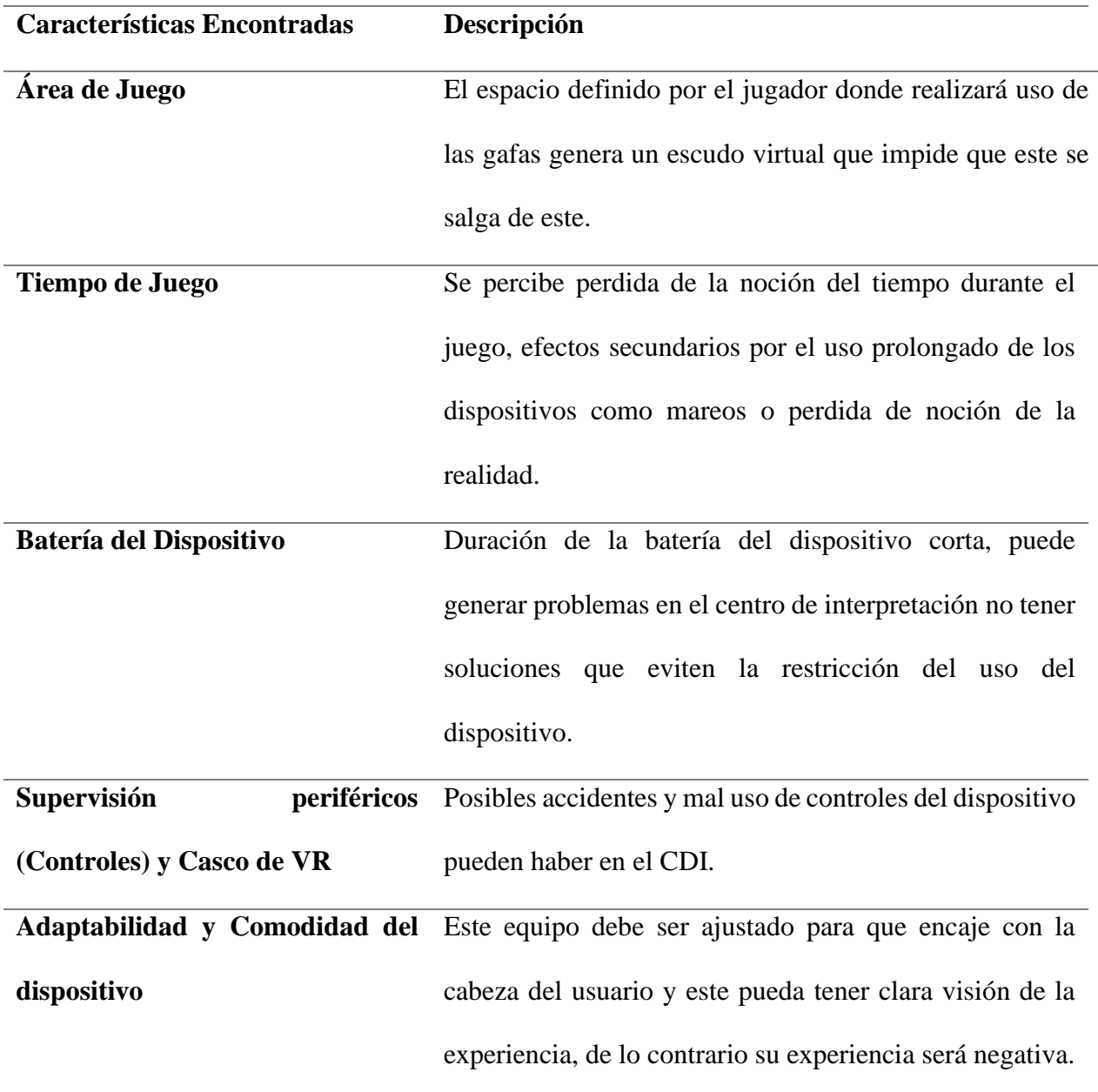

*Tabla 8. Características y Hallazgos del uso del dispositivo de VR.*

Estos hallazgos permiten generar más necesidades para tener en cuenta en la definición de requerimientos. También en este acercamiento se definen los distintos gestos posibles con el uso de realidad virtual con los cuales se pueden generar ideas a futuro más amplias aprovechando las funciones que tienen los dispositivos actuales.

# INTERACTIVA DEL PROCESO DE LA CAÑA Y PANELA

# 48

*Tabla 9. Tabla de Interacciones, Gestos y Propiedades de Realidad virtual encontradas en el dispositivo Meta Quest. Imágenes extraídas de la aplicación First Steps de Meta Quest.*

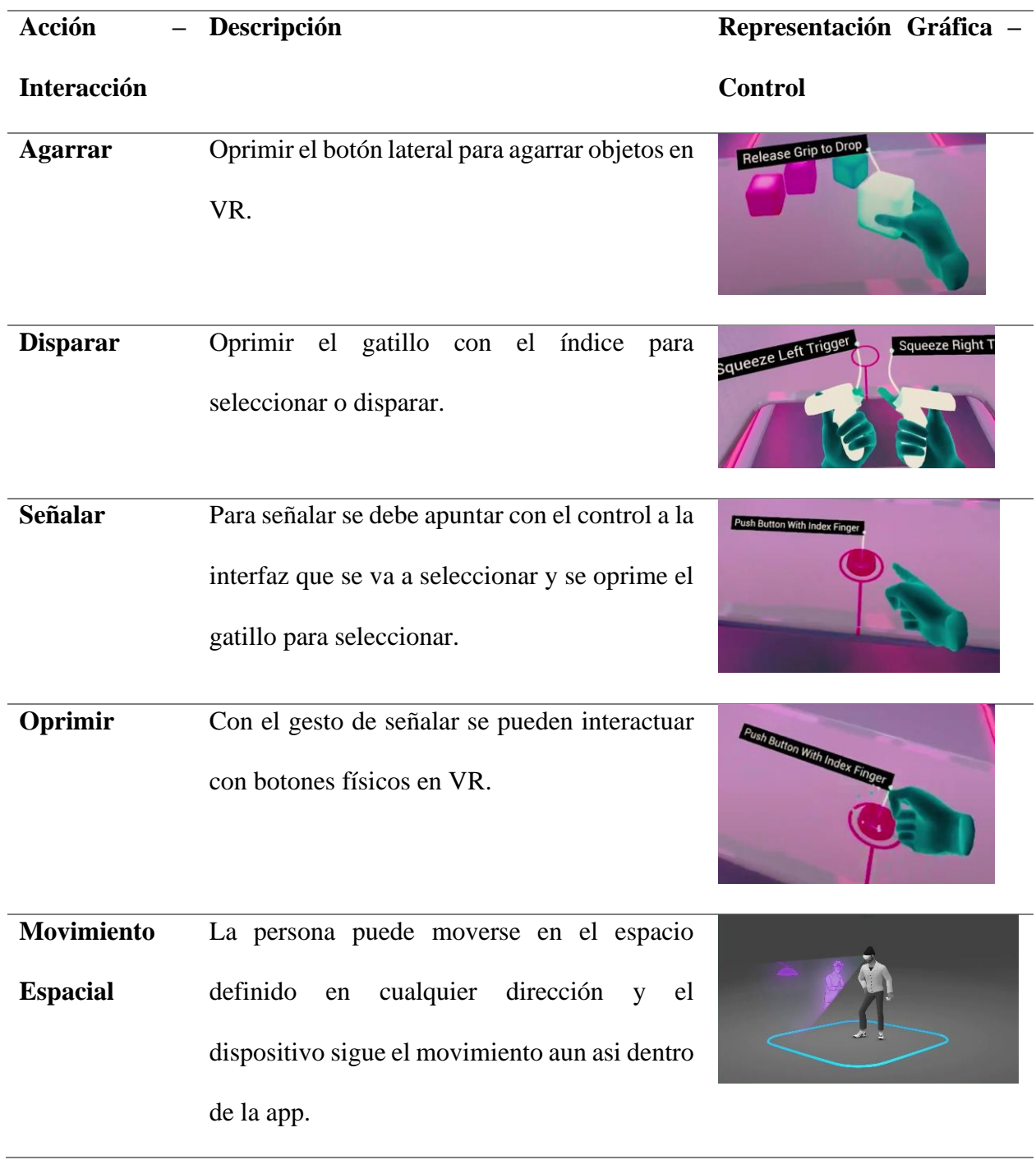

## INTERACTIVA DEL PROCESO DE LA CAÑA Y PANELA

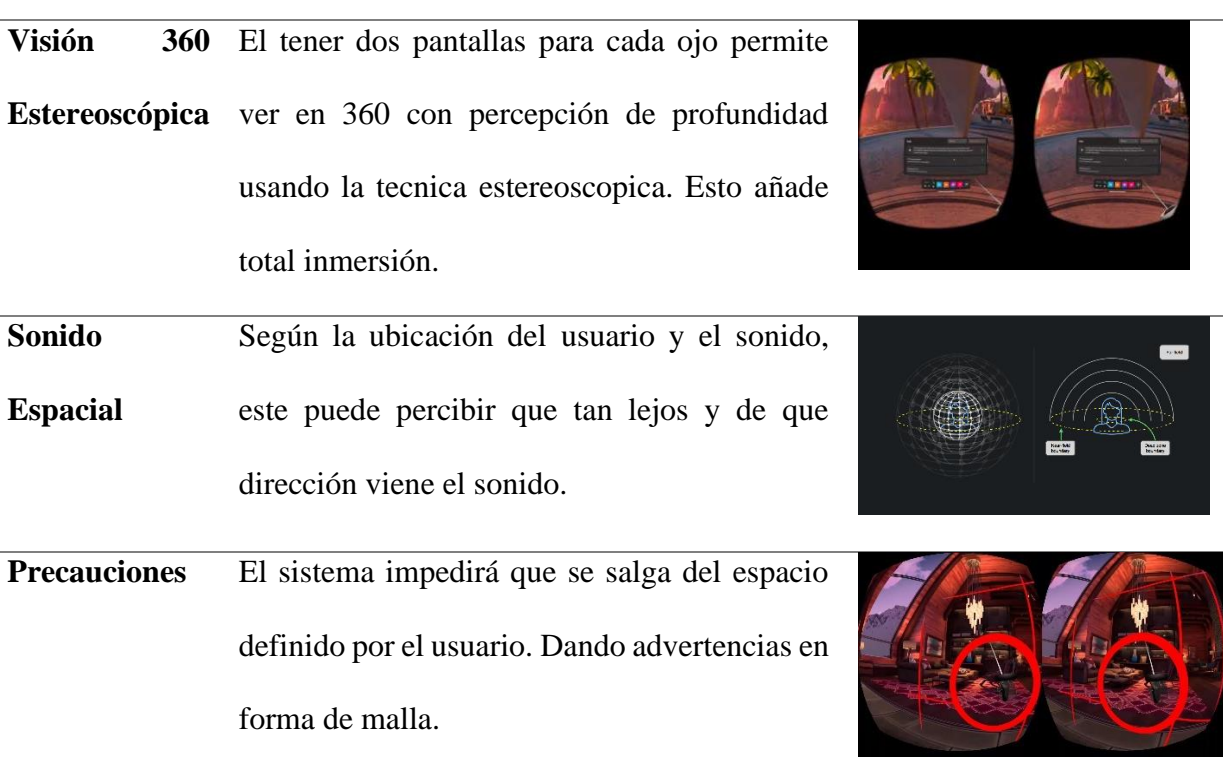

## **4.2.1.5 Taller de Interiorismo Vestíbulo Central de Cunyaya**

Una vez conocido el guion curatorial del CDI, haber explorado la tecnología de VR y conocer las necesidades que tiene el proyecto. Se realiza un taller de diseño de interior en el cual se tienen en cuenta las necesidades, espacio y conceptos generales de la experiencia para definir el espacio físico donde se va a desarrollar cada una con ayuda del diseñador Julian Uscategui el cual se hace el concepto y diseño de interior del espacio.

El resultado de este taller es la definición del espacio para las experiencias de realidad virtual dentro del CDI, el cual coloca a estas atracciones simétricamente dentro del vestíbulo con unas medidas cada una de 240cm de base menor x193.5cm de ladox321.4cm de base mayor. Teniendo cada uno un área de 5.5m2 como se puede ver en la figura 12 y 13.

# INTERACTIVA DEL PROCESO DE LA CAÑA Y PANELA

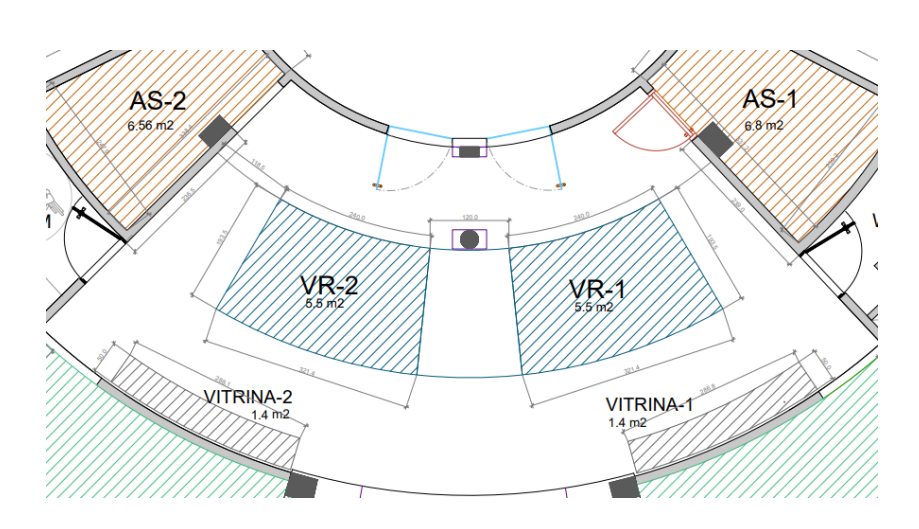

*Figura 12. Plano Vista superior Vestíbulo central CDI, Distribución de Experiencias.*

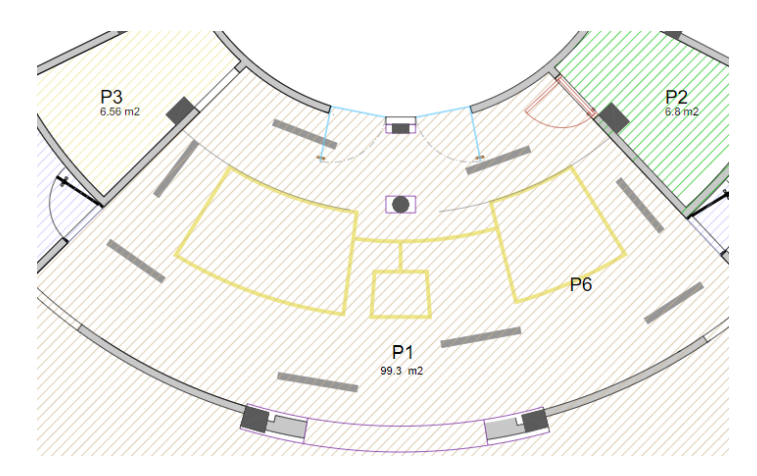

*Figura 13 Plano Vista Superior Vestíbulo Central CDI, delimitación de las experiencias*

Una vez definido el espacio de las experiencias de realidad virtual, se hacen unos renders del espacio para poder visualizar el contexto donde se desarrollará la aplicación y visualiza como sería el centro de interpretación en la realidad que se pueden ver en la figura 14, mantiene la estética del branding y sigue un conceptboard con el cual se quiere evocar calidez, formas abstractas inspiradas en el proceso de la panela, naturalidad con el uso de materiales naturales como la madera, el óxido y el concreto.

# INTERACTIVA DEL PROCESO DE LA CAÑA Y PANELA

51

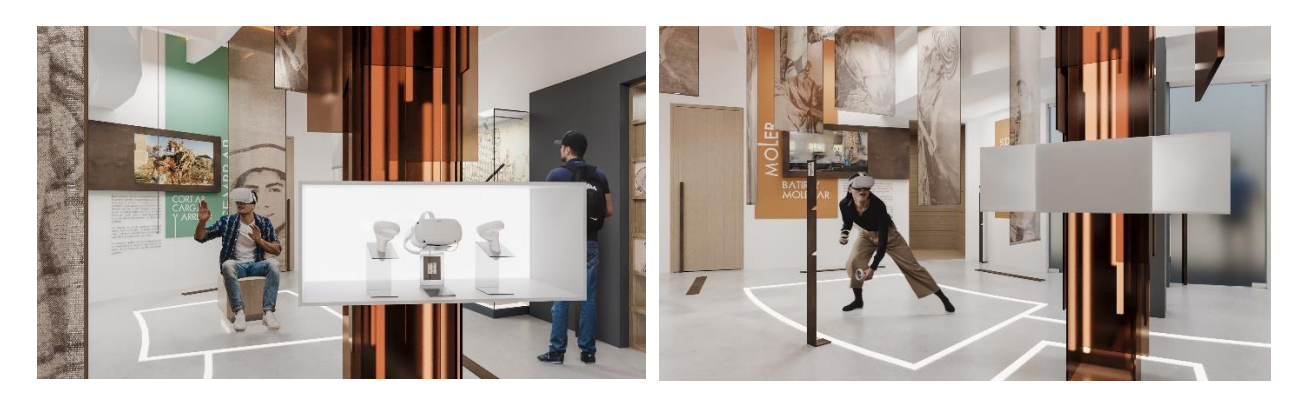

*Figura 14. Renders del CDI en el vestíbulo central donde estarán ubicadas las aplicaciones de realidad virtual.*

# *4.2.2 Análisis del Problema*

Identificadas las necesidades se encuentran distintas preocupaciones que pueden ser aliviadas con el uso de realidad virtual en el CDI. Para esto se hace un árbol de problemas tipo fishbone donde se contemplan distintos problemas y centrándose en uno principal.

# **4.2.2.1 Árbol de Problemas (Fishbone)**

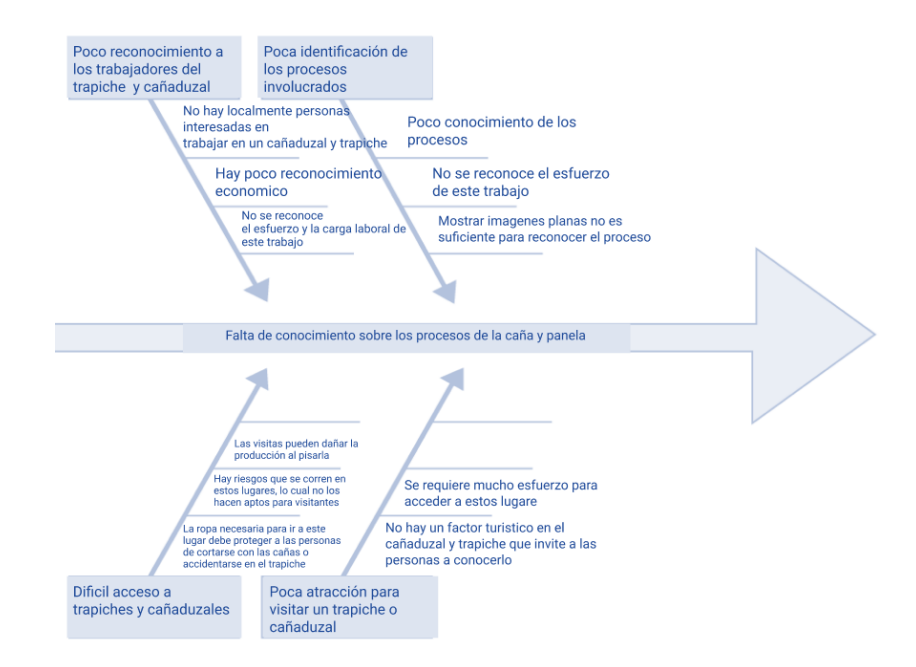

*Figura 15. Diagrama Fishbone o árbol de problemas. Elaboración propia.*

# APLICACIÓN DE REALIDAD VIRTUAL (VR) ENFOCADA A LA EXPERIENCIA INTERACTIVA DEL PROCESO DE LA CAÑA Y PANELA

52

El resultado de este diagrama evidencia que la mayor preocupación de los miembros de la comunidad Güepsana es la actual falta de conocimiento sobre el proceso de la cosecha de la caña y panela, el cual tiene como consecuencia poca atracción turística, no ser lugares aptos para acceso de todo el público debido a los riesgos que se corren en estos lugares.

# **4.2.2.2 Definición Brief de Proyecto**

Tomando como referencia puntos anteriores se establece un brief que encierre el proyecto y defina que se debe tener en cuenta a la hora de diseñar las experiencias de realidad virtual.

| <b>Brief del Producto</b>              |                                                                                                    |                                                                                                    |  |  |
|----------------------------------------|----------------------------------------------------------------------------------------------------|----------------------------------------------------------------------------------------------------|--|--|
| Esencia del Producto                   | Aplicación Interactiva e Inmersiva de Realidad Virtual sobre el proceso<br>de producción de panela en Güepsa. Pretende generar empatía hacia<br>personas involucradas en este oficio y divulgar conocimiento sobre la<br>fabricación de la panela. |                                                                                                    |  |  |
| Objetivo del Proyecto                  | Objetivo General                                                                                                    | Diseñar una aplicación de Realidad Virtual<br>(VR) interactiva para reconocer el proceso<br>productivo de la panela mediante la aplicación<br>de gamificación. |  |  |
|                                        | Alcance                                                                                                    | Desarrollar una aplicación que se pueda evaluar<br>en base a parámetros establecidos con usuarios<br>líderes en un entorno pertinente.                         |  |  |
| Justificación - Propósito - Relevancia |                                                                                                    |                                                                                                    |  |  |

*Tabla 10. Brief de producto de las aplicaciones de realidad virtual.*

## INTERACTIVA DEL PROCESO DE LA CAÑA Y PANELA

### 53

El combinar la tecnología con la tradición de la panela en **G**üepsa, puede enseñar de una forma interactiva los procesos que rodean la producción de la panela, por medio de una experiencia interactiva e inmersiva basada en la realidad virtual (VR).

# ¿Qué pregunta se plantea?

¿En qué medida varía la percepción y conocimiento acerca de la producción de la panela?

¿Qué es un trapiche? ¿cómo se produce panela? ¿quiénes hacen parte de la producción? ¿cuánto se produce? ¿cuánto dura la producción? ¿qué pasos tiene la producción de panela? ¿por qué se usan mulas y no burros o caballos? ¿qué precauciones hay en la producción de panela?

## ¿Qué Problema trata de solucionar?

Preservación de las artes y oficios relacionados con la producción de panela en **G**üepsa. Dignificando y generando empatía con las personas involucradas en estos procesos.

## ¿Como?

Transportando por medio de realidad virtual simulando el ambiente de un trapiche o lugar de producción de panela, donde la persona pueda vivir en primera persona la experiencia de estar en este lugar en la vida real. Usando juegos con objetivos o tareas que el usuario debe completar.

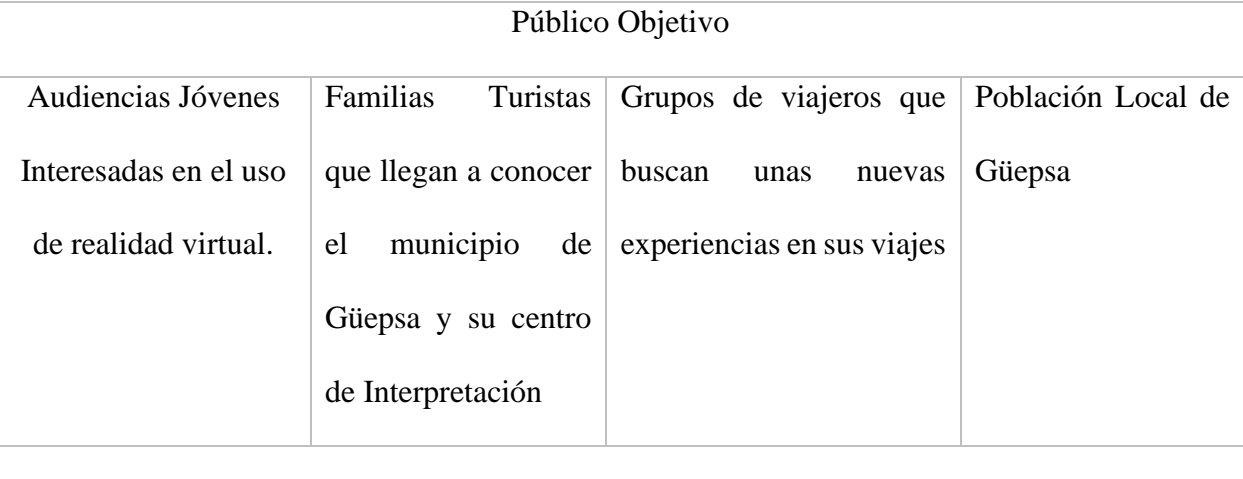

# INTERACTIVA DEL PROCESO DE LA CAÑA Y PANELA

54

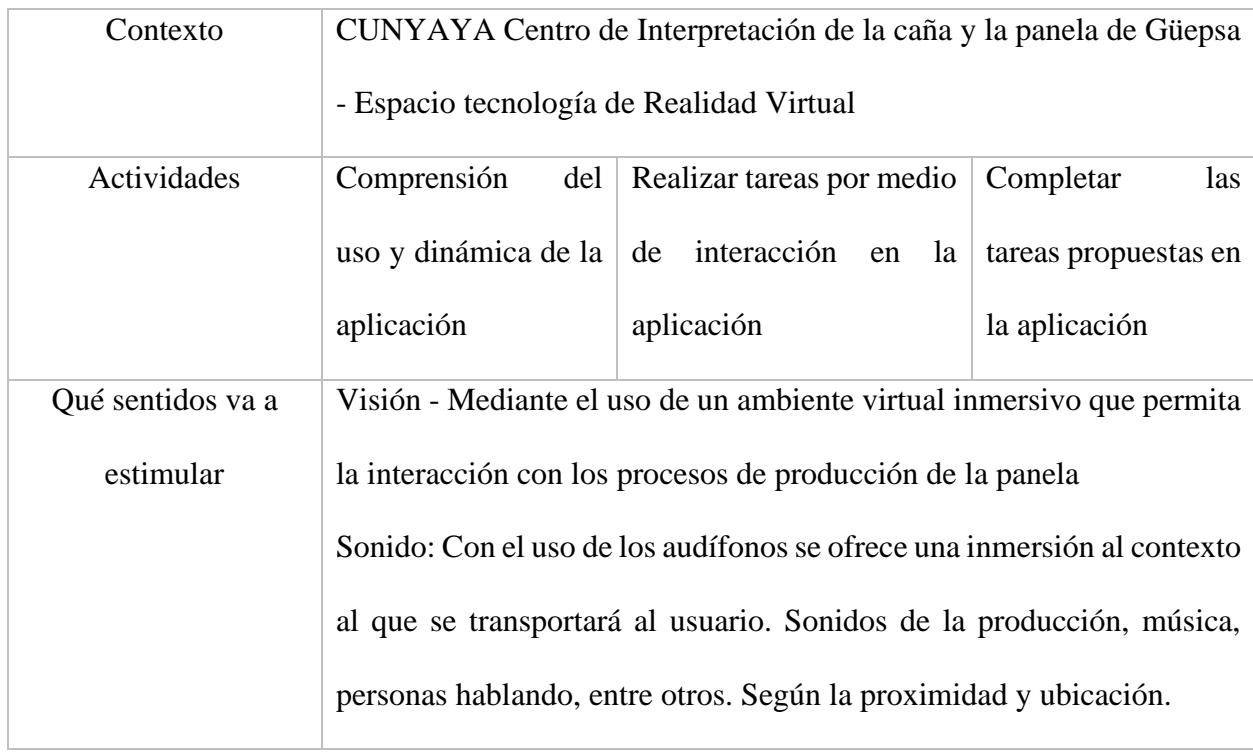

## **4.2.2.3 Definición Requerimientos del Producto**

De los resultados obtenidos con las herramientas usadas en los puntos anteriores se define un listado de requerimientos de producto. Para esto se usa una tabla de requerimientos PRS (Product Requierments Specification).

# *4.2.2.3.1 Tabla de Requerimientos (PRS)*

En esta tabla se consideran las siguientes especificaciones: Mantenimiento, confiabilidad, usabilidad, ergonomía, apariencia/estética, testing, calidad, cantidad, peso, tiempo, ambiente, distribución, cliente, espacio, tecnología, seguridad, museografía, logística y postura. Cada especificación o característica se codifica y esta puede tener uno o más requerimientos.

# INTERACTIVA DEL PROCESO DE LA CAÑA Y PANELA

55

| COD.                                         | Categoría             | Descripción                                                 | Parámetro<br><b>Unidad de</b><br>medida | Valor(es) de<br>aceptación                                                                          |
|----------------------------------------------|-----------------------|-------------------------------------------------------------|-----------------------------------------|----------------------------------------------------------------------------------------------------|
| <b>ESP001</b>                                | <b>ESPACIO</b>        | Espacio<br>requerido para la<br>experiencia de<br><b>VR</b> | Metros                                  | Mínimo $2$<br>metros x 2<br>metros POR<br>persona en cada<br>Estación de<br><b>Realidad Virtual</b> |
| Parte o<br>componente<br>relacionado         | <b>Test</b>           | Priorización                                                | Referencias o<br>estándares             |                                                                                                    |
| Espacio en el<br>Centro de<br>Interpretación | Medida del<br>Espacio | Obligatorio                                                 |                                         | https://support.oculus.com/2772569<br>89868300/                                                     |

*Tabla 11. Tabla de definición de requerimientos (PRS)*

*Nota: La tabla completa de los requerimientos se encuentra en el Apéndice G.*

Este listado se realiza considerando diferentes características para tener en cuenta, las cuales deben ser medibles, con valores de aceptación que permitan decidir que tanto cumple el diseño la solución de los requerimientos planteados (Faulk, 2001). Sostenidos por un referente o artículo que respalde la información de la tabla.

56

Al definir los requerimientos se realiza un despliegue de función de calidad (QFD) para medir que tan importante se es considerado por los usuarios cada requerimiento. El resultado de esto es una gran importancia en la legibilidad de los textos, zonas de percepción del usuario y ubicación de interfaces, que haya coherencia con el CDI y que el espacio esté acondicionado a las actividades a realizar. El resultado de esta herramienta se puede encontrar en el apéndice H.

En cuanto a la selección de la tecnología por cumplimiento de requerimientos como el permitir el uso inalámbrico sin necesidad de usar computador, uso de batería interna, libertad de movimiento, sistema de seguridad, tipo de controles, accesibilidad a este dispositivo. Se selecciona el set de realidad virtual Meta Quest 2 (Oculus Quest 2) de la empresa Meta. El análisis de otros dispositivos conllevó a la directa selección del dispositivo, debido a que los precios eran muy elevados y requerían conexión obligatoria a computador por cable como por ejemplo él VIVE HTC Pro, otros dispositivos ya no estaban disponibles como lo es el Oculus Quest 1. Además de acuerdo con la encuesta de Steam Hardware Survey (Statista, 2022) , la empresa Valve concluye que el set de VR más usado actualmente es el Meta Quest 2.

# INTERACTIVA DEL PROCESO DE LA CAÑA Y PANELA

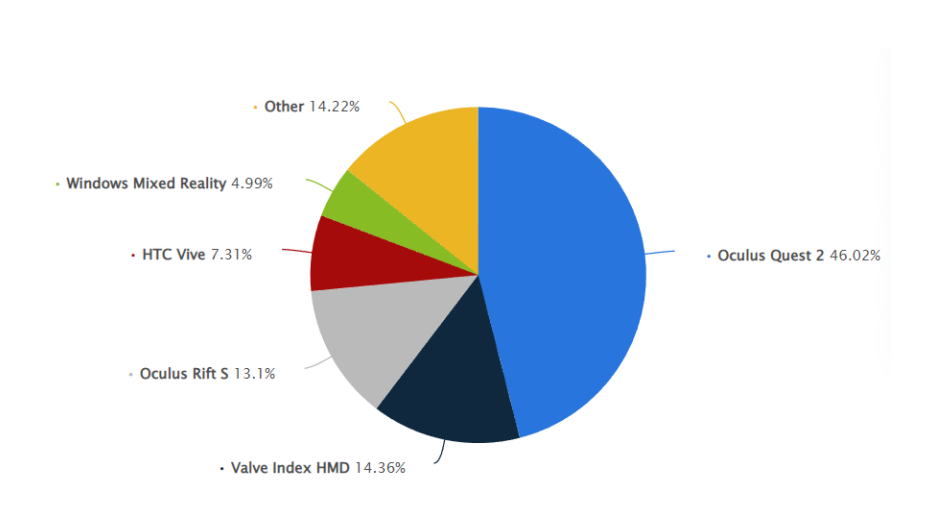

*Figura 16. Gráfico de dispositivo usado por usuario de VR en la plataforma Steam.* (Statista,

2022)

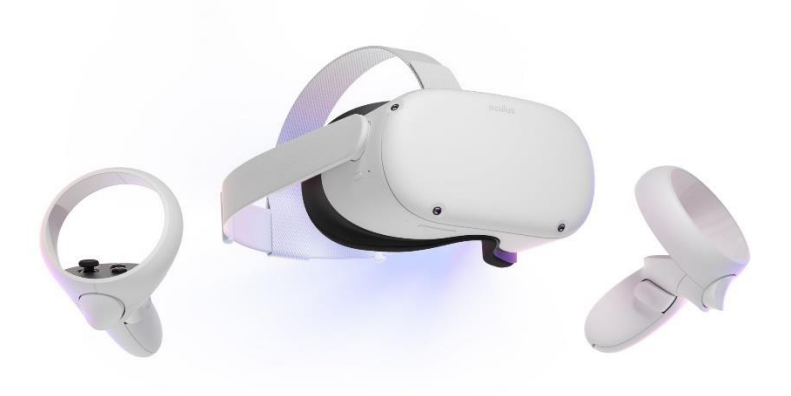

*Figura 17. Meta Quest 2, dispositivo a usar para el desarrollo de las experiencias.*

# **4.3 Ideación**

En esta etapa se generan alternativas de diseño de experiencia de VR partiendo de las necesidades y requerimientos definidos, las cuales son revisadas en conjunto con la dirección museográfica del centro de interpretación.

57

# INTERACTIVA DEL PROCESO DE LA CAÑA Y PANELA

### 58

## *4.3.1 Generación de Ideas*

Para la etapa de generación de ideas se inicia con una reunión de co-creación donde se definen los contenidos y secciones que tendrán las experiencias VR.

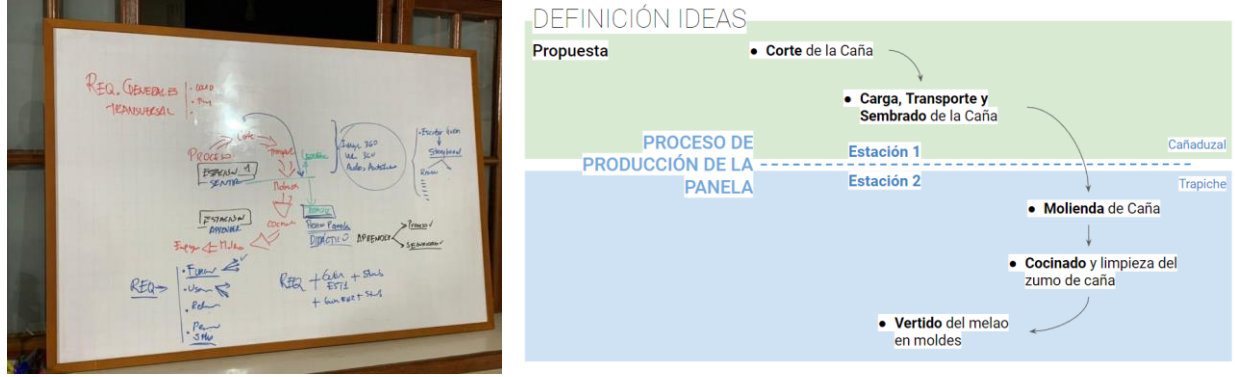

*Figura 18. Reunión de co-creación, resultados.*

Como resultado de esta reunión se define un hilo conductor de lo que será la experiencia, generando posibles soluciones y conceptos que pueden ser resueltos a través del diseño. Lo cual al ser revisado con los stakeholders del proyecto y curado por el personal de museografía se define de la siguiente manera.

| Estación 1 – Sentir   Cañaduzal                                                        | Estación 2 – Aprender   Trapiche                                                        |
|----------------------------------------------------------------------------------------|-----------------------------------------------------------------------------------------|
|                                                                                        | Narrativa multisensorial vista desde la Experiencia inmersiva y gamificada de las       |
|                                                                                        | <b>perspectiva de un nuevo trabajador que</b> labores del trapichero, en donde se puede |
| llega al cañaduzal para conocer las labores conocer acerca de los procesos, peligros y |                                                                                         |
| que viven los principales actores de dichos conocimientos que existe en esta etapa del |                                                                                         |
| oficios.                                                                               | proceso de la producción panelera.                                                      |

*Tabla 12. Solución conceptual de diseño para cada Estación de VR en el CDI.*

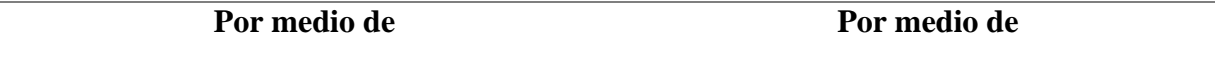

## INTERACTIVA DEL PROCESO DE LA CAÑA Y PANELA

59

**Contenido Multimedia. Creación del Guion**  Modelado de elementos virtuales (Maquinas, **base para la grabación de videos 360.**  Herramientas, Objetos). Creación de escenas Grabación de Sonidos específicos y de cada una de las labores importantes dentro ambientales. (Opción) Videos **Interactivos que permitan al usuario tomar**  solo. Propuesta de actividades y recompensas **decisiones que influencian su experiencia.** 360, del trapiche que hacen parte de la producción para el usuario. Interacción con las máquinas y resaltar el factor de seguridad

Según lo anterior se establece la necesidad de incorporar un guion o narrativa que permita tener un hilo conductor entre las dos experiencias, cada una se caracteriza por interactuar con los sentidos aludidos por el uso de realidad virtual. Como lo es la vista, el tacto, sensación espacial, interacción. Y a la vez activando sentimientos de nostalgia, curiosidad, alerta, alegría.

## *4.3.2 Narrativa*

Una vez definido lo anterior, se comienzan a realizar guiones, narrativas, conceptos artísticos, storyboards que reflejen una solución por medio de realidad virtual a las ideas definidas cumpliendo los requerimientos.

# **4.3.2.1 Conceptualización de Experiencias (Concept Arts)**

Basados en el artículo de (Vincent McCurley, 2016) se toma como referencia la forma en la que sugiere realizar storyboards en realidad virtual.

# INTERACTIVA DEL PROCESO DE LA CAÑA Y PANELA

A storyboard layout for virtual reality...

*Figura 19. Modelo para el desarrollo de storyboards en realidad virtual propuesto por* (Vincent

with badly drawn content.

# McCurley, 2016)

Este modelo es seleccionado debido a que permite tener más control de lo sucede espacialmente en el entorno donde se encuentra el usuario, mostrando en una sola viñeta que se quiere tener en la vista principal, vista lejana, alrededores y hasta lo que no ve el usuario.

*Tabla 13. Concepto de Experiencia por estaciones*

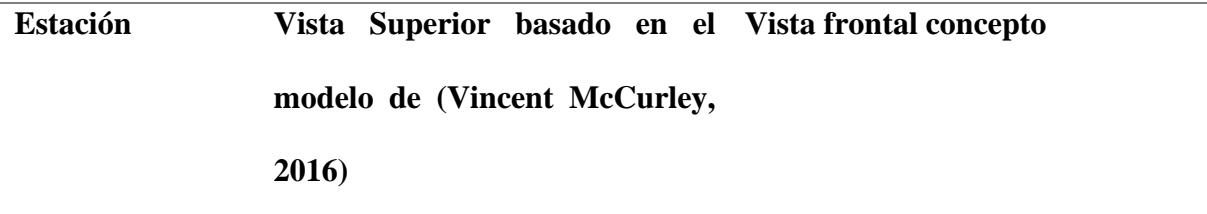

60

# INTERACTIVA DEL PROCESO DE LA CAÑA Y PANELA

61

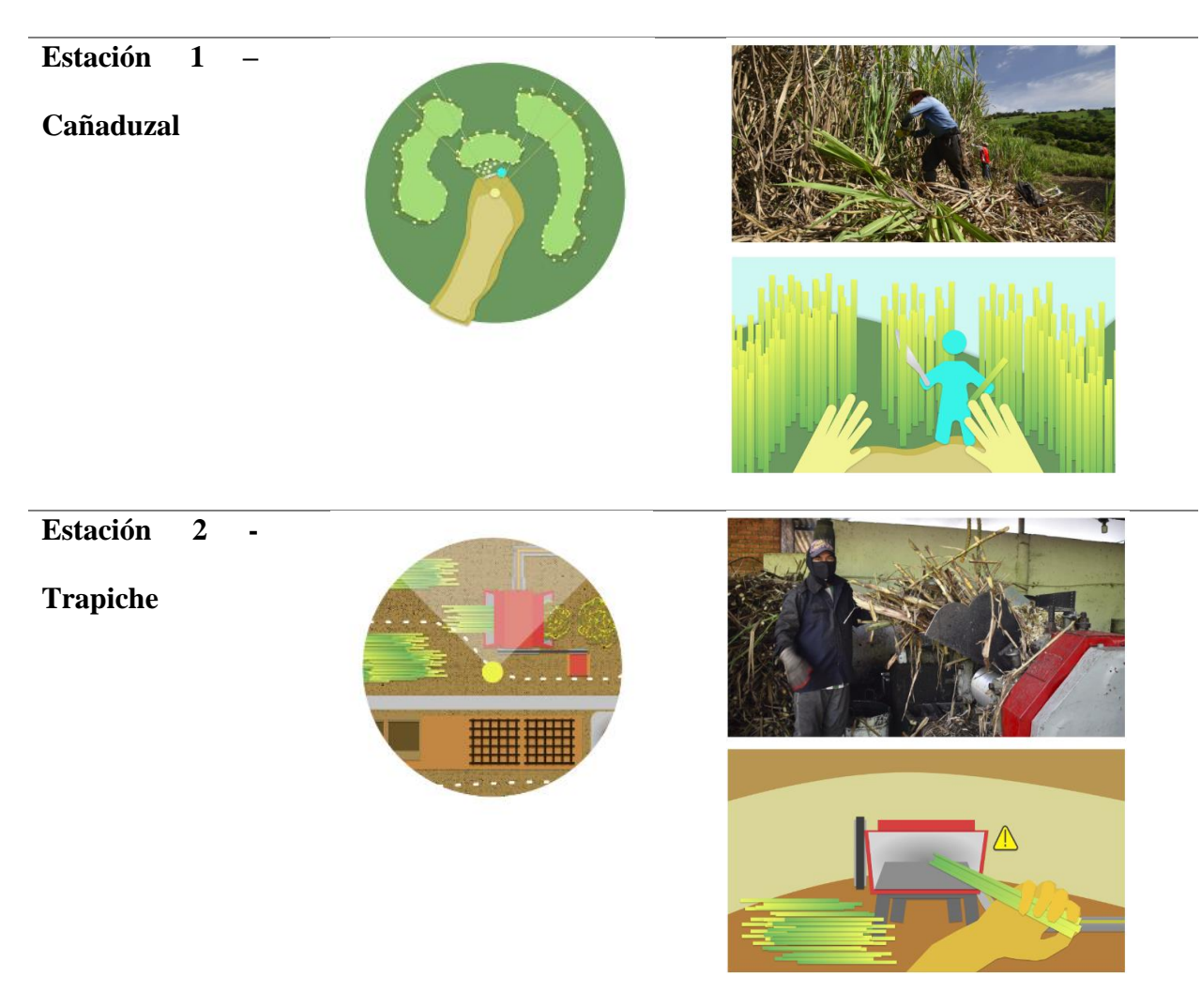

Con lo anterior definido se desarrollan dos mapas de la narrativa esperada por experiencia.

# INTERACTIVA DEL PROCESO DE LA CAÑA Y PANELA

62

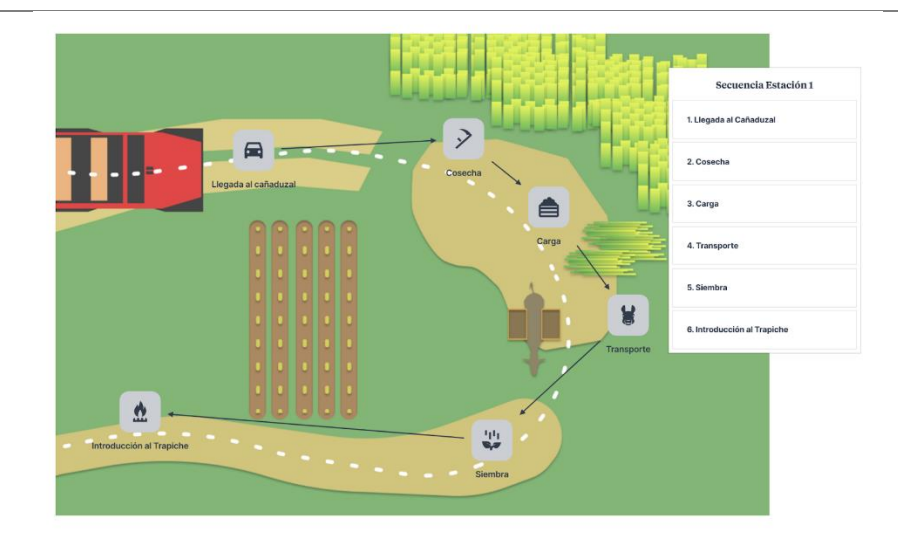

*Figura 20. Recorrido conceptual de Estación 1, Cañaduzal. Elaboración propia*

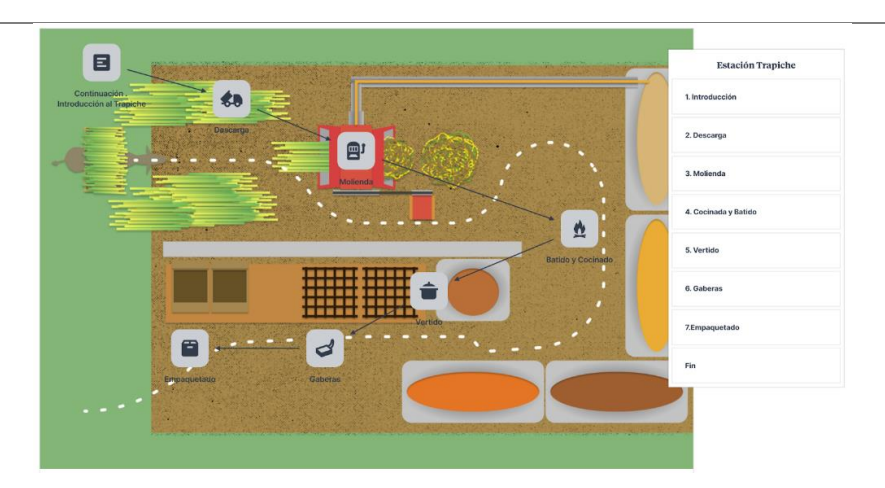

*Figura 21 . Recorrido conceptual de Estación 2, Trapiche. Elaboración propia*

En estos mapas se considera fases de la narrativa, etapas y niveles a considerar para el diseño de los guiones y storyboards de la aplicación. Se considera desde esta etapa la definición del espacio y como se percibirá en la aplicación.

# INTERACTIVA DEL PROCESO DE LA CAÑA Y PANELA

63

## **4.3.2.2 Storyboards**

Con el recorrido definido de cada estación se generan storyboards y narrativas usando mapas de información donde se establecen: sonidos, objetos, texturas, tiempos, escenarios, voces, interacciones.

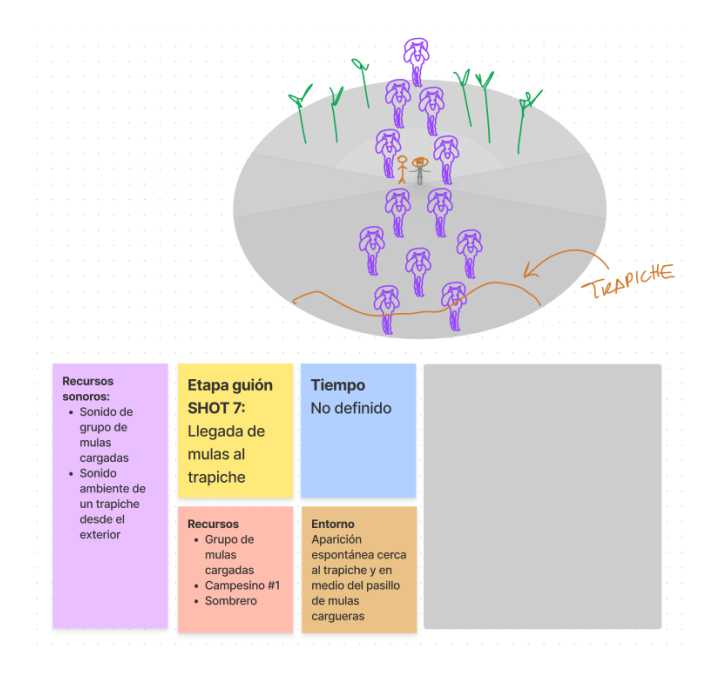

*Figura 22. Fragmento de Storyboard correspondiente a Experiencia 1 - Cañaduzal. Elaboración* 

*propia basado en* (Vincent McCurley, 2016)

*Nota: El storyboard completo se encuentra en el Apéndice I.*

Una vez definido un storyboard gráfico en el apéndice i, se procede a hacer mapas de información, donde se coloca paso a paso que sucede en la aplicación, cuánto dura una acción, qué consecuencias tiene, que método de gamificación se usará para cada actividad.

# INTERACTIVA DEL PROCESO DE LA CAÑA Y PANELA

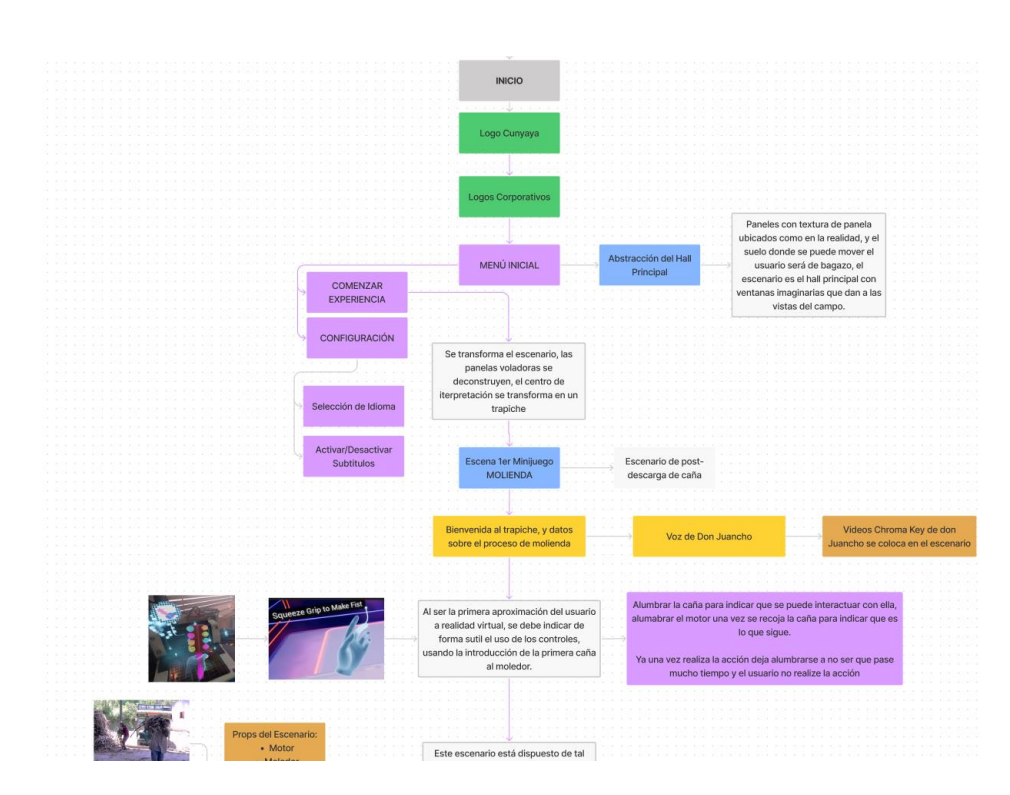

*Figura 23. Mapas conceptuales de interacción, información, sucesos de la aplicación. Nota: El* 

*mapa de información completo se encuentra en el Apéndice J.*

# **4.3.2.3 Desarrollo de Personajes**

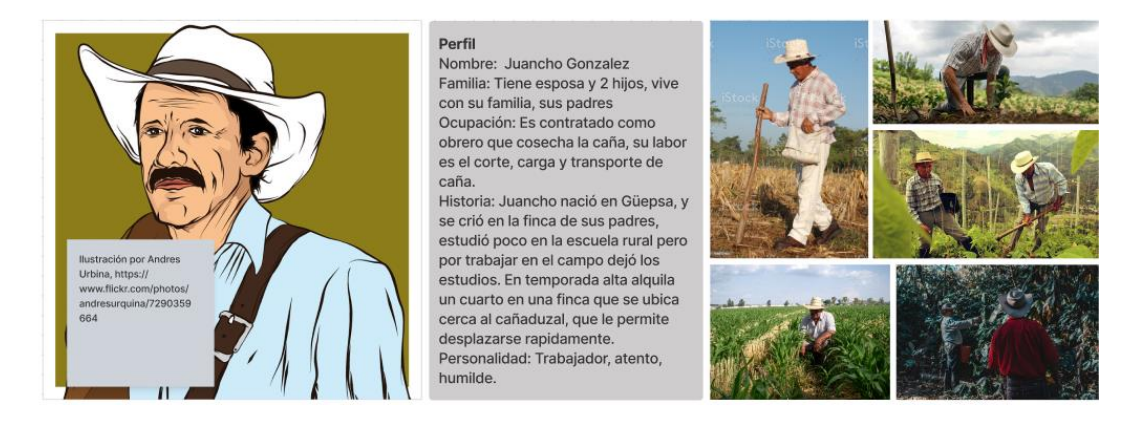

*Figura 24. Perfil de Personaje principal.*

En esta etapa se crea un perfil correspondiente al contexto y cultura de Güepsa, el cual guiará al usuario durante la experiencia. A este perfil se le suma vestuario, forma de hablar,

64

## INTERACTIVA DEL PROCESO DE LA CAÑA Y PANELA

65

herramientas que porta y personalidad. También se consideran particularidades del contexto en el que se desarrollará la experiencia VR, como lo es la geografía de Güepsa, habitantes, clima, animales y cultura.

#### Geografía

Vista de los cañaduzales desde un mirador para las primeras tomas .<br>Cañaduzal con camino en el medio

#### Clima

Día Soleado, despejado con brisa media, Temperatura aproximada de 24 grados.

Arquitectura Fincas tradicionales, cerca de el camino.

#### Transporte e infraestructura

Mulas para transporte de caña, Trapiche y caminos de transporte de caña.

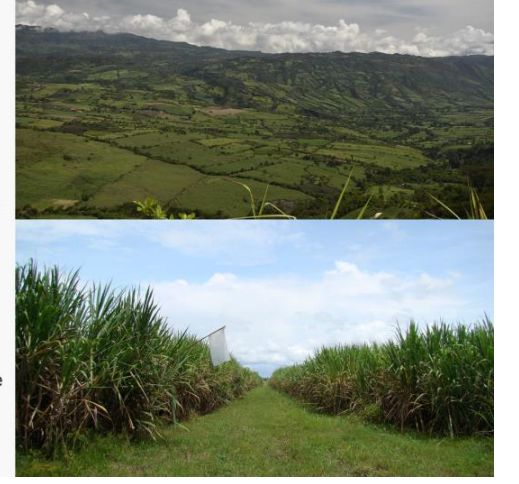

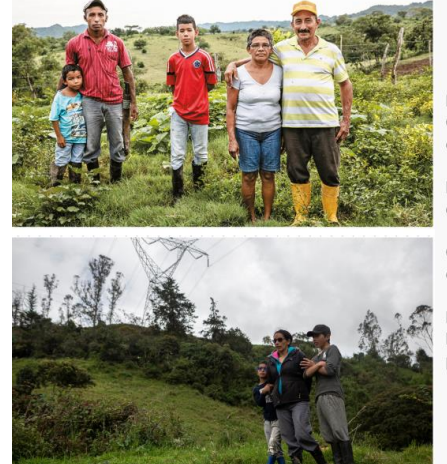

#### **Habitantes**

Campesinos: Vecinos que residen por el camino hacia el cañaduzal, que en la madrugada salen a saludar.

Productores: Compañeros de trabajo del cañaduzal que están realizando el proceso de corte.

Cocinera: Señora cordial que es atenta con los obreros.

#### Fauna:

Mulas como prioridad, gallinas de las fincas aledañas, perros que acompañen el proceso de cosecha.

*Figura 25. Escenarios, condiciones y contexto deseado en las experiencias.*

## **4.3.2.4 Guiones**

Establecido la caracterización de la narrativa, contexto, historia y personajes se define un guion de lo que se va a decir y mostrar durante la experiencia. En colaboración con el personal de

# INTERACTIVA DEL PROCESO DE LA CAÑA Y PANELA

66

museografía se define un guion revisado que corresponde al guion curatorial establecido para las aplicaciones de realidad virtual.

*Tabla 14. Fragmentos de los guiones de las experiencias.* 

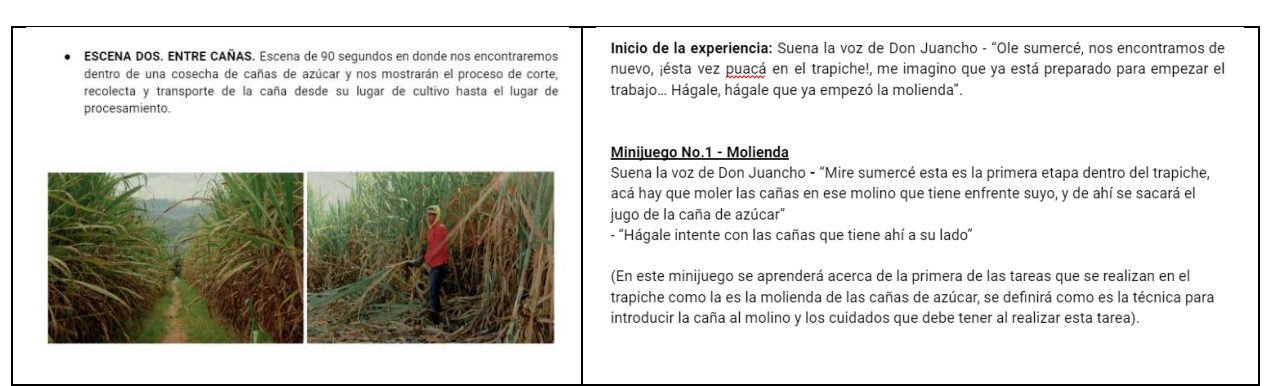

*Nota: El guion completo se encuentra en el Apéndice K.*

## *4.3.3 Diseño UX*

Posterior a la definición de ideas, narrativas, guiones, storyboards de lo que serán las experiencias se procede al diseño de interfaces de la experiencia, tomando el mapa de la figura 23 se usa como base para el desarrollo de mapas de arquitectura de la información, interfaces, menús, textos, botones, entre otros. También se realizan renders conceptuales de diferentes alternativas de posibles interfaces. Las alternativas planteadas se pueden visualizar en el Apéndice L.

En estas alternativas se ven distintas funcionalidades, se escoge la alternativa por nivel de cumplimiento de requerimientos, facilidad de desarrollo y viabilidad. Usando la herramienta de análisis jerárquico en el cual se compararon todas las alternativas enfocadas al diseño de interfaz de usuario. El uso de esta herramienta puede verse en el apéndice M.

# INTERACTIVA DEL PROCESO DE LA CAÑA Y PANELA

67

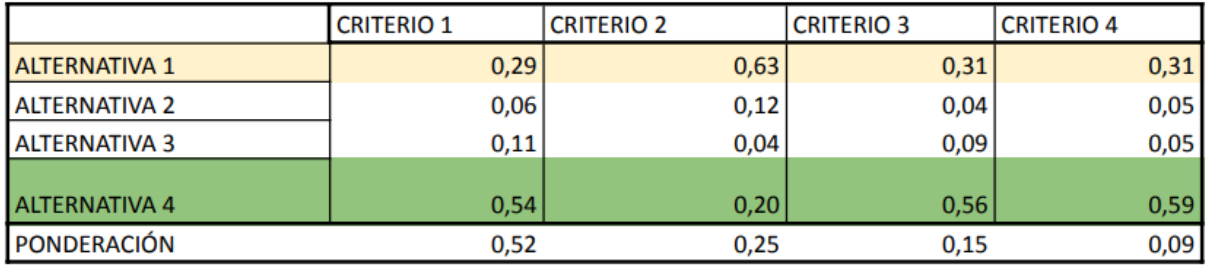

*Figura 26. Resultado del análisis Jerárquico.*

Como resultado de esta herramienta se ve que las funciones de la alternativa 4 cumplen en su mayoría a comparación de las otras los requerimientos y se tienen en cuenta funcionalidades de la alternativa 1 para el desarrollo de una nueva alternativa.

Una vez seleccionada la alternativa se realiza un render conceptual de cómo se vería idealmente implementada en la aplicación.

*Tabla 15. Imágenes de renders de interfaz y menú principal conceptual de las experiencias.*

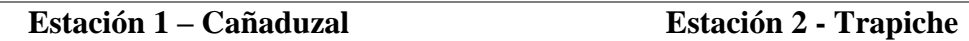

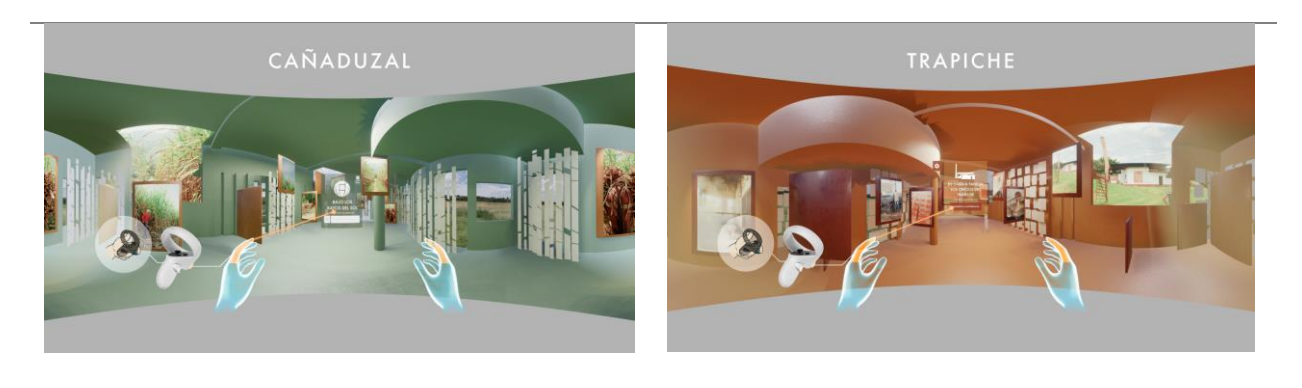

# INTERACTIVA DEL PROCESO DE LA CAÑA Y PANELA

68

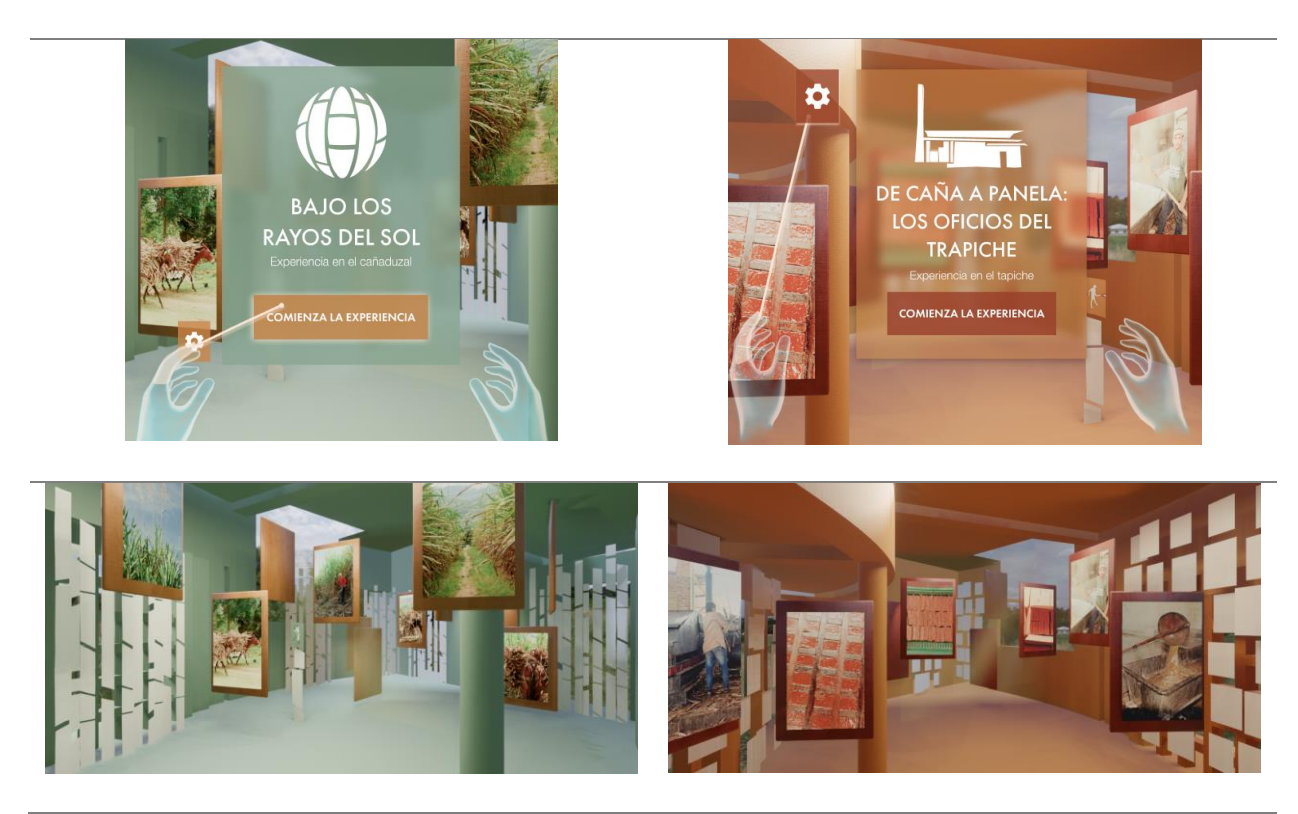

En la tabla 15 se puede ver la aplicación del branding de la marca CUNYAYA en los conceptos y las interfaces siguen la guía de marca, usando fuentes, colores e iconografía del CDI. Se diseña el concepto del menú principal el cual sucede en la abstracción de lo que será la maqueta del CDI.

# INTERACTIVA DEL PROCESO DE LA CAÑA Y PANELA

#### 69

## **4.3.3.1 Diagrama Arquitectura Información**

*Tabla 16. Fragmentos arquitectura de la información, Nota: revisar apéndice N para ver mapa* 

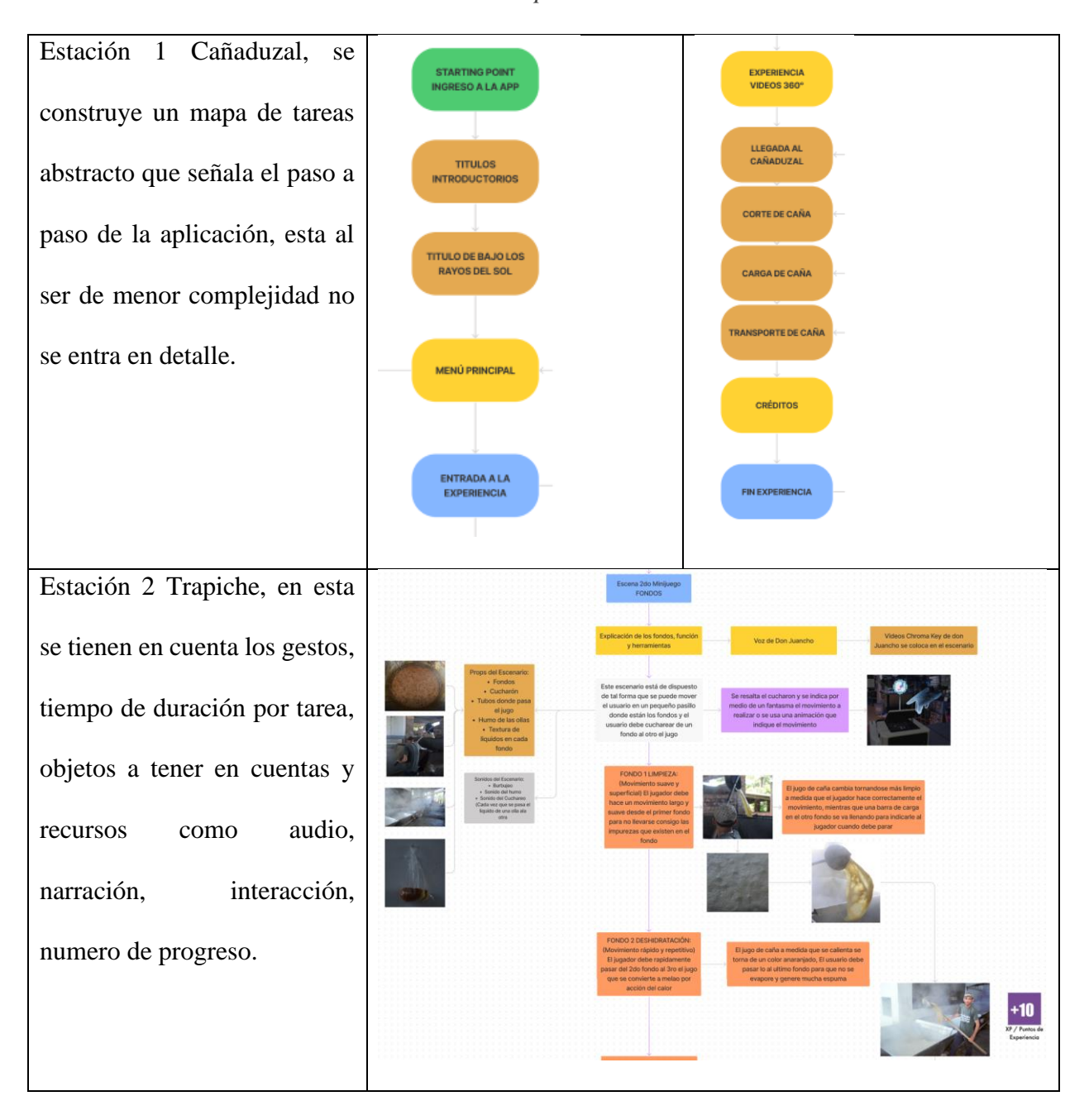

*completo.*

# INTERACTIVA DEL PROCESO DE LA CAÑA Y PANELA

## **4.3.3.2 Definición de Gestos y Navegación**

*Tabla 17. Descripción de gestos e interacciones del control definidas para las experiencias.*

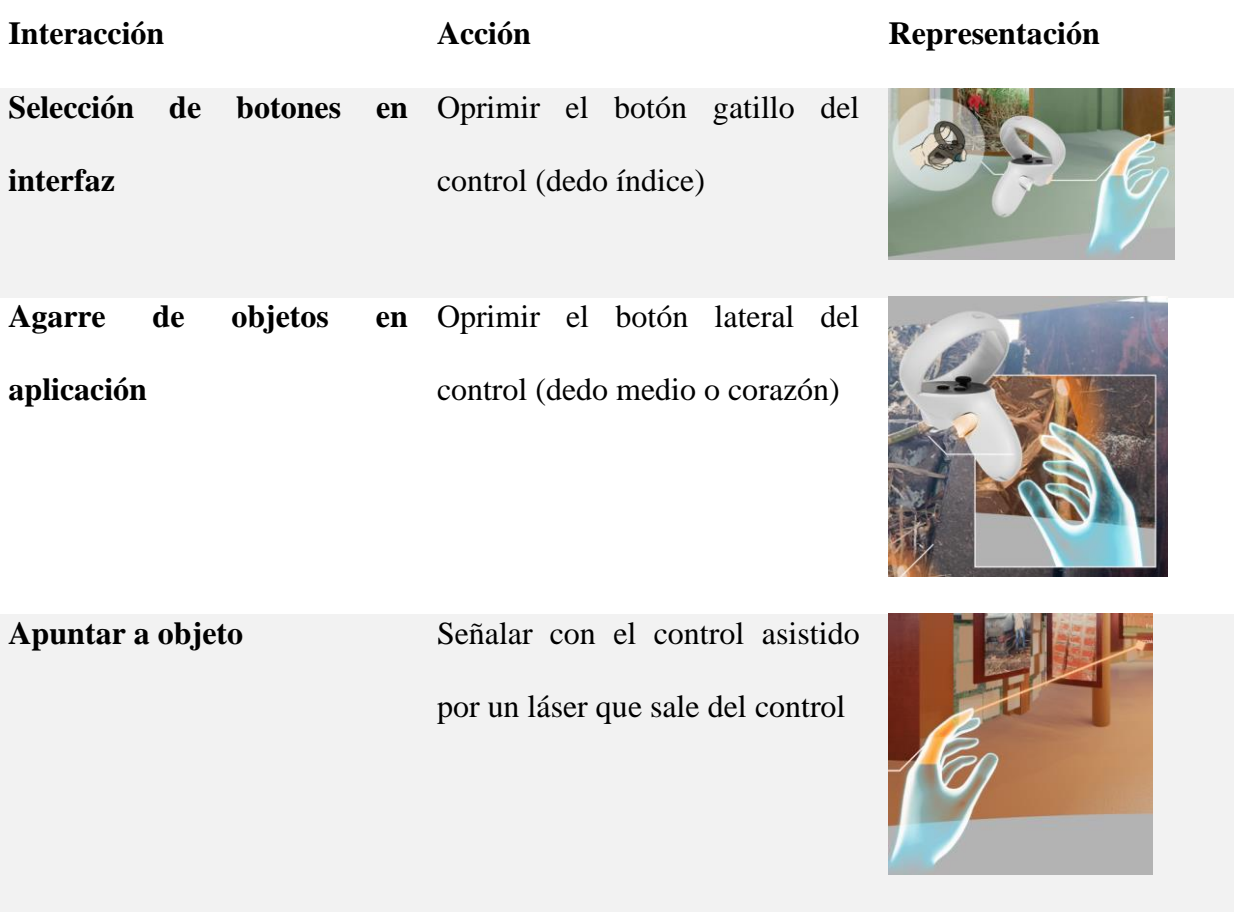

# **4.3.3.3 Tablas de Recursos, Interfaces e Interacciones**

Para esta etapa del diseño UX se realiza una tabla donde se contempla por cada escenario/nivel/minijuego el tiempo de duración estimado, sonidos, escenario 3d, modelos 3d, gestos, unidades de recompensa y puntuación. Esto para poder clasificar los recursos necesarios a construir y recolectar, tener control de las acciones que realizará el usuario y cómo será el resultado de completar cada nivel.

# INTERACTIVA DEL PROCESO DE LA CAÑA Y PANELA

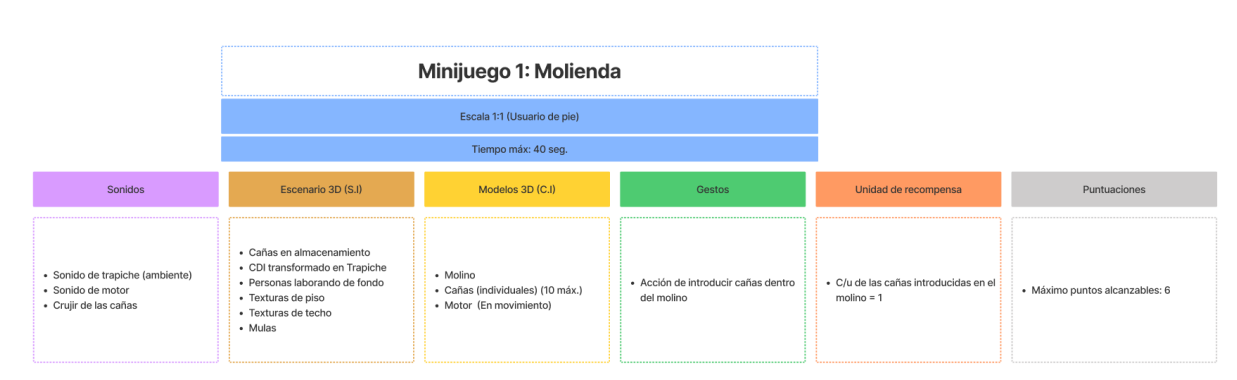

*Figura 27. Tabla de recursos y descripción de nivel. Nota: En esta figura solo se muestra una de las tablas, en el apéndice O se encuentran las otras tablas.*

# *4.3.4 Verificación con Usuarios*

Ya teniendo organizados los recursos, narrativa, paso a paso de la aplicación se realiza un prototipo de baja fidelidad en el cual se prueba con usuarios algunas de las interfaces en realidad virtual. También se captura un primer vídeo 360 en una salida de campo en septiembre del 2021, de demostración para recibir retroalimentación de la experiencia en una primera instancia. Este vídeo además se captura con el fin de conocer y hacer uso de las cámaras de grabación ojo de pez dispuestas por la universidad y cómo se comportan en la creación de vídeo 360 en campo.

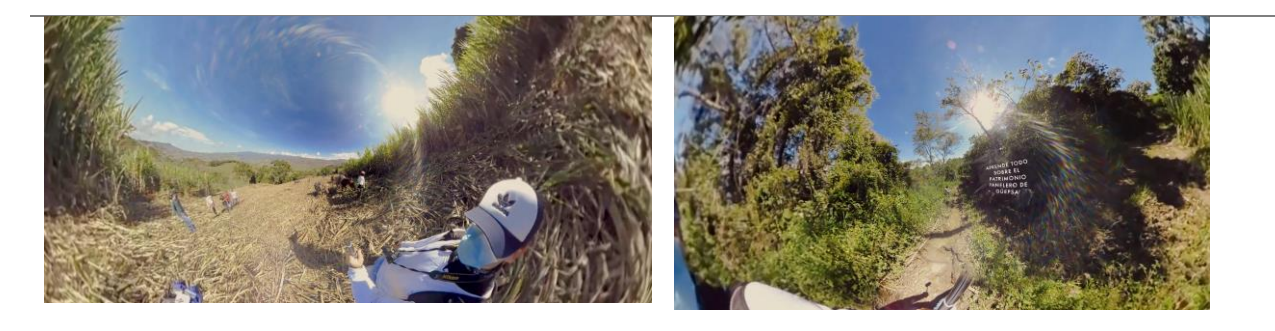

71

## INTERACTIVA DEL PROCESO DE LA CAÑA Y PANELA

72

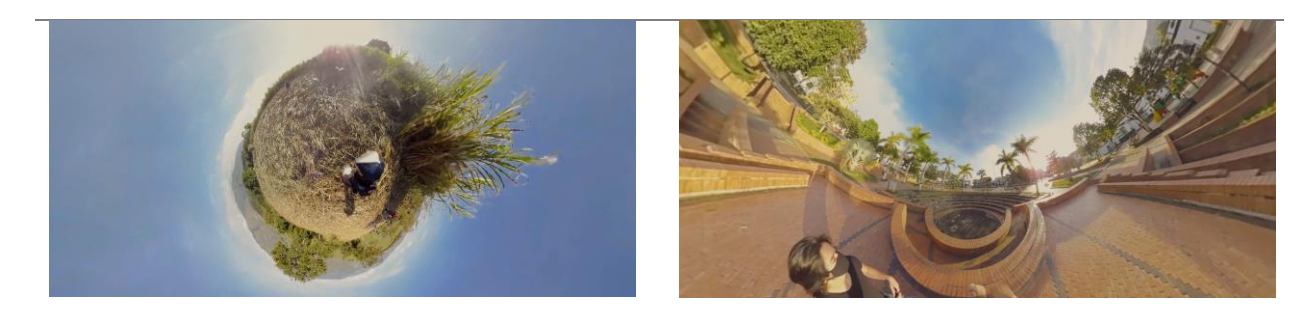

*Figura 28. Fotogramas de primer previo vídeo 360, realizado en salida de campo Sept/2021.* 

*Nota: El vídeo completo está en el apéndice P*

## **4.3.4.1 Prototipo de Baja Fidelidad (ShapesXR)**

Para el desarrollo de los primeros prototipos de las aplicaciones de Baja Fidelidad, se usa la aplicación ShapesXR de la empresa Tvori. "Los diseñadores pueden introducir y manipular formas simples a escala, cambiar el color y material, probar flujos de interacción y revisar prototipos y storyboards en 3d." (Charlie Fink, 2021) Este software permite desde los cascos de realidad virtual posicionar en el espacio tridimensional interfaces, objetos, textos, imágenes, los cuales permiten al diseñador crear prototipos de realidad virtual de forma rápida. Una desventaja de la aplicación es que en el estado actual en el que se hizo uso de esta no permitía al usuario interactuar con objetos, solo percibirlos en el espacio, así que el evaluador en las pruebas debió simular que se hacía la acción pasando de fotograma a fotograma donde se veían los cambios.

**Experiencia 1 Cañaduzal Prototipo Baja Experiencia 2 Trapiche Prototipo Baja** 

**Fidelidad**

**Fidelidad**
# INTERACTIVA DEL PROCESO DE LA CAÑA Y PANELA

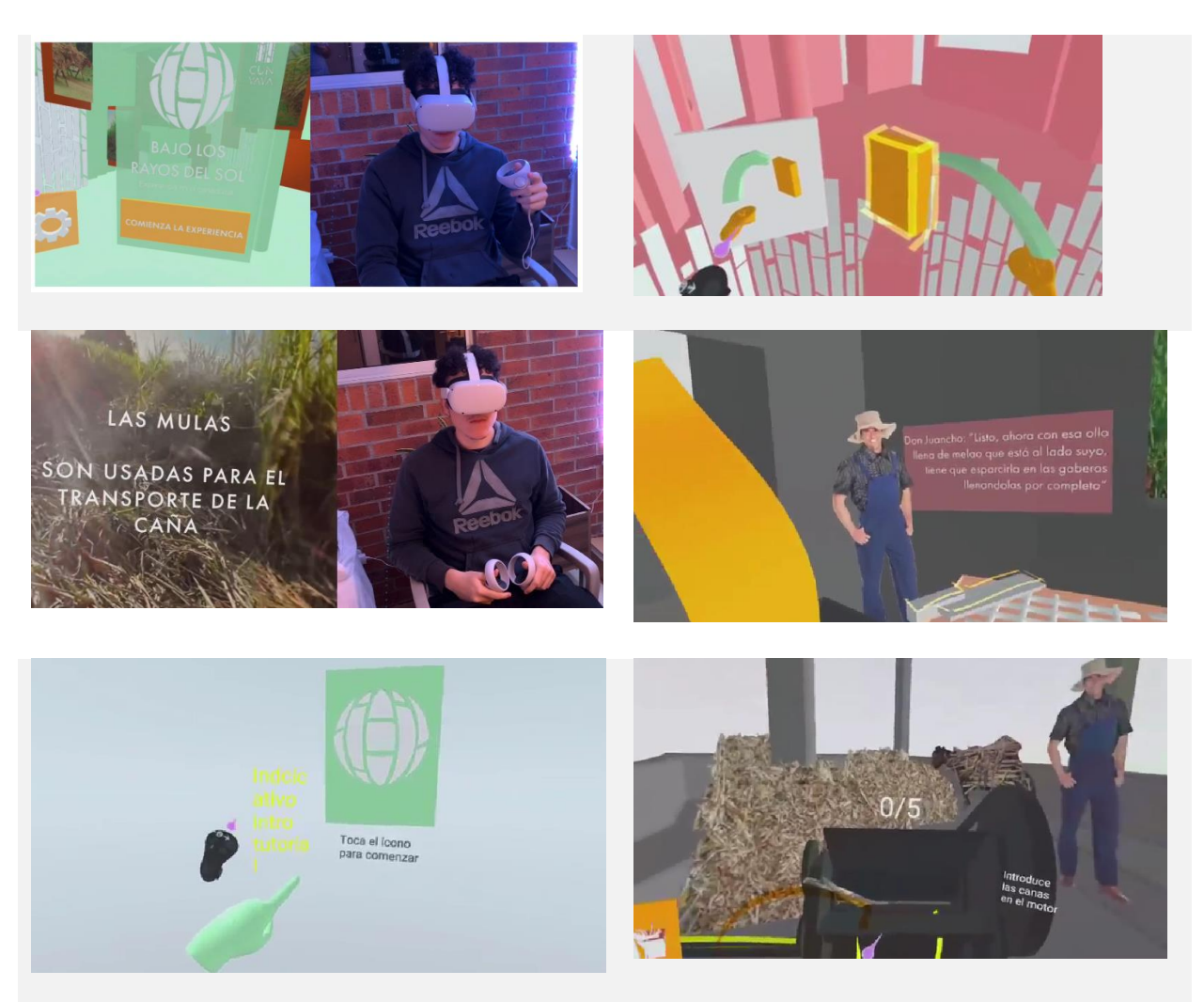

*Figura 29. Pantallazo de lo que el usuario ve en el prototipo realizado en ShapesXR. Nota: El vídeo del uso del prototipo de cada experiencia en la aplicación ShapesXR está en el Apéndice* 

*Q.* 

## **4.3.4.2 Pruebas Realizadas con el Primer Prototipo en ShapesXR**

Se realiza una prueba de verificación con 12 participantes, en la cual se evalúa la usabilidad, satisfacción y apariencia de este primer prototipo. Las observaciones de esta prueba realizada concluyen que algunas interfaces como lo es pausar la experiencia, adelantar o devolver el vídeo 360 pueden alargar los tiempos de uso e incumplen con los requerimientos de tiempo.

74

Muchas personas consideraron además requerir ayuda técnica en el uso de los dispositivos. Respecto al vídeo 360 los usuarios se vieron más afectados positivamente por las pantallas donde se percibiera la profundidad por el uso estereoscópico de los cascos concluyendo que se debe replantear el vídeo 360 a vídeo 180 estereoscópico.

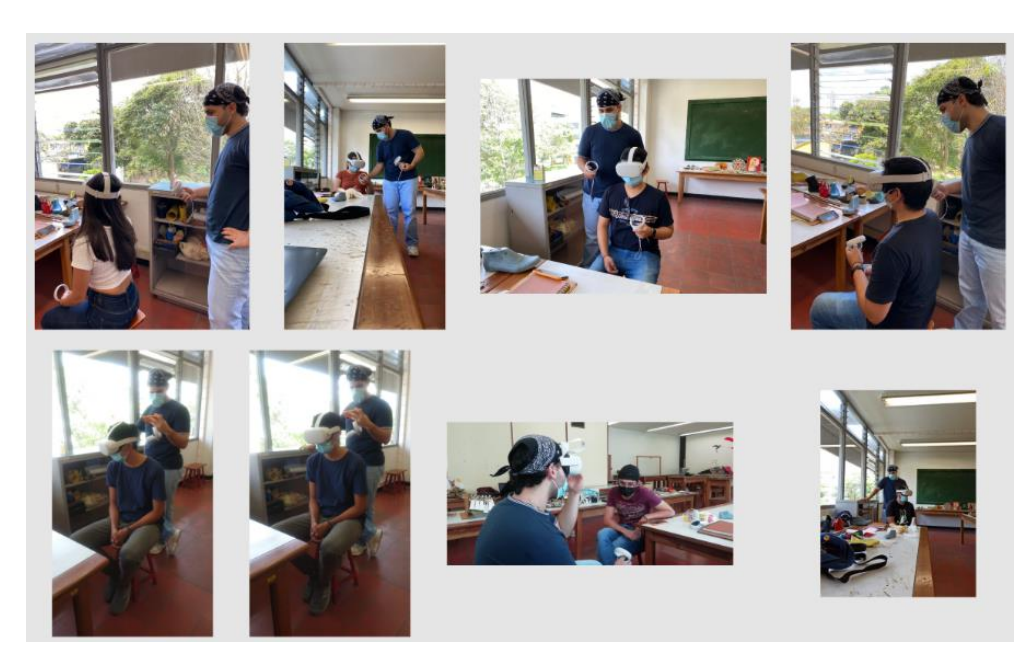

*Figura 30. Evidencia fotográfica de las verificaciones realizadas con usuarios. Oct/2021 Nota: en el apéndice P se puede encontrar todo el informe y protocolo de las pruebas realizadas.*

Una vez finalizadas las validaciones se toman en cuenta las observaciones y recomendaciones de las pruebas realizadas y se procede a la recolección y construcción de recursos para el diseño de detalle y prototipo de alta fidelidad funcional de la aplicación.

# *4.3.5 Recolección y Construcción*

En esta etapa se muestra el proceso de recolección de recursos y posterior a esto la construcción de recursos necesarios para las experiencias. Algunos de estos son toma de vídeo 180, reconstrucción 3d de escenarios y herramientas.

75

## **4.3.5.1 Recolección y Captura de Assets**

Usando la tabla del apéndice O, figura 27. Se tienen en cuenta recursos necesarios para la construcción de la aplicación, que deben ser recolectados en Güepsa, Santander. Esta tabla incluye recursos como lo es la grabación según el guion del vídeo 180 estereoscópico, toma de fotos 360 de paisajes, captura de texturas encontradas en un trapiche, grabación de personaje en fondo chroma key, toma de sonidos del trapiche y cañaduzal, entre otros.

#### **4.3.5.2 Salidas de Campo Captura de Assets**

Durante el transcurso del proyecto se realizaron diferentes salidas de campo las cuales tenían como objetivo la captura de recursos para la aplicación, el conocer en primera persona los procesos de la panela y hacer captura de fotografías de apoyo para el CDI y las experiencias de realidad virtual.

## *4.3.5.2.1 Recolección de sonidos*

Esta salida se realiza en septiembre del 2021 en compañía del equipo de profesionales y el apoyo de la alcaldía de Güepsa en sonido a cargo del profesor Jhon Ciro, en la cual con el uso de dispositivos como micrófonos estéreo se toman diferentes sonidos en el cañaduzal y trapiche.

*Tabla 18. Fotografías y Resumen de Salida de Campo septiembre 2021*

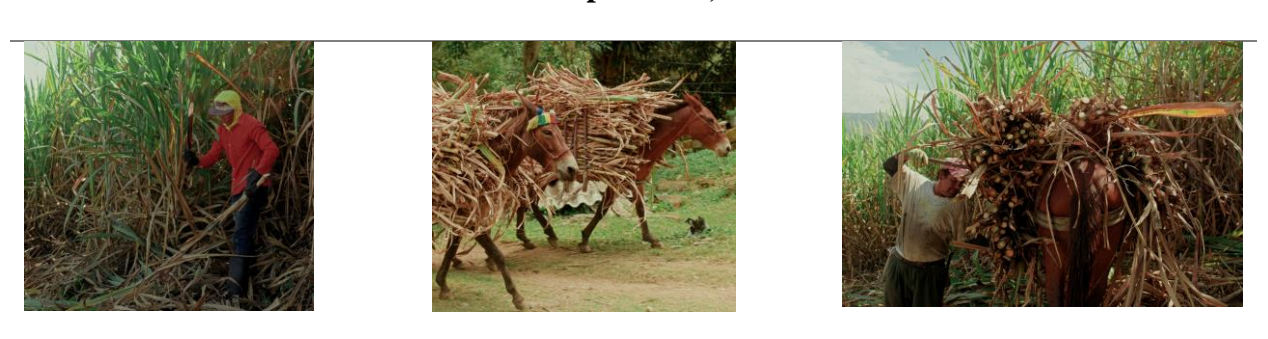

#### **Recursos Capturados, Resumen**

#### INTERACTIVA DEL PROCESO DE LA CAÑA Y PANELA

**En la primera parte de salida se encuentra un cañaduzal donde se es permitido la grabación de vídeo y audio de cada parte del proceso. Aquí se toma grabación del cargado de caña, caminar de las mulas y corte de la caña. Imágenes tomadas en la salida.**

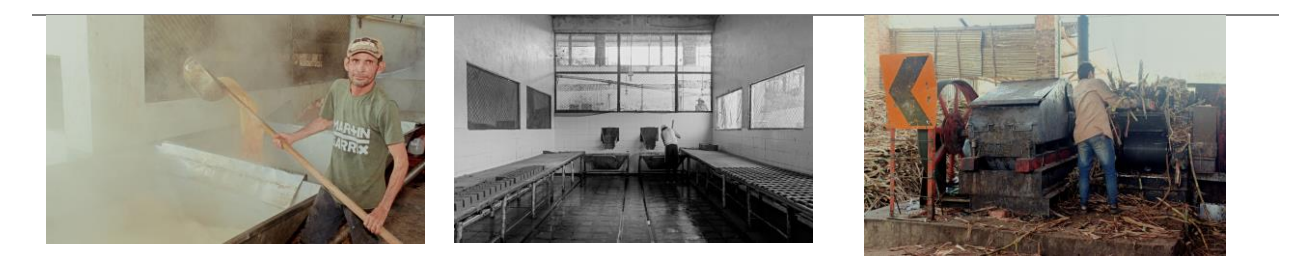

**En la segunda parte de la salida de campo se capturan los sonidos de cada etapa dentro del trapiche como lo es el sonido de los fondos, molienda, burbujeo, vertido de melado. Imágenes tomadas en la salida.**

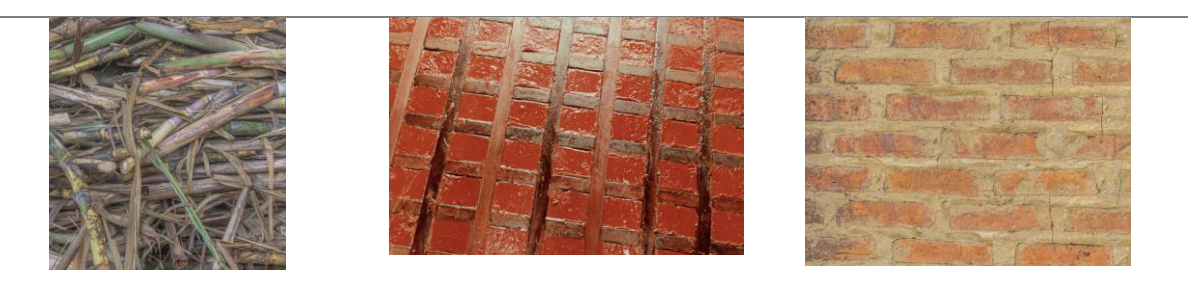

**Durante la captura de sonidos también se realiza la captura de texturas que comprende desde las paredes y suelos del trapiche, hasta la grabación de vídeo de texturas con movimiento como lo es el burbujeo del jugo de la caña y las herramientas usadas en el proceso de la panela. Imágenes tomadas en la salida.**

# *4.3.5.2.2 Recolección Vídeos 180*

La salida de campo para la toma de vídeos 180 estereoscópicos siguiendo el guion definido se realiza en enero de 2022, a cargo del investigador Brayan Beltrán con ayuda de la alcaldía de

77

Güepsa. El objetivo de esta salida es además de la captura de vídeo 180, terminar de capturar texturas de otros trapiches para poder completar los recursos requeridos en las tablas de la figura 27. En esta se usan las cámaras de lente ojo de pez de la Universidad las cuales son dos cámaras Kodak PIXPRO SP360 4K. Para la toma de contenido estereoscópico se imprime un dispositivo en 3d (Alexhart, 2017) para el montaje de las cámaras y este se coloca sobre un trípode para una grabación estable.

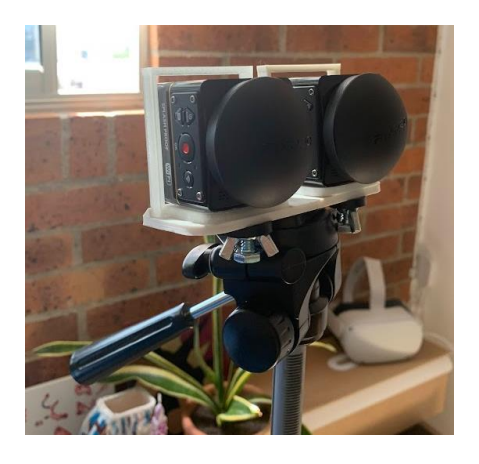

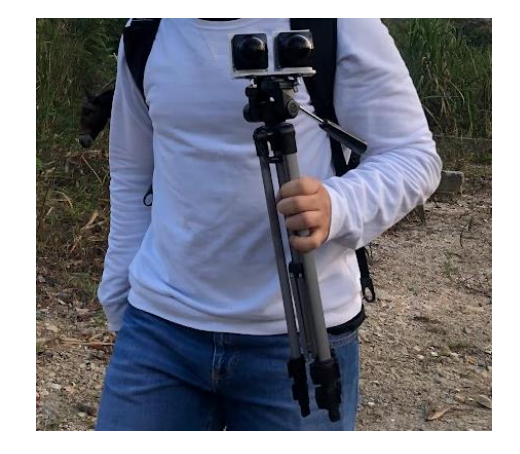

*Figura 31. Dispositivo de montaje de cámaras de forma 180 grados grabación estéreo y trípode* 

*usado.*

A continuación, se muestra resumidamente los hallazgos y capturas de la salida

*Tabla 19. Resumen Fotográfico segunda salida de campo.*

**Recursos Capturados, Resumen**

# INTERACTIVA DEL PROCESO DE LA CAÑA Y PANELA

78

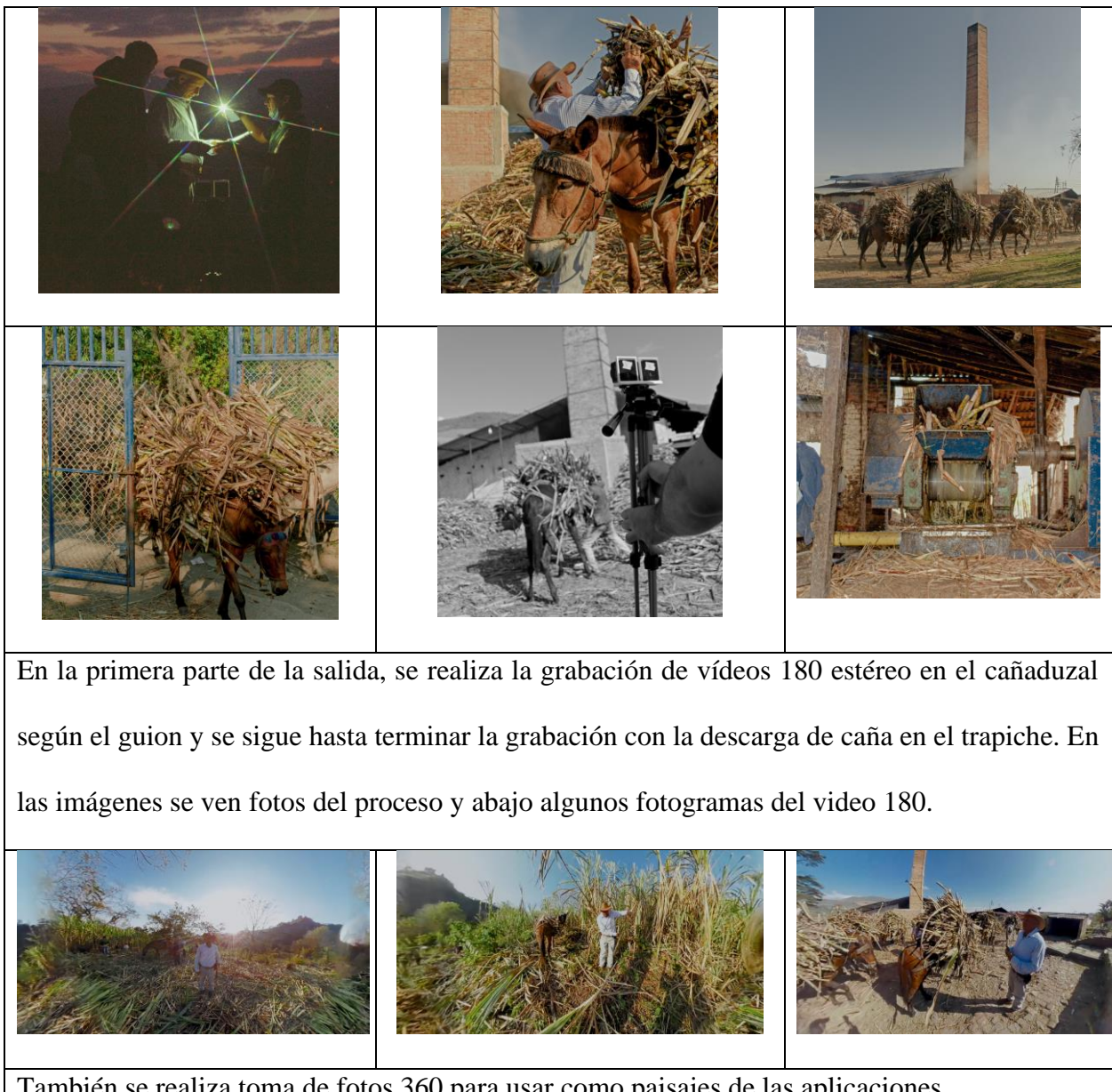

También se realiza toma de fotos 360 para usar como paisajes de las aplicaciones.

# INTERACTIVA DEL PROCESO DE LA CAÑA Y PANELA

79

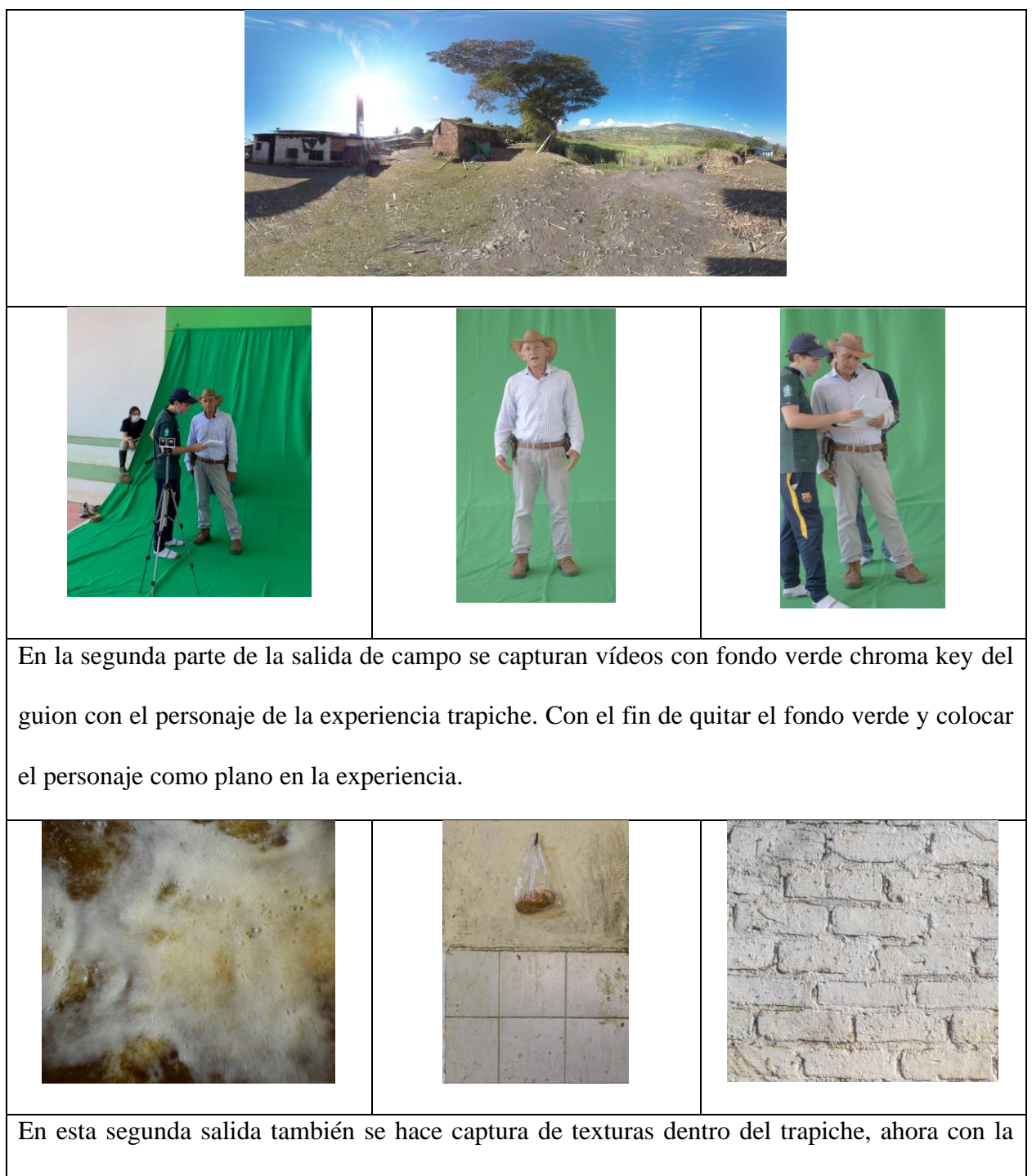

información de distintos trapiches.

#### **4.3.5.3 Construcción de Assets**

Una vez capturadas y recolectadas los recursos necesarios para el desarrollo de las experiencias comienza la etapa de construcción de assets. Los cuales consisten en la transformación de recursos recolectados, edición de vídeo, audio, post procesado de imágenes, clasificación y mapeado de texturas. Modelado 3d y diseño de interfaces gráficas con asistencia del equipo de diseño gráfico del proyecto.

#### *4.3.5.3.1 Edición de Vídeo 180 Estereoscópico.*

Los vídeos capturados son categorizados y seleccionados, cada uno se nombra según la cámara que lo capturó: Left y Right. Según la ubicación de la cámara que lo grabó, después se emparejan los vídeos de las dos cámaras. Con el uso de la aplicación PIXPRO 360 VR Suite en la figura 32. se unen los vídeos de la cámara izquierda con la derecha para tener un solo archivo por las dos cámaras el cual genera un video en formato 360, este tiene la mitad del campo visual lo que grabó la cámara izquierda y la otra mitad lo que grabó la derecha.

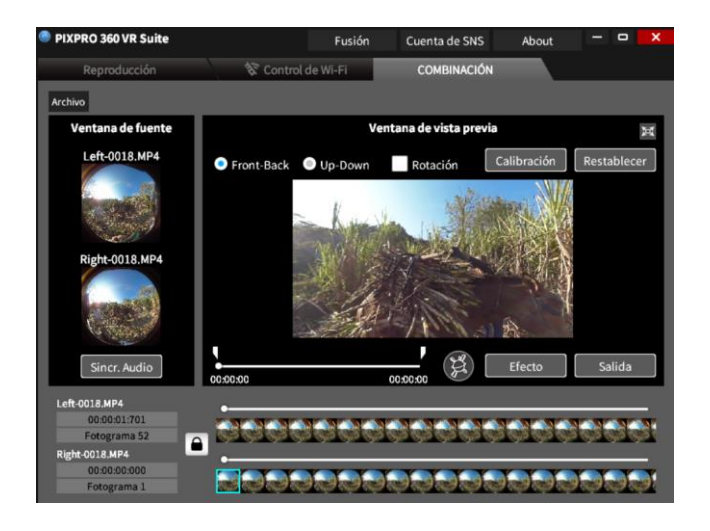

**Figura 32. Pantallazo de la interfaz del software PIXPRO 360 VR suite.**

80

## INTERACTIVA DEL PROCESO DE LA CAÑA Y PANELA

81

Una vez unidos todos los vídeos seleccionados se usa el software Adobe Premiere, en el cual se unen los vídeos y se exportan en el formato de vídeo estereoscópico 180.

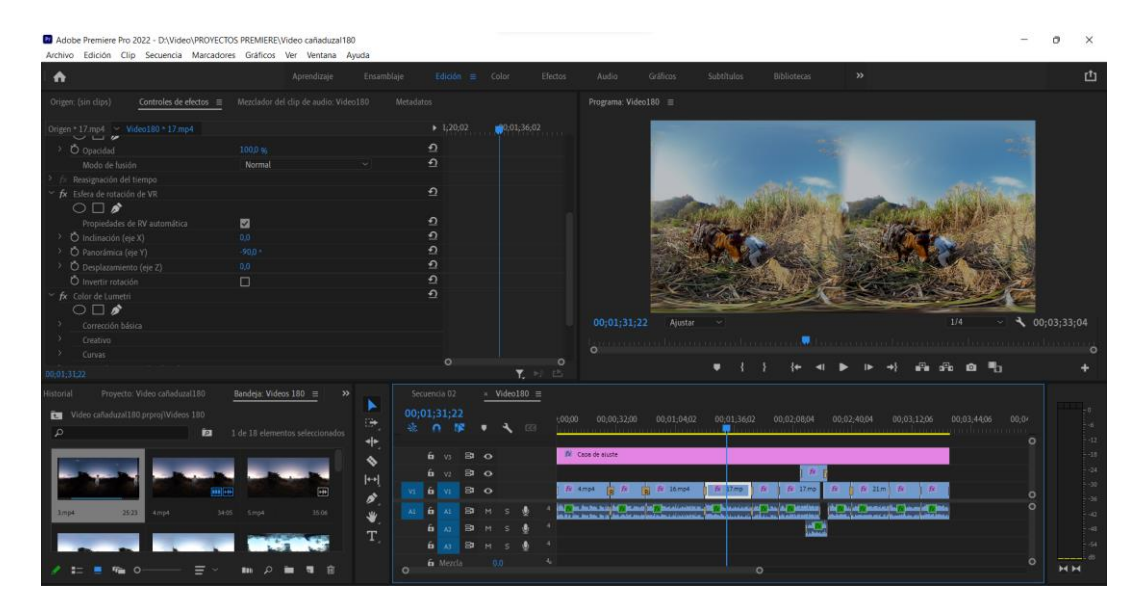

*Figura 33. Captura de pantalla, software Adobe premiere, proyecto Vídeo 180 Estéreo,* 

*experiencia 1 - Cañaduzal.*

# *4.3.5.3.2 3D Modelado y Texturizado de Escenarios y Objetos.*

Una vez capturadas las texturas se realiza el modelado de las herramientas del trapiche, escenarios de cada minijuego como lo es el trapiche en el molino, los fondos y la zona de vertido de melado en las gaveras. Para este proceso se usa el software de acceso libre Blender para modelado 3d y mapeado de texturas.

*Tabla 20. Modelos 3d de la Experiencia Trapiche*

**Modelado 3d de Escenario y Objetos**

# INTERACTIVA DEL PROCESO DE LA CAÑA Y PANELA

82

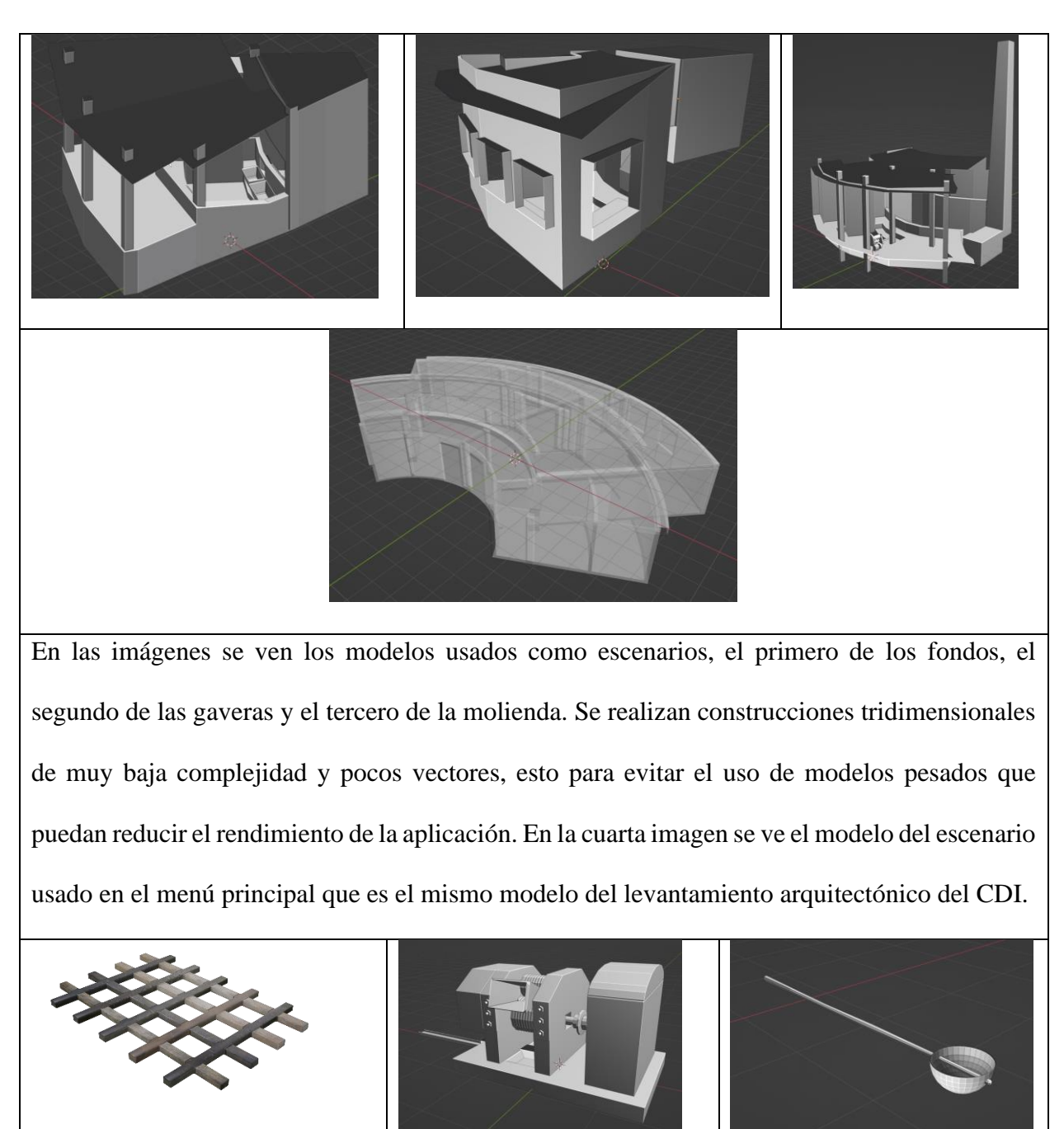

También se pueden ver algunos ejemplos del modelado 3d de las herramientas de la experiencia 2 – trapiche.

83

Para el texturizado se sigue usando el software blender en el cual a cada escenario se le añade una textura de imagen, imagen que consiste en la unión de varias texturas en un archivo. Esta imagen permite que a cada cara del modelo se le pueda asignar una porción del canvas de la imagen como se puede ver en la figura 34.

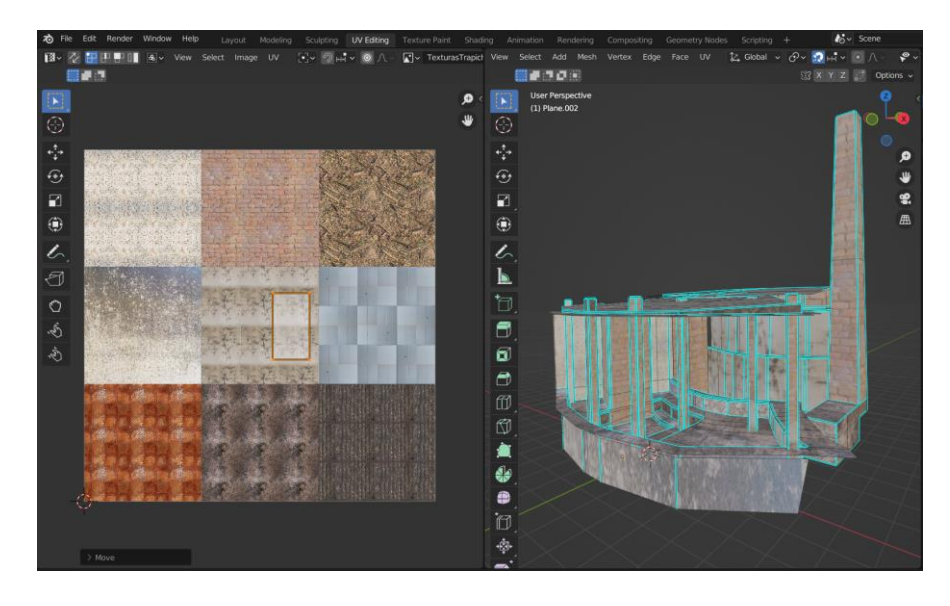

*Figura 34. Pantallazo software blender, proceso de mapeo de texturas en modelos 3d.*

# *4.3.5.3.3 Diseño de Interfaces en 2D*

Para concluir la etapa de construcción de assets y recursos de la aplicación se realiza el diseño de interfaces en el software figma, en el cual se pueden crear imágenes y vectores. En el caso de las experiencias realizados basados en la estética y guías de marca de CUNYAYA. En la figura 35 se pueden ver algunos gráficos e iconos diseñados para la aplicación. Interfaces de texto y botones fueron diseñadas dentro de la plataforma de desarrollo Unity en el proceso de prototipado.

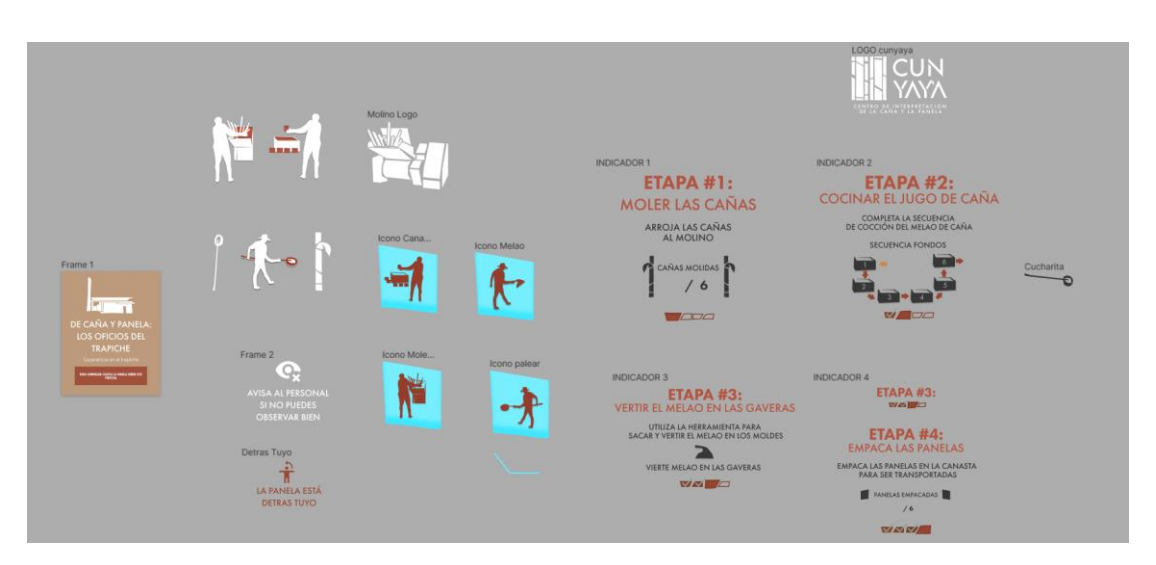

*Figura 35. Iconos e Interfaces diseñadas en el software figma para la experiencia VR.*

## **4.4 Prototipado**

Una vez clasificados, organizados y construidos los recursos necesarios, se comienza con el desarrollo de la aplicación en la plataforma Unity3D. Plataforma que es seleccionada por sus ventajas sobre otros softwares de desarrollo "El lenguaje de programación de Unity es C#, el cual es fácil de aprender, versátil, orientado a objetos y complejo" (ISAR, 2018) ISAR en su artículo afirma que Unity es la mejor plataforma para el desarrollo de aplicaciones de realidad virtual, ya que además cuenta con librerías, recursos y tutoriales guía de uso libre para el desarrollo enfocado al set VR de Meta Quest 2. Tiene la opción de generar builds o ejecutables compatibles con este set.

## *4.4.1 Diseño de Escenas de la Aplicación*

Para comenzar con el desarrollo de la aplicación en el software Unity se crean los distintos escenarios para cada aplicación, donde se organizan en estos los objetos, escenas, luz de ambiente, sonidos, objetos, interfaces y herramientas.

84

# INTERACTIVA DEL PROCESO DE LA CAÑA Y PANELA

85

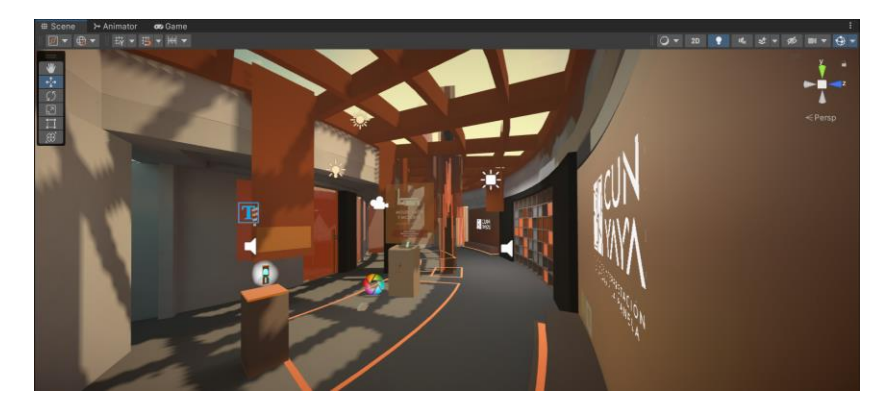

*Figura 36. Escena Menú principal.*

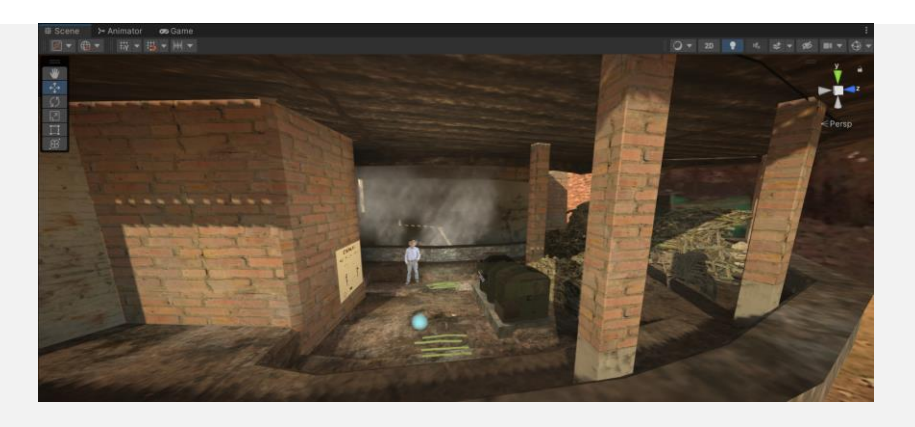

*Figura 37. Escena Molienda*

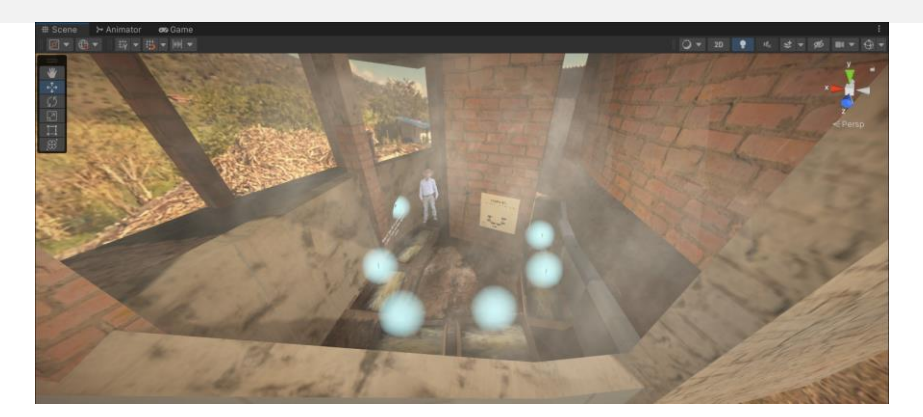

*Figura 38. Escena Fondos*

# INTERACTIVA DEL PROCESO DE LA CAÑA Y PANELA

86

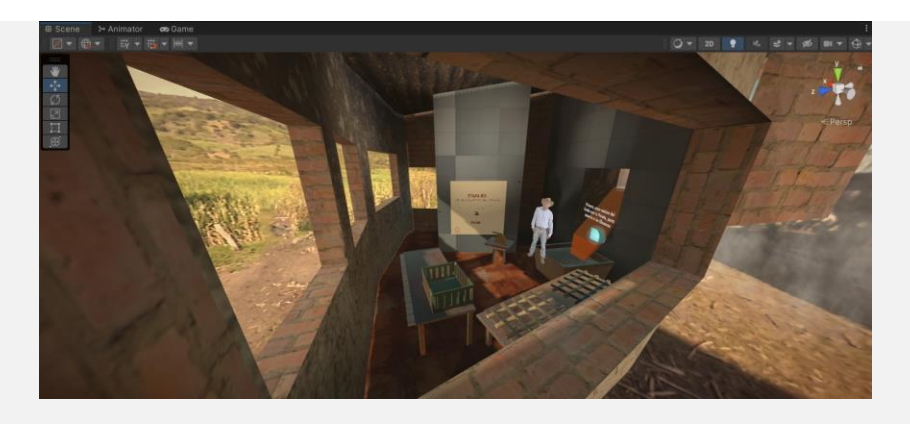

*Figura 39. Escena Gaveras - Empaquetado*

Las escenas correspondientes a las figuras 36 a 49 corresponden a la experiencia del trapiche, en esta experiencia se tiene mayor detalle en el diseño y orden de escenarios, ya que esta es la experiencia más interactiva. Los modelos 3d del escenario se construyeron a escala real tomando como espacio de movimiento el espacio delimitado por el CDI para la experiencia.

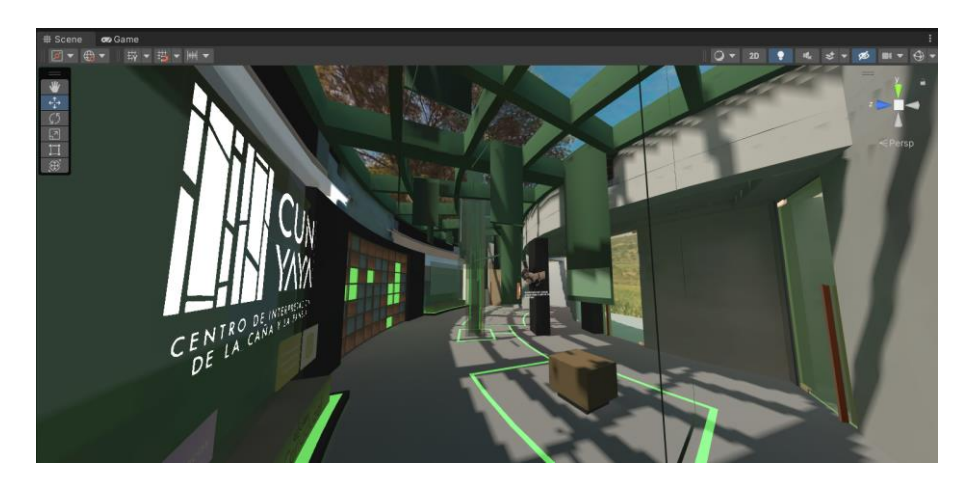

*Figura 40. Escena Menú Principal Experiencia Cañaduzal*

Las escenas de la experiencia 2 – cañaduzal, se ven reflejadas en las figuras 40 y 41, en esta al ser de menor complejidad al girar en torno al vídeo 180 no es necesario hacer más escenas. En la escena del vídeo 180 en la figura 41 se pueden ver unos rectángulos alrededor, y uno con una información en el centro. Esta experiencia incorporó según el guion curatorial la opción de ampliar

# INTERACTIVA DEL PROCESO DE LA CAÑA Y PANELA

87

e interactuar con estos iconos, mostrando al usuario información relacionada al proceso de la cosecha de la caña.

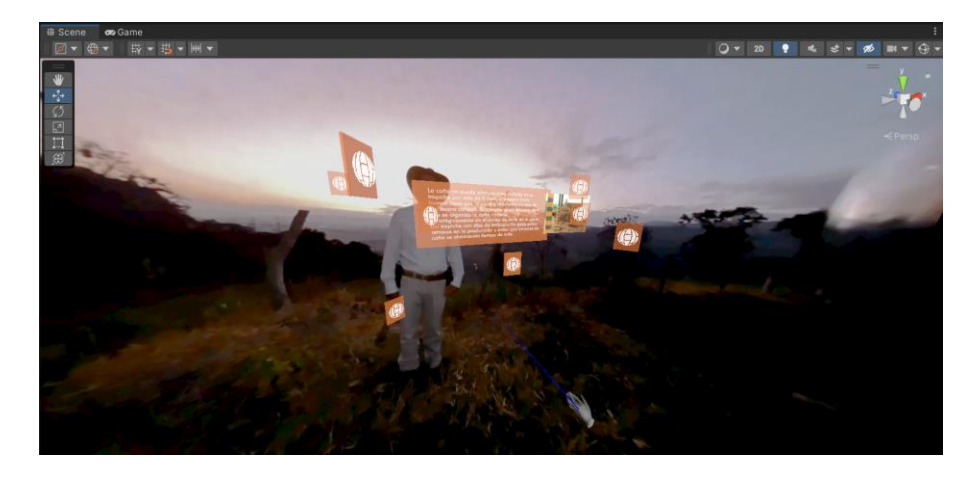

*Figura 41. Escena Vídeo 180 Estéreo Experiencia Cañaduzal*

# *4.4.2 Programación en Unity*

Ya teniendo los objetos organizados en las escenas de cada aplicación se comienza con la programación para así hacer que este prototipo sea funcional e interactivo. Comenzando por configurar Unity de tal forma que esté enfocado al desarrollo de realidad virtual, haciendo compatible los controles, habilitando el uso de cámara VR.

| 百 Package Manager                             |                    |                                                                                                    | $\mathbf{E} \equiv \mathbf{X}$ $\mathbf{\hat{x}}$ Project Settings                                                                                                    |                                                                                                    | $: \square \times$ |  |
|-----------------------------------------------|--------------------|----------------------------------------------------------------------------------------------------|----------------------------------------------------------------------------------------------------|----------------------------------------------------------------------------------------------------|--------------------|--|
| + ▼ Packages: Unity Registry ▼ Sort: Name ↓ ▼ |                    | ☆△                                                                                                    |                                                                                                    |                                                                                                    |                    |  |
| Toolchain MacOS Linux x64                     | 1.0.0              | <b>XR Interaction Toolkit Release</b>                                                                                                    | Agaptive Performance<br>Audio<br>Editor<br>Graphics<br>Input Manager<br>Input System Package<br><b>Memory Settings</b><br>Package Manager<br>Physics<br>Physics 2D<br>Player<br>Preset Manager<br>Quality<br>Scene Template<br><b>Script Execution Order</b><br>$\nabla$ Services<br>Ads<br>Cloud Build<br><b>Cloud Diagnostics</b><br>Collaborate<br>In-App Purchasing<br>Legacy Analytics<br>Tags and Layers<br>▼ TextMesh Pro<br>Settings | <b>XR Plug-in Management</b>                                                                                                    |                    |  |
| Toolchain Win Linux x64                       | 1.0.0              | <b>Unity Technologies</b>                                                                                                    |                                                                                                    |                                                                                                    |                    |  |
| Tutorial Authoring Tools                      | 1,0.3              | Version 2.0.1 - March 09, 2022                                                                                                    |                                                                                                    | $\Box$<br>E                                                                                                    |                    |  |
| $\triangleright$ Tutorial Framework           | 2.1.2              | Registry Unity                                                                                                    |                                                                                                    | Initialize XR on Startup v                                                                                                    |                    |  |
| Unity Distribution Portal                     | 2.2.5              | View documentation - View changelog - View licenses                                                                                                    |                                                                                                    | Plug-in Providers @                                                                                                    |                    |  |
| Unity Profiling Core API                      | 1.0.2              | A high-level, component-based, interaction system for creating VR and                                                                                  |                                                                                                    | ARCore                                                                                                    |                    |  |
| $\triangleright$ Unity UI                     | $1.0.0 \times$     | AR experiences. It provides a framework that makes 3D and UI                                                                                           |                                                                                                    | $\vee$ Oculus                                                                                                    |                    |  |
| <b>I</b> Universal RP                         | 12.1.4             | interactions available from Unity input events. The core of this system is<br>a set of base Interactor and Interactable components, and an Interaction |                                                                                                    | OpenXR<br>Sample Loader Two <sample must="" only="" reimplement="" you=""><br/>Unity Mock HMD<br/>Information about configuration, tracking and migration can be found</sample> |                    |  |
| Version Control                               | $1.15.12$ $\Omega$ | Manager that ties these two types of components together, It also<br>contains components that you can use for locomotion and drawing                   |                                                                                                    |                                                                                                    |                    |  |
| Visual Effect Graph                           | 12.1.4             | visuals.                                                                                                    |                                                                                                    |                                                                                                    |                    |  |
| Visual Scripting                              | 1.7.8              | Samples                                                                                                    |                                                                                                    |                                                                                                    |                    |  |
| Visual Studio Code Editor                     | $1.2.4$ $\Omega$   | <b>Starter Assets</b>                                                                                                    |                                                                                                    |                                                                                                    |                    |  |
| Visual Studio Editor                          | $2.0.14$ $\Omega$  | Reimport<br>93.49 KB                                                                                                    |                                                                                                    | below.<br><b>View Documentation</b>                                                                                                    |                    |  |
| <b>WebGL Publisher</b>                        | 4.2.3              | XR Device Simulator<br>Update<br>41,13 KB                                                                                                    |                                                                                                    |                                                                                                    |                    |  |
| XR Interaction Toolkit                        | $2.0.1$ $\Omega$   |                                                                                                    |                                                                                                    |                                                                                                    |                    |  |
| Latest update                                 | 2.0.3  R           |                                                                                                    |                                                                                                    |                                                                                                    |                    |  |
| Currently installed                           | $2.0.1$ R          |                                                                                                    | <b>Time</b><br>Timeline                                                                                                    |                                                                                                    |                    |  |
|                                               | 1.0.0-pre.8 Pre    |                                                                                                    | <b>UI Builder</b>                                                                                                    |                                                                                                    |                    |  |
| <b>XR Plugin Management</b>                   | $4.2.1$ $\vee$     |                                                                                                    | <b>Version Control</b><br><b>XR Interaction Toolkit</b>                                                                                                    |                                                                                                    |                    |  |
| Currently installed                           | 4.2.1  R           |                                                                                                    | XR Plug-in Management                                                                                                    |                                                                                                    |                    |  |
| Last update Aug 17, 16:34                     | $C$ -              | Update to 2.1.1<br>Remove                                                                                                    | <b>Oculus</b><br>OpenXR                                                                                                    |                                                                                                    |                    |  |

*Figura 42. Configuración de proyecto unity para Oculus Quest 2.*

88

Al activar estos componentes ya el proyecto permite crear objetos interactivos con realidad virtual. Y se procede a la configuración de scripts y códigos que permiten el cumplimiento de las funciones de las experiencias.

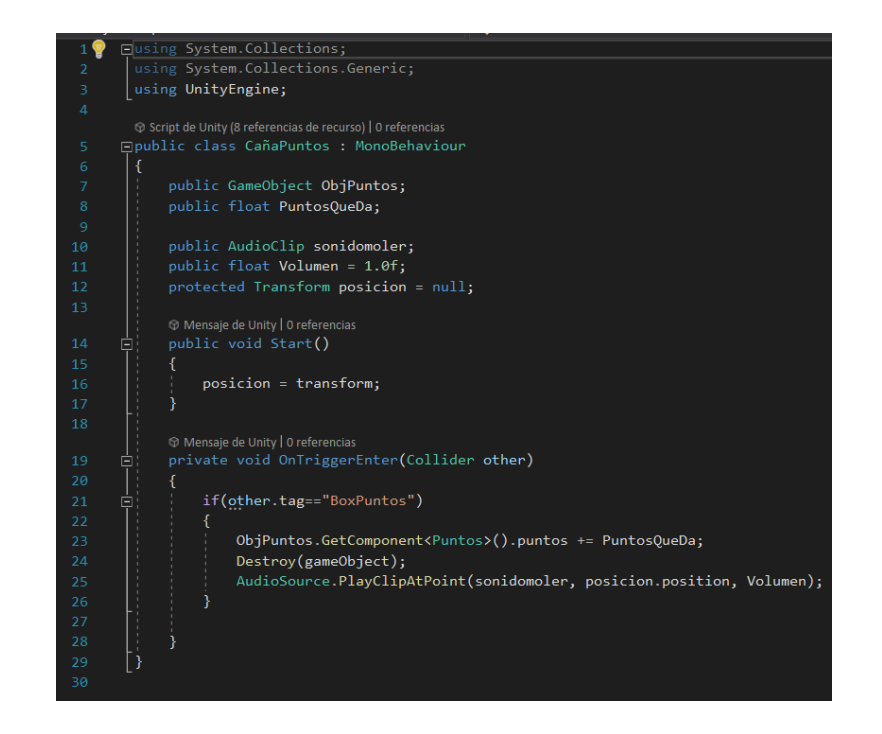

**4.4.2.1 Scripts Realizados para la Aplicación**

*Figura 43. Script de cantidad de cañas molidas. Trapiche*

En las figuras 43 y 44 se pueden ver dos fragmentos de código realizado para el funcionamiento de las aplicaciones. El de la figura 43 consiste en la enumeración de cañas molidas, estás al entrar a un espacio activador, activan el código y generan una cuenta, una vez se completen las cañas activas la siguiente escena y termina la actual. En la figura 44 se puede ver el código usado para activar los datos interesantes, al seleccionarlos con el gatillo estos muestran la información, y cada cierto tiempo se va activando cada uno. En el apéndice S se puede encontrar el conjunto de los scripts de escritos para las aplicaciones.

89

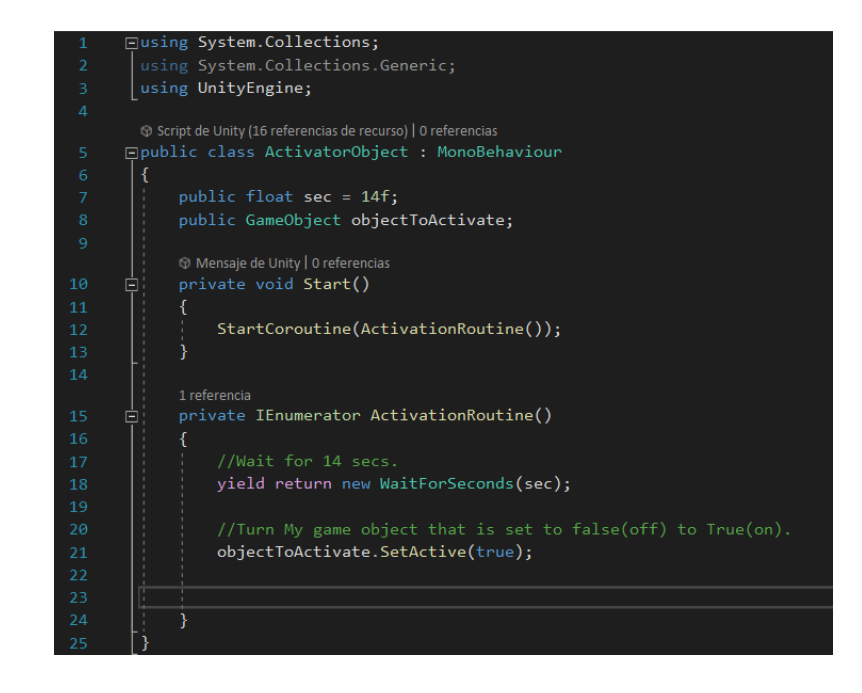

*Figura 44. Script de Datos Interesantes – Cañaduzal*

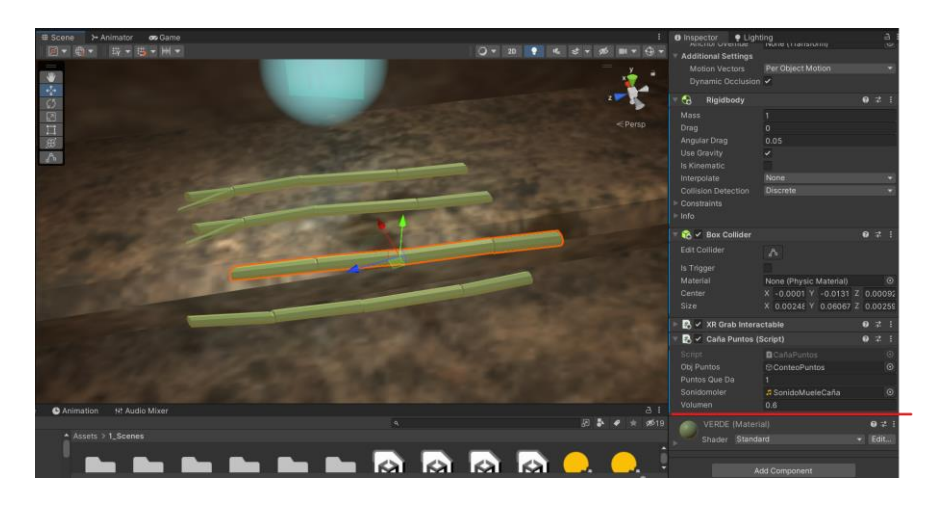

*Figura 45. Scripts enlazados a representación de caña.*

Con los scripts configurados y los objetos enlazados a estos, se puede hacer uso de la aplicación de manera funcional, siendo el de la figura 45 un ejemplo de los scripts enlazados a los objetos interactivos.

90

Observaciones: Debido a el conocimiento básico sobre código y programación, se limitan algunas funciones que se tenían en cuenta para la aplicación como lo es una base datos de puntuaciones, cronometro de juego, configuración de idiomas y alerta de precauciones. Aun así, la aplicación cumple las funciones principales relacionadas a los requerimientos planteados.

Al tener dos prototipos funcionales de las aplicaciones se puede realizar pruebas de validación que comprueben el cumplimiento de requerimientos y objetivos del proyecto. En el apéndice T se puede encontrar los vídeos del uso de las experiencias.

#### **5 Evaluación**

**Objetivo 3. Evaluar el nivel de conocimiento del proceso productivo de la panela con usuarios que han utilizado la aplicación desarrollada.**

# **5.1 Evaluación de Prototipo con Usuarios**

Para realizar la evaluación del prototipo se recuerda la pregunta de diseño del proyecto: ¿En qué medida varía el conocimiento acerca de la producción de la panela después del uso de las experiencias de realidad virtual diseñadas? Para medir esto se plantea un protocolo en cual se considera el desarrollo de dos evaluaciones sobre conocimientos acerca de la producción de panela y caña. Una antes de usar las aplicaciones y otra después de usar la aplicación. Para así conocer si se cumple la hipótesis del proyecto. Además, se tienen en cuenta encuestas de usabilidad, satisfacción, medición de atractivo y encuesta de *motion sickness* para conocer la aceptación que tiene la aplicación.

# *5.1.1 Evaluación Apps*

### **5.1.1.1 Protocolo**

Se diseña la validación partiendo de un protocolo inspirado en el diseño de pruebas de validación de usabilidad de (Technical Committee ISO/TC 159. Subcommittee SC 4, 2018) En este se especifican las variables a medir partiendo de una serie de tareas que los usuarios deben cumplir. En la figura 46 se puede observar un resumen del diseño de esta validación, se define una unidad experimental, factores de entrada y variables a analizar. En el apéndice U se puede observar el protocolo en su totalidad.

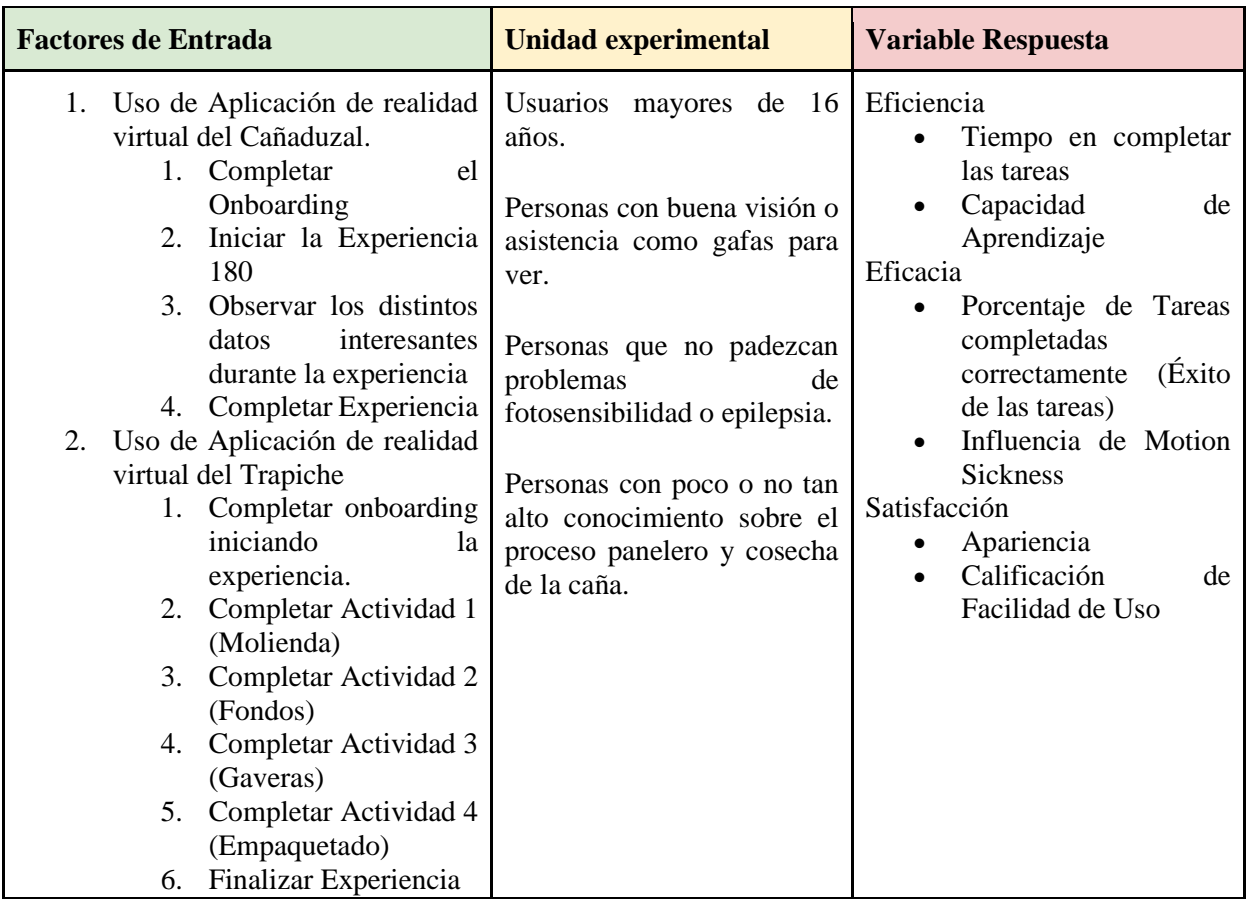

*Figura 46. Tabla de Diseño de Prueba de Validación. Elaboración Propia*

92

La unidad experimental será caracterizada por medio de herramientas y encuestas previas a la prueba para conocer como sus contextos como se ve en la tabla 21, características influyen en los resultados de la prueba, alguno de estos son su nivel de habilidad espacial, habilidades de videojuegos y tecnológicas. El público objetivo de esta muestra es el mismo segmento target establecido en el proyecto.

Las variables para evaluar se especifican en la tabla 22 en la cual se observa que herramienta de evaluación se utilizará para cada una, con su respectiva medición y valores esperados.

| Herramienta                                                                                          | Variable de Respuesta                                                                                               | Valor Aceptado                                                                                                    |  |  |
|----------------------------------------------------------------------------------------------------|----------------------------------------------------------------------------------------------------|----------------------------------------------------------------------------------------------------|--|--|
| Caracterización                                                                                      | Rango de<br>Edad,<br>Género,<br>Salud<br>Visual,  <br>Ocupación,<br>Preguntas sobre fotosensibilidad<br>y Epilepsia | N <sub>o</sub><br>Género:<br>hay<br>Restricción<br>Edad: $16<$<br>Visual:<br>Salud<br>Buena,<br>Admite uso de Lentes<br>Auxiliares<br>No permite: Personas con<br>caso de epilepsia<br>$\mathbf{o}$<br>fotosensibilidad. |  |  |
| Evaluación<br>Pre<br>Saber<br>de<br>Conocimiento sobre Cosecha<br>de Caña y Fabricación de<br>Panela | Puntaje de Evaluación de 0 a 5                                                                                      | Resultado de Evaluación<br>entre $0 \times 25$<br>Categorizar<br>según<br>puntaje:<br>Bajo 00<br>Medio 1<br>Aceptable 25                                                                                                 |  |  |

*Tabla 21. Caracterización de la muestra por medio de herramientas y encuestas.*

93

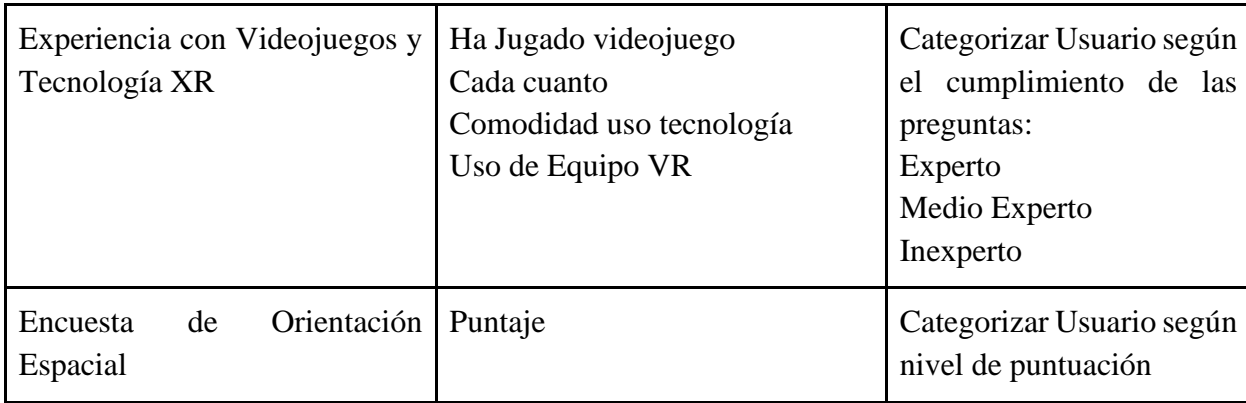

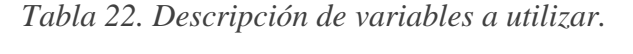

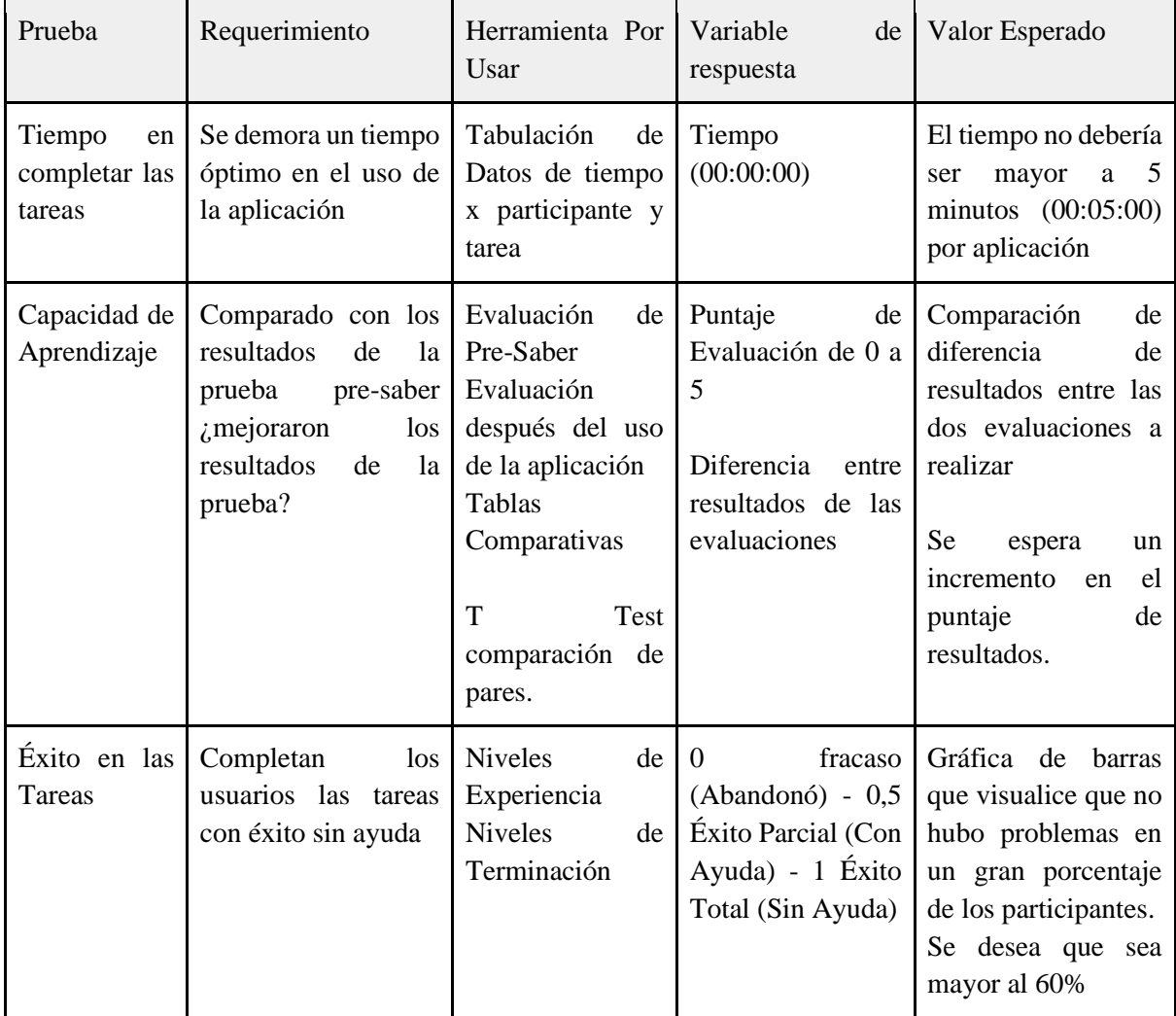

94

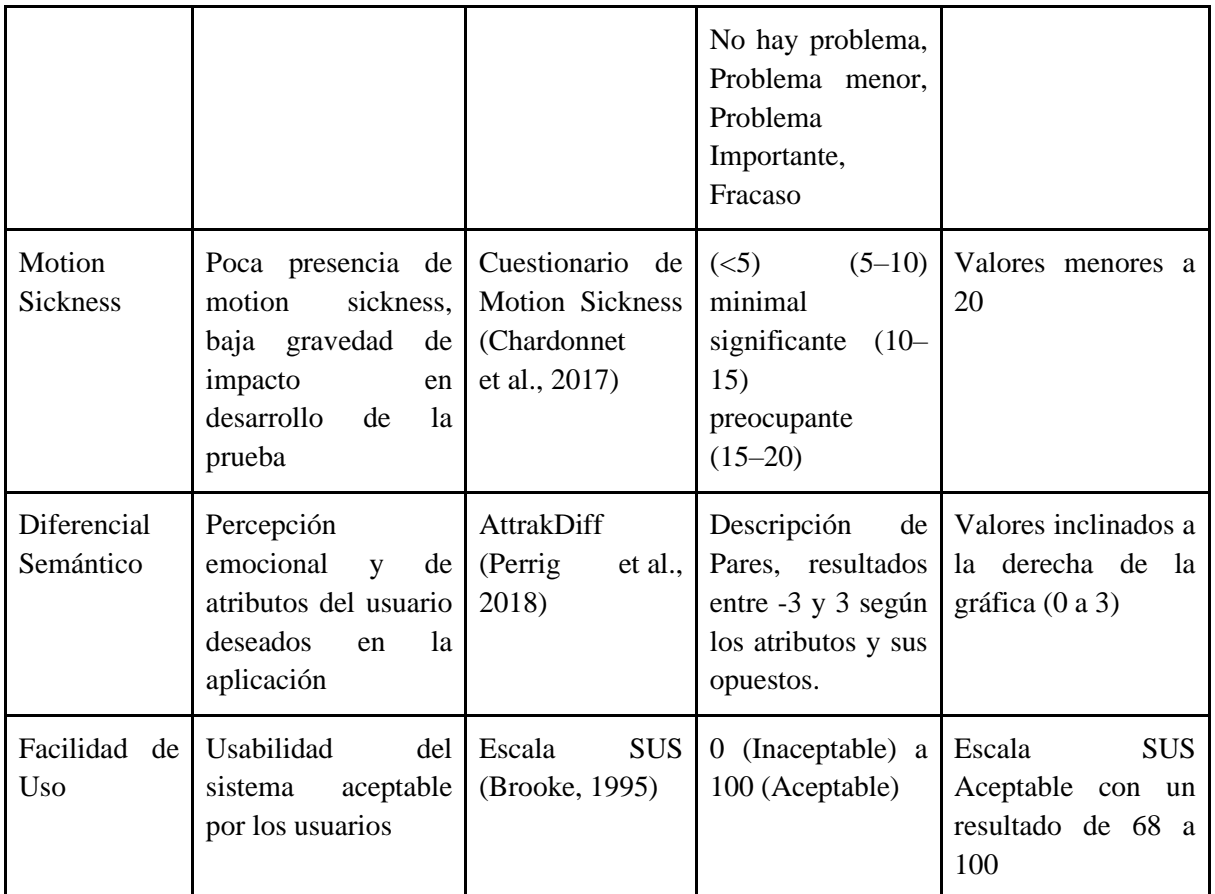

Complementario al protocolo se realizan unas encuestas en la plataforma Google forms, en la cual los participantes llenan con sus datos y responden las preguntas sobre de la experiencia. En el apéndice V se puede observar las encuestas en su totalidad.

# INTERACTIVA DEL PROCESO DE LA CAÑA Y PANELA

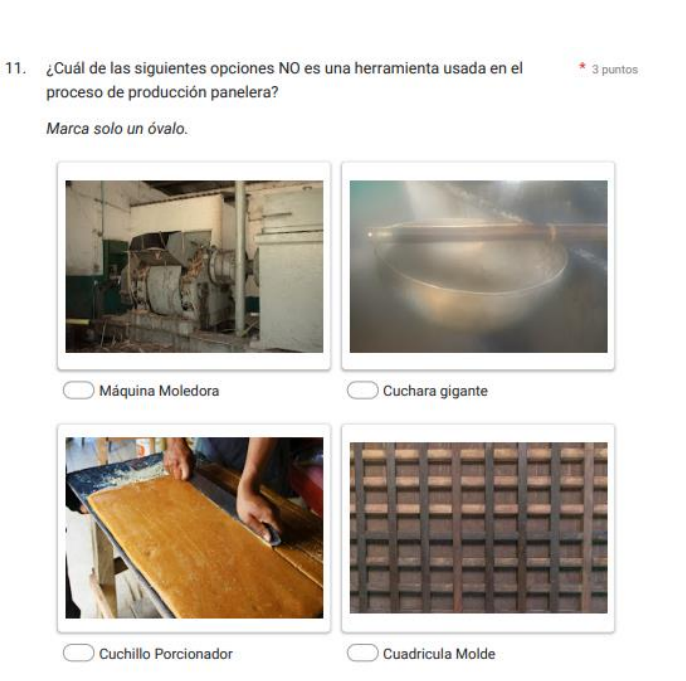

*Figura 47. Fragmento de Encuesta, sección conocimientos sobre el proceso panelero.*

# **5.1.1.2 Desarrollo de Pruebas**

Teniendo el protocolo definido se realizan las pruebas, al final 42 participantes realizan la

prueba, 19 hombres y 23 mujeres, en su mayoría de 18 a 25 años con nivel de educación superior.

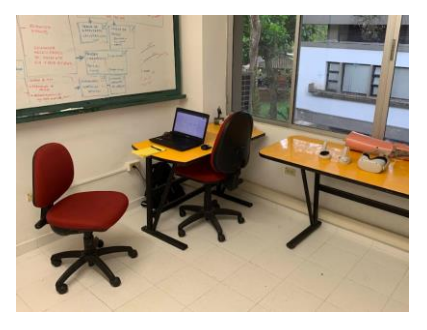

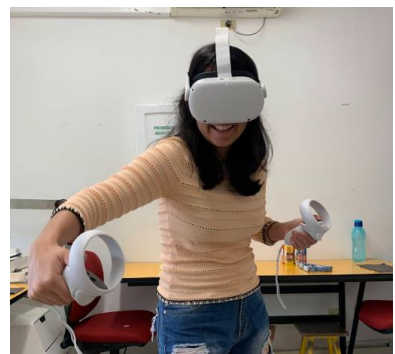

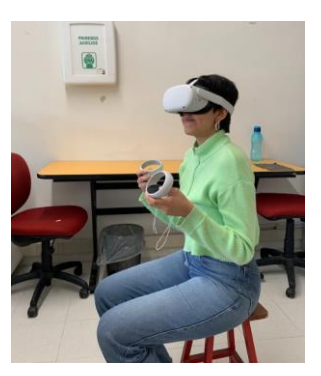

95

# INTERACTIVA DEL PROCESO DE LA CAÑA Y PANELA

96

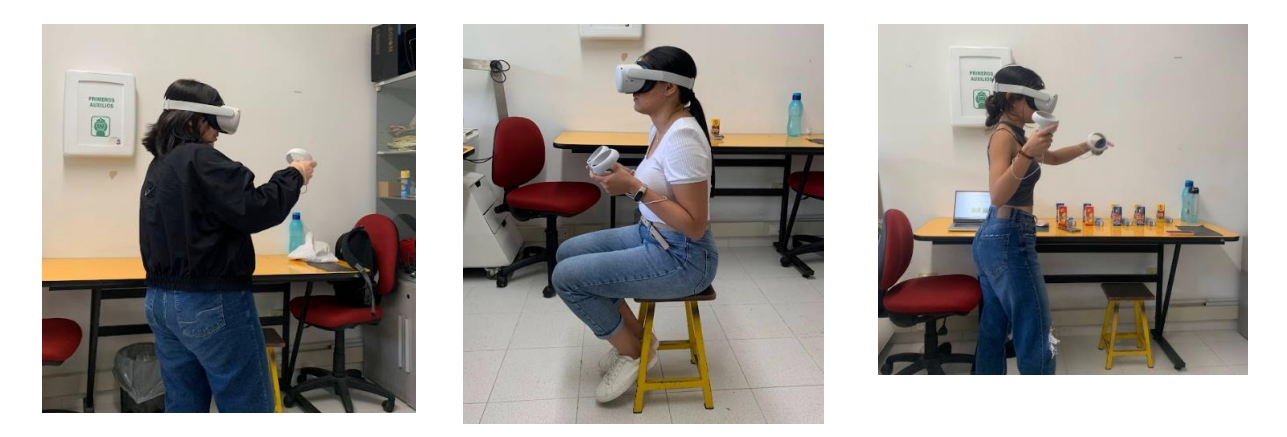

*Figura 48. Registro fotográfico de las pruebas realizadas.*

Cada prueba tuvo una duración aproximada de 40 minutos por persona. Se dispuso de un computador portátil para el llenado de encuestas, cronometro para tomas de tiempos. Las dos aplicaciones de realidad virtual, un taburete para la experiencia del cañaduzal y un espacio pertinente al espacio del centro de interpretación.

#### *5.1.2 Análisis de resultados*

Una vez realizadas las pruebas comienza el análisis de los resultados de los participantes, en una hoja de cálculo se organizan los participantes según los resultados de sus encuestas y se empiezan a categorizar, esto para poder obtener hallazgos y conclusiones de estos. *En el apéndice W se puede encontrar la hoja de cálculo en su totalidad con todos los datos.* 

#### **5.1.2.1 Caracterización de muestra**

*Tabla 23. Caracterización Participantes*

**Caracterización de la muestra**

# INTERACTIVA DEL PROCESO DE LA CAÑA Y PANELA

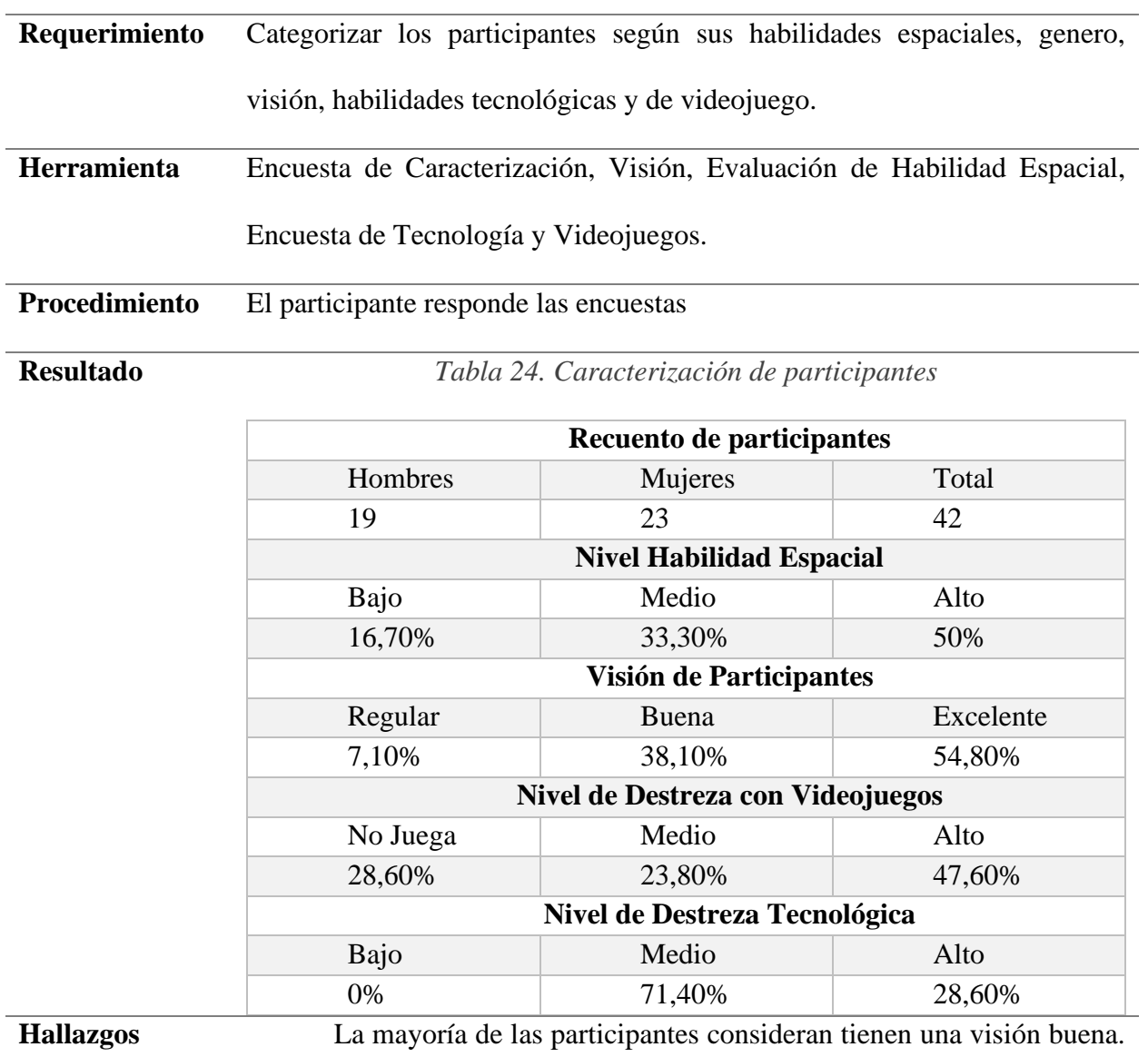

Según el histograma de puntaje de habilidad espacial la mayoría de las participantes tienen un puntaje medio-alto. El 47,6% es considerado bueno en los videojuegos y el 71,4% hace uso constante de tecnología.

98

# **5.1.2.2 Evaluación de Conocimientos previos en comparación a Evaluación Post Uso de Aplicaciones de realidad virtual.**

Para conocer si los usuarios adquirieron conocimiento, se divide la evaluación en preguntas sobre el cañaduzal y preguntas sobre el trapiche. Los resultados obtenidos de estas evaluaciones se comparan entre la evaluación previa y la evaluación post al uso de las aplicaciones.

Se plantea como Hipótesis Alternativa la pregunta de diseño: ¿En qué medida varía el conocimiento acerca de la producción de la panela después del uso de las experiencias de realidad virtual diseñadas?, a través de la comparación de resultado de evaluaciones pre y post. Por medio del uso de Prueba T-student de muestras relacionadas.

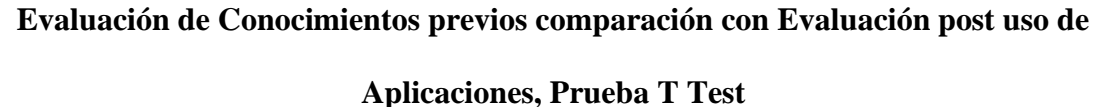

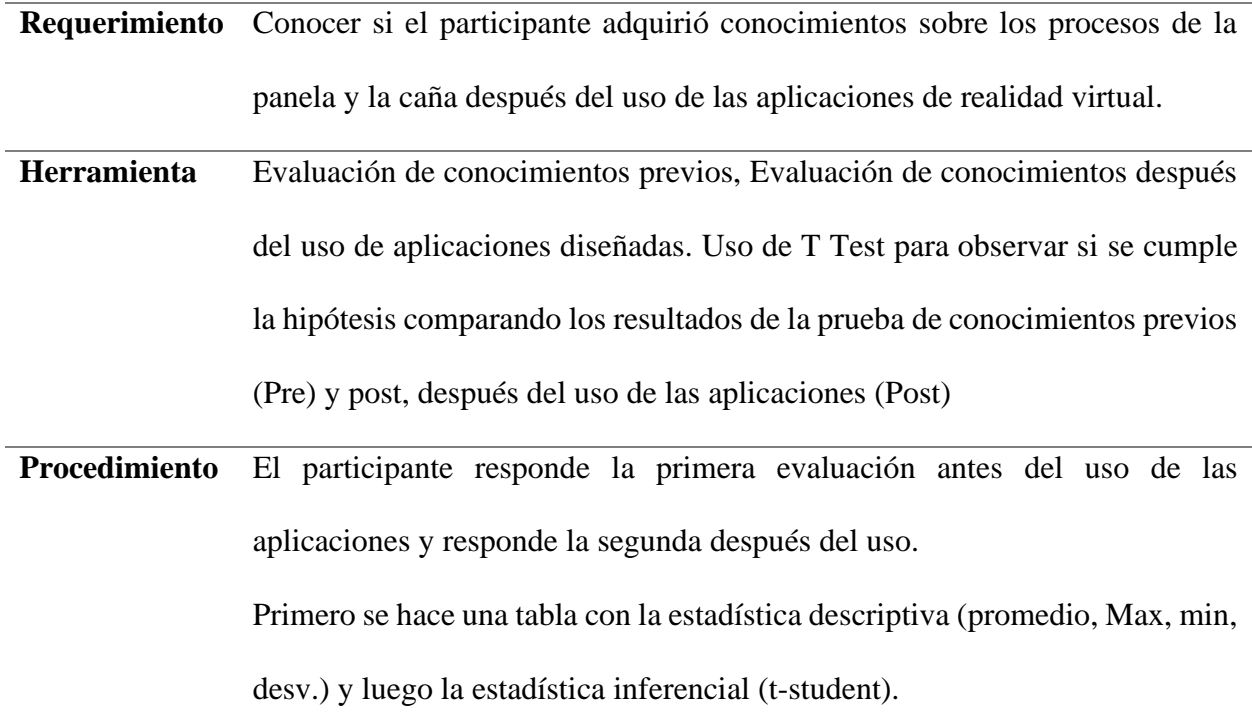

99

La hipótesis de la investigación Hi: El uso de las aplicaciones de realidad virtual influyó en el aumento de los puntajes de la evaluación post uso de las experiencias en comparación al puntaje de la evaluación de conocimientos previos.

La hipótesis nula Ho: La aplicación no influye en los resultados de la evaluación post uso de las experiencias en comparación a la evaluación de conocimientos previos.

Antes de aplicar la t-student. Se aplica Shapiro-Wilk.

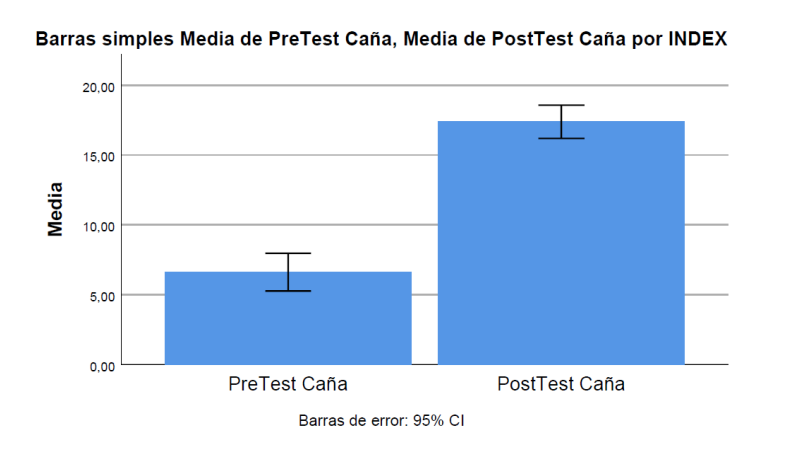

**Resultado aplicación Cañaduzal**

*Figura 49. Barras Simples Media Pretest y PostTest - App Cañaduzal*

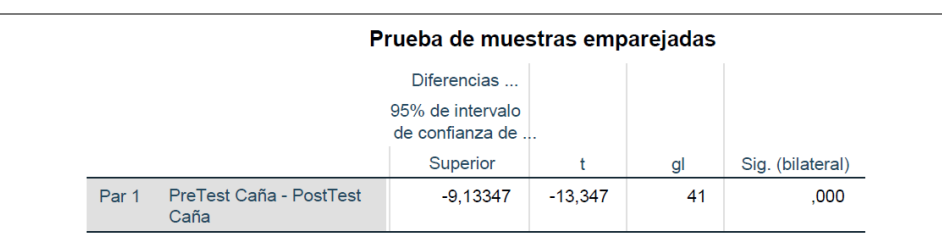

*Figura 50. Prueba T Muestras Emparejadas PreTest-PostTest - App Cañaduzal*

100

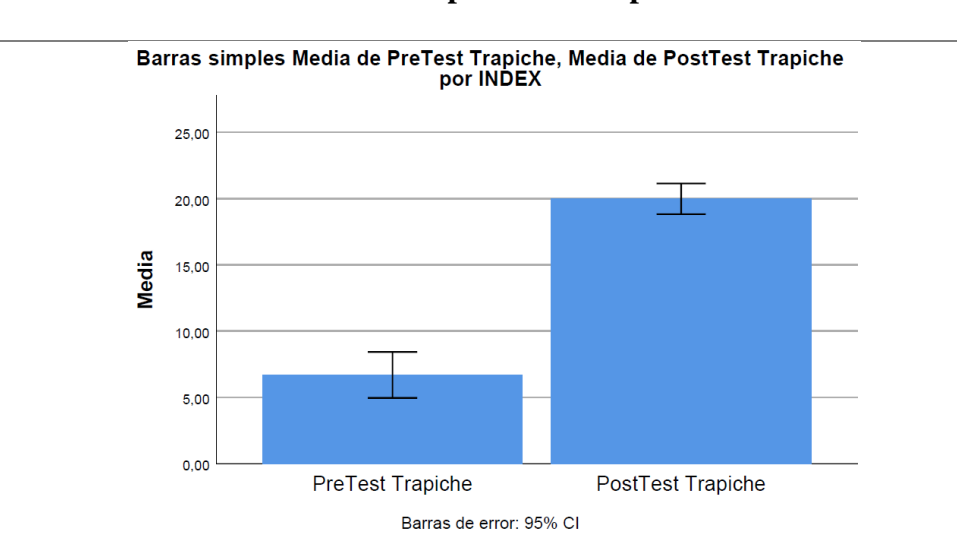

**Resultado aplicación Trapiche**

*Figura 51. Barras Simples Media Pretest y PostTest - App Trapiche*

|       | Prueba de muestras emparejadas                 |                                     |           |    |                  |  |
|-------|------------------------------------------------|-------------------------------------|-----------|----|------------------|--|
|       |                                                | Diferencias                         |           |    |                  |  |
|       |                                                | 95% de intervalo<br>de confianza de |           |    |                  |  |
|       |                                                | Superior                            |           | gl | Sig. (bilateral) |  |
| Par 1 | PreTest Trapiche -<br><b>PostTest Trapiche</b> | $-11,45530$                         | $-14.658$ | 41 | .000             |  |

*Figura 52. Prueba T Muestras Emparejadas PreTest-PostTest - App Trapiche*

**Hallazgos** El p valor (Sig. (Bilateral)) de los T Tests realizados a ambas aplicaciones está por debajo del nivel de significancia 0,05. Lo que quiere decir que se rechaza la hipótesis nula y se verifica la hipótesis planteada. El uso de las aplicaciones influyó en la adquisición de conocimiento sobre los procesos de la panela y la caña.

## INTERACTIVA DEL PROCESO DE LA CAÑA Y PANELA

101

# **5.1.2.3 Solicitud de Ayuda, Cantidad de errores, Problemas comunes en las pruebas de validación.**

*Tabla 25. Solicitud de Ayuda - Cant. Errores - Problemas Apps*

# **Solicitud de Ayuda, Cantidad de errores, Problemas comunes en las pruebas de**

**validación.**

**Requerimiento** Observar que problemas pueden reducir la eficacia de la aplicación.

**Herramienta** Observación a participantes durante la prueba, recolección de datos.

**Procedimiento** Se evalúa si en la prueba el participante:

Solicitud de Ayuda: 1- No Solicitó | 0,5 - Solicito una vez | 0 - Solicitó más de una vez.

Errores: 2 - Más de dos errores (Bloqueante) |1- Un error | 0 - Ningún error

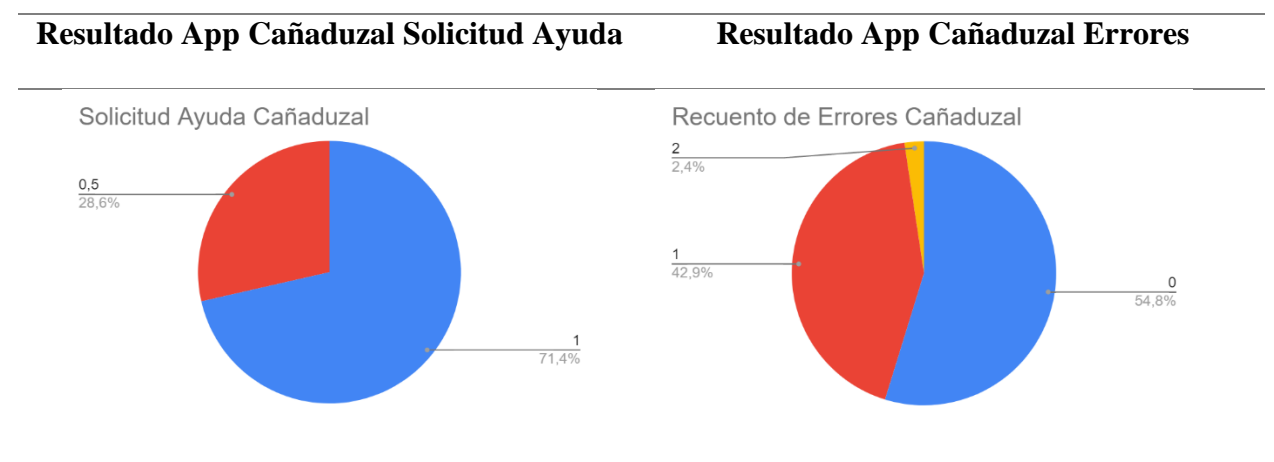

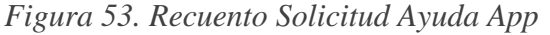

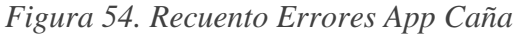

*Caña*

# **Hallazgos App Cañaduzal**

#### INTERACTIVA DEL PROCESO DE LA CAÑA Y PANELA

#### 102

**El 28,6% tuvo problemas como el no saber**  El 45,3% de los participantes presentaron el **cuál era el gatillo del control, esto a que**  error de no seleccionar los datos interesantes **antes del uso no se le mostraba al usuario**  en la aplicación, algunos, aunque se les haya **como era el control y en la experiencia solo**  pedido no lo realizaron. Otros tuvieron **podían ver una representación de sus**  dificultad para señalar estos datos con el **manos.**  control por faltar de puntero laser en la

aplicación.

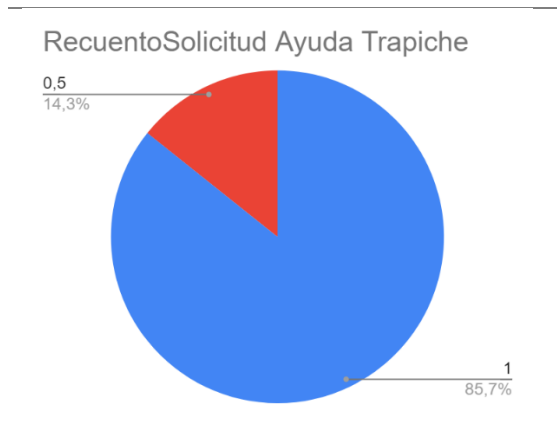

*Figura 55. Recuento Solicitud Ayuda App* 

# *Figura 56. Recuento Errores App Trapiche*

*Trapiche*

# **Hallazgos App Trapiche**

**El 14,3% de participantes solicitud ayuda,**  El 4,8% presentó errores y dificultad en la **en su mayoría relacionado a frustraciones y**  introducción de las cañas en el molino. El **no saber que hacer en el minijuego 2 –** 28,6% presentó errores en su mayoría **fondos.** 

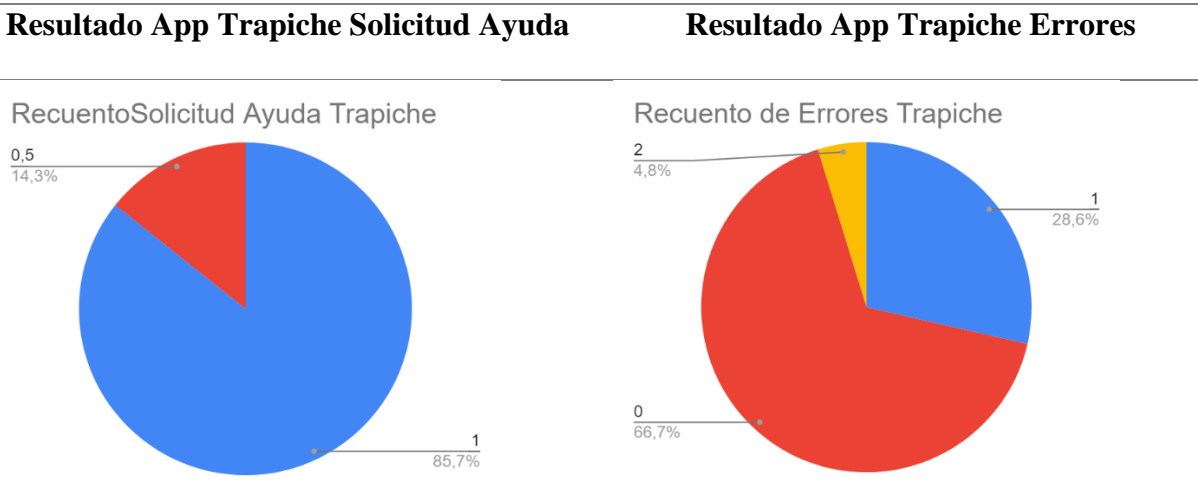

# INTERACTIVA DEL PROCESO DE LA CAÑA Y PANELA

103

frustración de no saber cómo completar el

minijuego 2 – fondos.

Nota: Todos los participantes completaron las aplicaciones, aunque algunos hayan necesitado ayuda no fue impedimento para completar la prueba.

# **5.1.2.4 Tiempo en completar las aplicaciones.**

*Tabla 26. Validación Tiempo en completar las aplicaciones*

# **Tiempo en completar las aplicaciones Requerimiento** Observar que tiempo toma completar las aplicaciones y analizar qué relación tiene con los hallazgos de la tabla 24. **Herramienta** Observación a participantes durante la prueba, recolección de datos. **Procedimiento** Toma de tiempos desde que comienza el uso de cada aplicación hasta su

**Resultado App Cañaduzal Resultado App Trapiche** Histograma de Minutos Cañaduzal Histograma de Minutos Trapiche 15 25 20  $10$ 15  $10$ 5  $\sqrt{5}$  $\mathbf 0$  $0\frac{1}{3,95}$  $3,50$ 5,50 7,50 9.50 11,50 13,50 4.97 5,98 7,00 8,02 9,03 9,03 Minutos Minutos

finalización cuando regresa al menú principal.

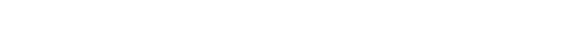

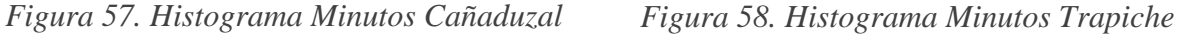

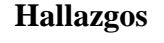

#### INTERACTIVA DEL PROCESO DE LA CAÑA Y PANELA

**El 71,4% de Participantes duraron entre 4**  El 71,4% de participantes duraron entre 3:30 y **a 7 minutos usando la aplicación. Lo cual**  8 minutos en completar la aplicación. Lo cual **corresponde al tiempo sugerido por el CDI**  corresponde al tiempo sugerido por el CDI **para la experiencia. Los participantes que**  para la experiencia. La particularidad de los **tomaron hasta 9 minutos en completar la**  casos que tardaron más de 10 minutos se debe experiencia fue en consecuencia **dificultades de visión y ajuste del casco**  primer intento o exploración de escenario y **durante la prueba.** a reintento de minijuegos donde fallaba en el funcionalidades de la aplicación.

#### **5.1.2.5 Escala SUS de las aplicaciones.**

*Tabla 27. Escala SUS Apps*

| Escala SUS de las aplicaciones. |                                                                             |                  |          |          |    |          |                                |
|---------------------------------|-----------------------------------------------------------------------------|------------------|----------|----------|----|----------|--------------------------------|
| <b>Requerimiento</b>            | Medir si las aplicaciones son aceptadas por los participantes.              |                  |          |          |    |          |                                |
| <b>Herramienta</b>              | EscalaSUS                                                                   |                  |          |          |    |          |                                |
| <b>Procedimiento</b>            | Se realiza encuesta de escala sus basado en (Brooke, 1995) cuyos resultados |                  |          |          |    |          |                                |
|                                 | se interpretan según el puntaje como se ve en la figura 59.                 |                  |          |          |    |          |                                |
|                                 | Adjective:                                                                  | Worst Imaginable |          | Poor     | OK |          | Good Excellent Best Imaginable |
|                                 | Grade:                                                                      |                  | F        |          | D  | B        | A                              |
|                                 | SUS Score:                                                                  | 10               | 30<br>20 | 40<br>50 | 60 | 70<br>80 | 100<br>90                      |

*Figura 59. Interpretación resultados escala sus.* (Brooke, 1995)

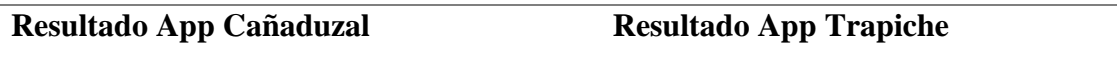

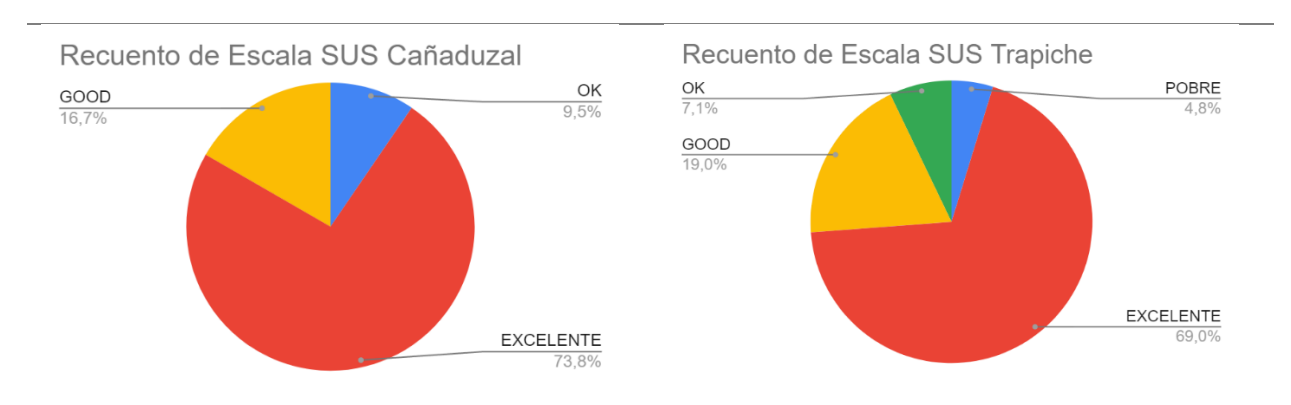

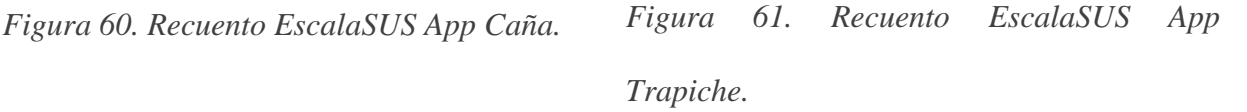

# **Hallazgos**

**El 73,8% de participantes aceptaron la aplicación, solo un 9,5% consideró que la**  aplicación, mientras que el 7,1% y el 4,8% **ampliación fue difícil de utilizar y sienten**  consideraron la aplicación difícil de usar y **que necesitarían ayuda de alguien experto**  requerirían asistencia de algún experto para **para aprender a usarla.**  de participantes aceptaron la poder usarla.

> **5.1.2.6 SSQ Simulator Sickness Questionnaire, Encuesta de la percepción de síntomas por uso de realidad virtual.**

> > *Tabla 28. Encuesta de SSQ*

#### **Encuesta de la percepción de SSQ**

**Requerimiento** Observar que tanto la aplicación puede generar efectos secundarios durante su uso como mareos, incomodidad, fatiga, entre otros y medir su severidad.

Basado en la encuesta propuesta por (Chardonnet et al., 2017).

#### INTERACTIVA DEL PROCESO DE LA CAÑA Y PANELA

106

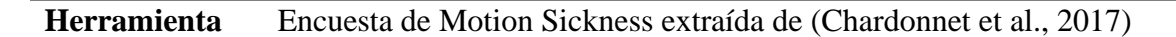

**Procedimiento** Hacer las preguntas después del uso de las aplicaciones. Luego se usa una formula sobre los resultados para poder estimar que tanto genera síntomas de motion sickness la aplicación. El resultado significa que desde  $(\leq 5)$  (5–10) minimo, significante (10–15) preocupante (15–20)

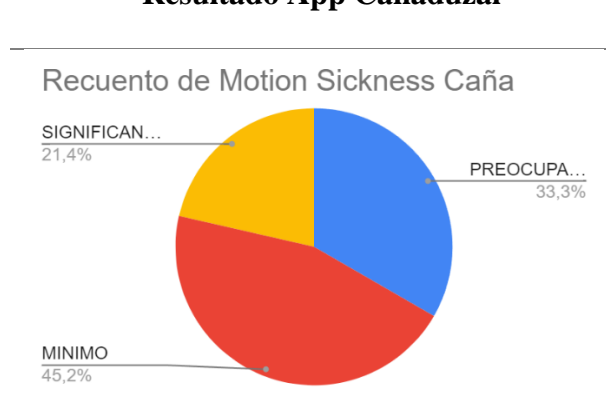

*Figura 62. Motion Sickness Recuento Caña Figura 63. Motion Sickness Recuento* 

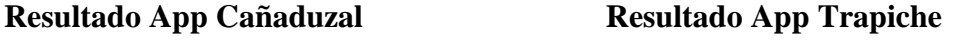

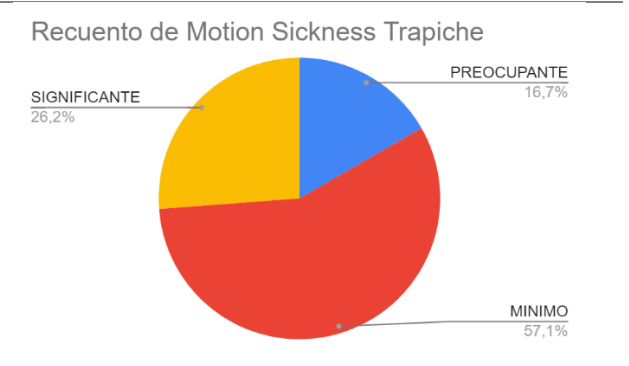

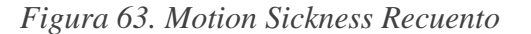

*Trapiche*

#### **Hallazgos**

**En la aplicación del cañaduzal más del 50%**  En la aplicación de trapiche más del 57% **de participantes presentaron síntomas**  presentó síntomas mínimos del uso de la **significantes y preocupantes, según la**  aplicación. Al comparar los resultados **retroalimentación debido a los movimientos**  preocupantes con los presentados en la **que hace el vídeo que ellos no hacen en la**  aplicación no se encuentra relación. **realidad, esto les generó mareo y perdida de orientación.** 

# INTERACTIVA DEL PROCESO DE LA CAÑA Y PANELA

107

# **5.1.2.7 Attrakdiff, diferencial semántico**

*Tabla 29. Diferencial Semántico, AttrakDiff*

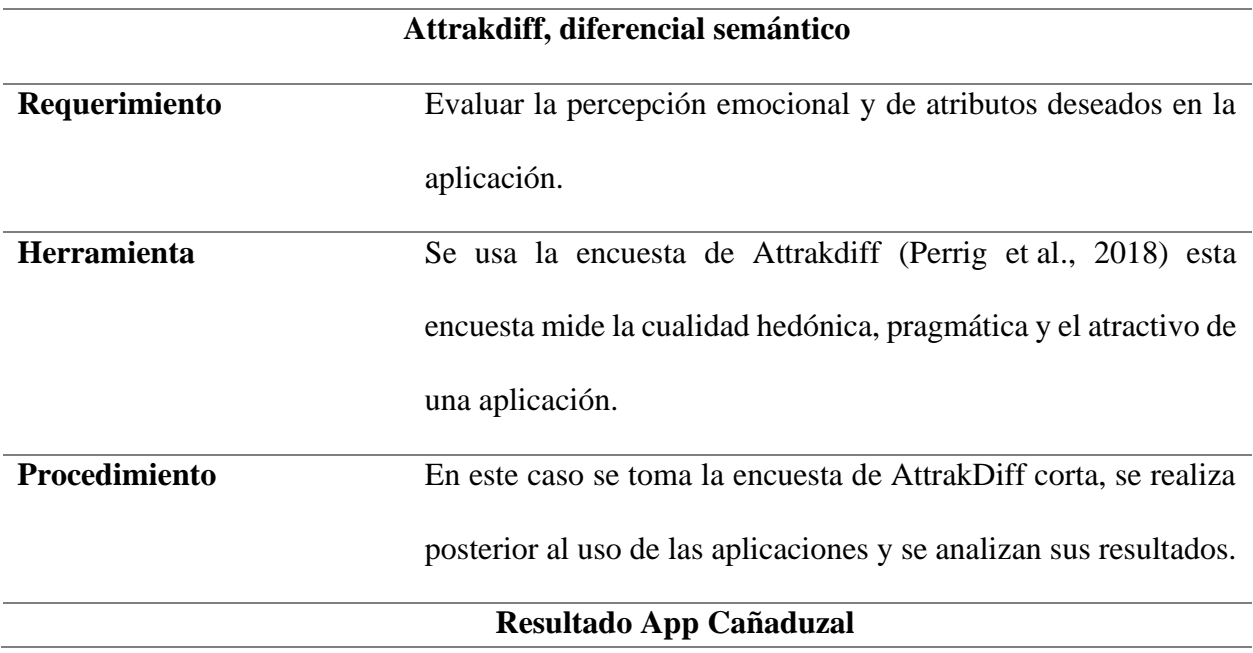

# INTERACTIVA DEL PROCESO DE LA CAÑA Y PANELA

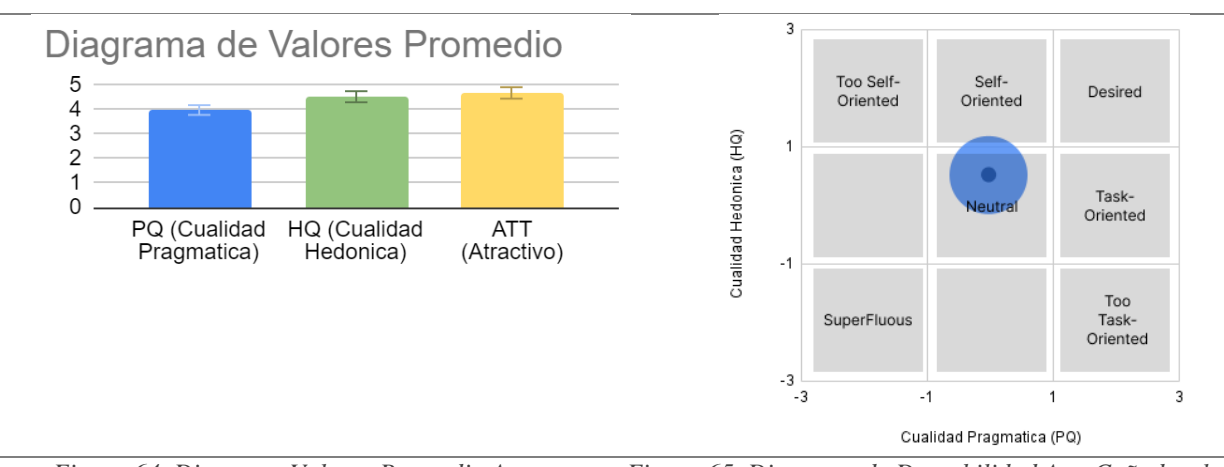

*Figura 64. Diagrama Valores Promedio App* 

*Figura 65. Diagrama de Deseabilidad App Cañaduzal*

#### *Cañaduzal*

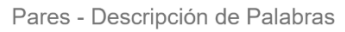

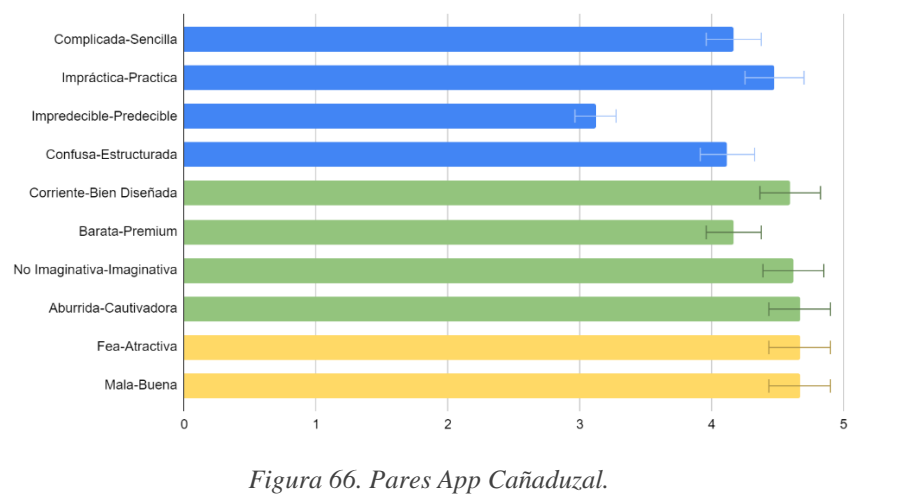

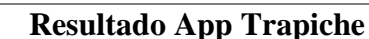

108
### APLICACIÓN DE REALIDAD VIRTUAL (VR) ENFOCADA A LA EXPERIENCIA

### INTERACTIVA DEL PROCESO DE LA CAÑA Y PANELA

109

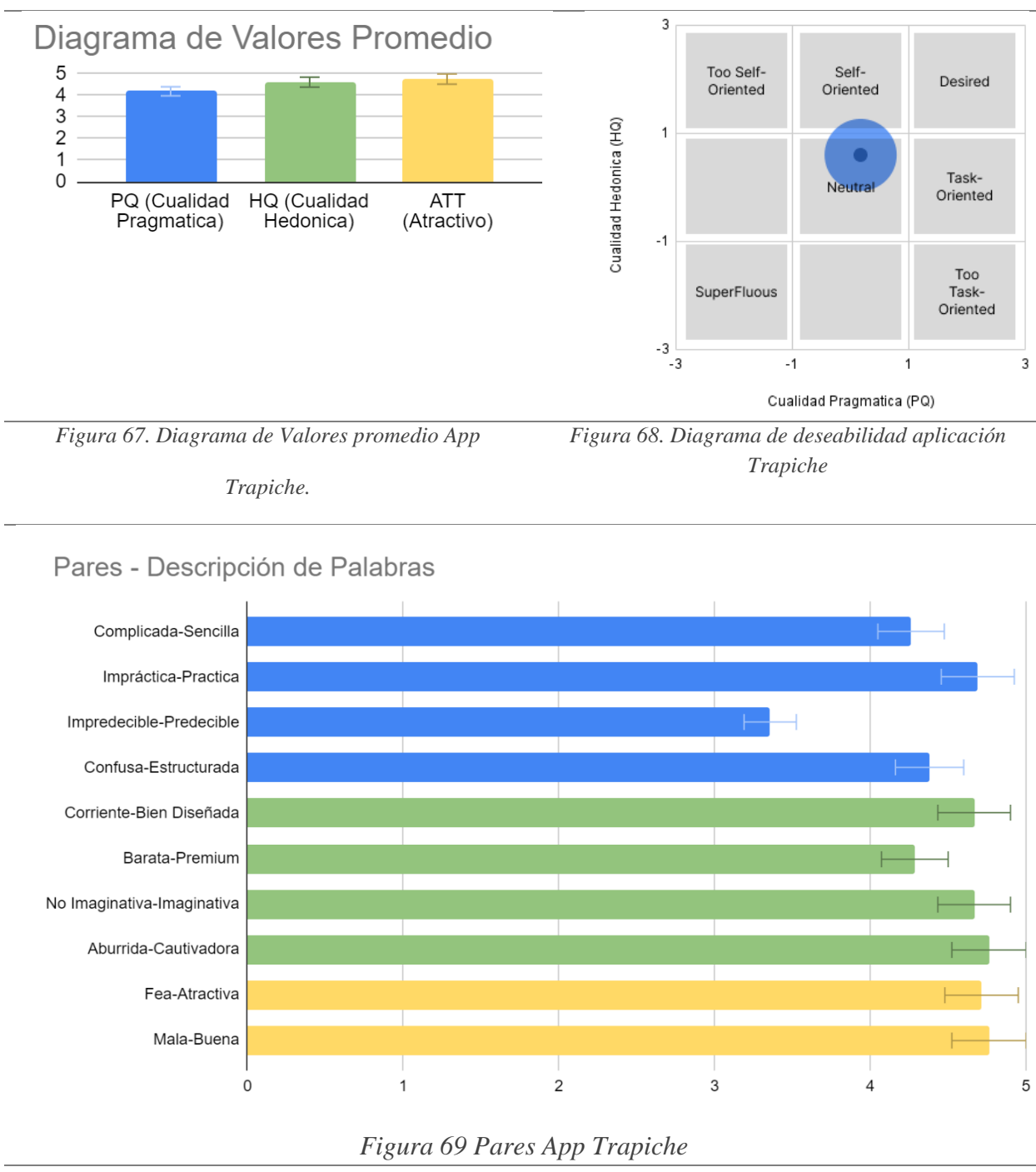

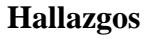

## **En ambas aplicaciones los resultados mostraron que son positivos en la calidad hedónica,**

**pragmática y en el atractivo de la aplicación.**

110

#### *5.1.3 Recomendaciones y Mejoras, Conclusiones de prueba de Validación.*

Aunque los resultados de las encuestas fueron positivos, los usuarios encontraron problemas en el desarrollo de distintas actividades de las aplicaciones, específicamente en el cañaduzal el omitir la selección de datos importantes durante la experiencia, falta añadir un motivador que permita a los usuarios completar esta tarea, incluyendo la retroalimentación de algunos que sugieren la implementación del puntero laser en el vídeo 180 para facilitar la selección de los datos interesantes.

En la aplicación Trapiche hay inconveniente en la retroalimentación de la molienda de caña, el contador de cañas debería ser más visible para el usuario. En la actividad de los fondos hay que aclarar específicamente que hacer en el último fondo, muchos usuarios encontraron dificultad para completar ese nivel.

En conclusión, las aplicaciones pudieron ser completadas aun habiendo problemas en algunos casos, contar con personal en el CDI de logística y el apoyo de usuarios externos puede hacer que algunas dificultades se vuelvan un reto que los usuarios se motivan a superar con ayuda de la participación del público.

Se evidencia también aprendizaje influenciado por el uso de las aplicaciones respecto a los procesos de la caña y panela.

#### **5.2 Diseño de Detalle – Entregables**

Como resultado de este proyecto se desarrollan dos aplicaciones de realidad virtual correspondientes al guion museográfico del centro de interpretación de caña y panela CUNYAYA. Estas aplicaciones son descritas brevemente a continuación:

111

### *5.2.1 Bajo los Rayos del Sol, Aplicación VR del Cañaduzal*

Esta aplicación consiste en el proceso de cosecha de la caña, usando set de realidad virtual Meta Quest 2, su principal función es mostrar por medio de un vídeo de 180 grados estereoscópico una narrativa contada por Juancho Gonzalez, protagonista de esta experiencia que muestra el paso a paso desde la llegada al cañaduzal, corte de la caña, carga, transporte y descarga de la misma en el trapiche. Durante las experiencias datos interesantes pueden ser encontrados a medida que avanza el vídeo. En la figura 70 se puede visualizar capturas de pantalla de la aplicación ejecutada desde el dispositivo.

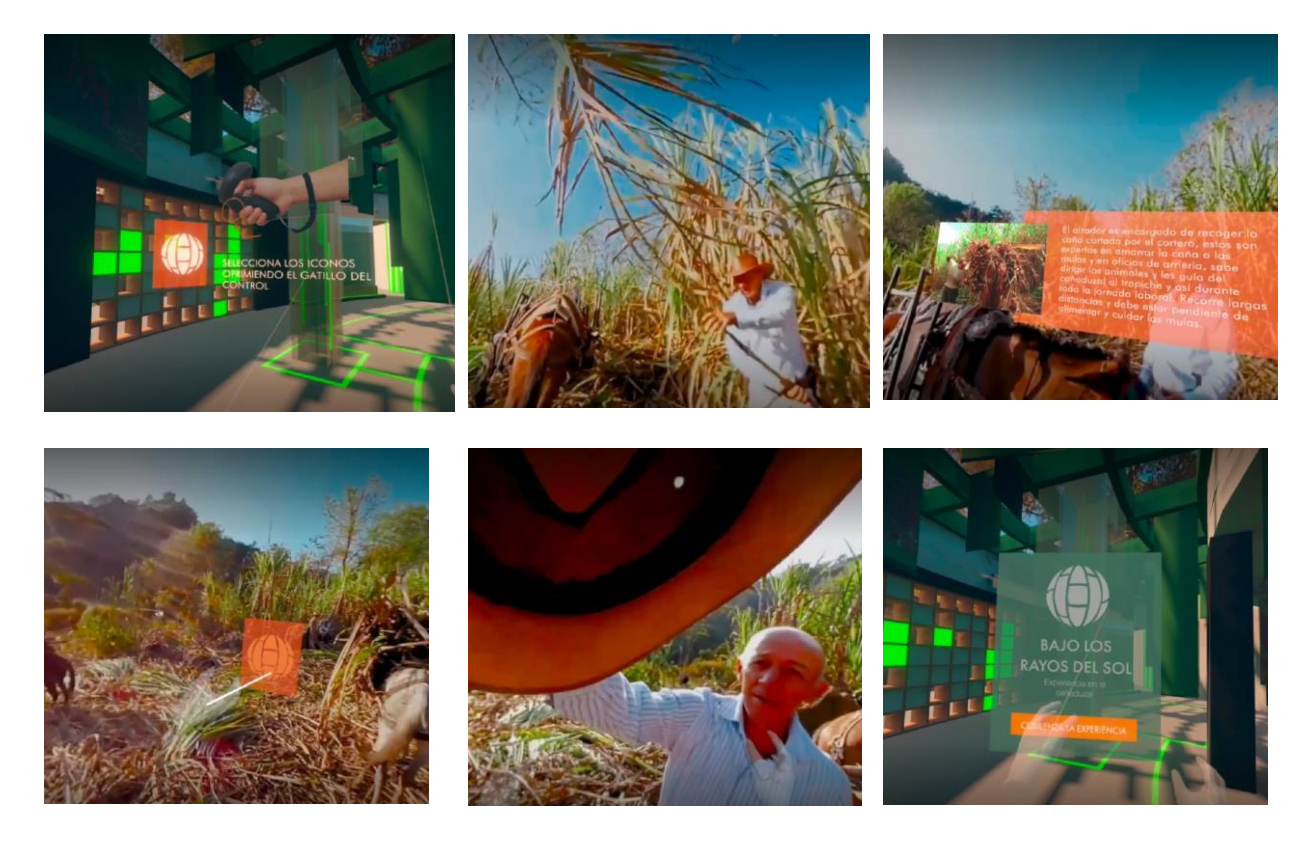

*Figura 70. Capturas de pantalla tomadas desde la aplicación en el Meta Quest 2. App* 

*Cañaduzal.*

112

### *5.2.2 Moler, Batir y Moldear, Aplicación VR del Trapiche*

Esta aplicación interactiva e inmersiva permite al usuario controlar su alrededor desde la aplicación, haciendo uso de controles puede moverse alrededor usando el set de realidad virtual Meta Quest 2 dentro de un espacio delimitado por el CDI CUNYAYA. Por medio de distintos minijuegos se representa dinámicamente cada proceso principal en la producción de panela como lo es la molienda, cocinado, vertido del melado y empaquetado de panelas. Cada uno guiado bajo la instrucción del protagonista Juancho Gonzalez. Durante la experiencia el usuario puede moverse dentro de los escenarios e interactuar con las herramientas, cañas y panelas para completar la experiencia. En la figura 71. Se puede visualizar algunas capturas de pantalla de la aplicación siendo ejecutada en el set de realidad virtual.

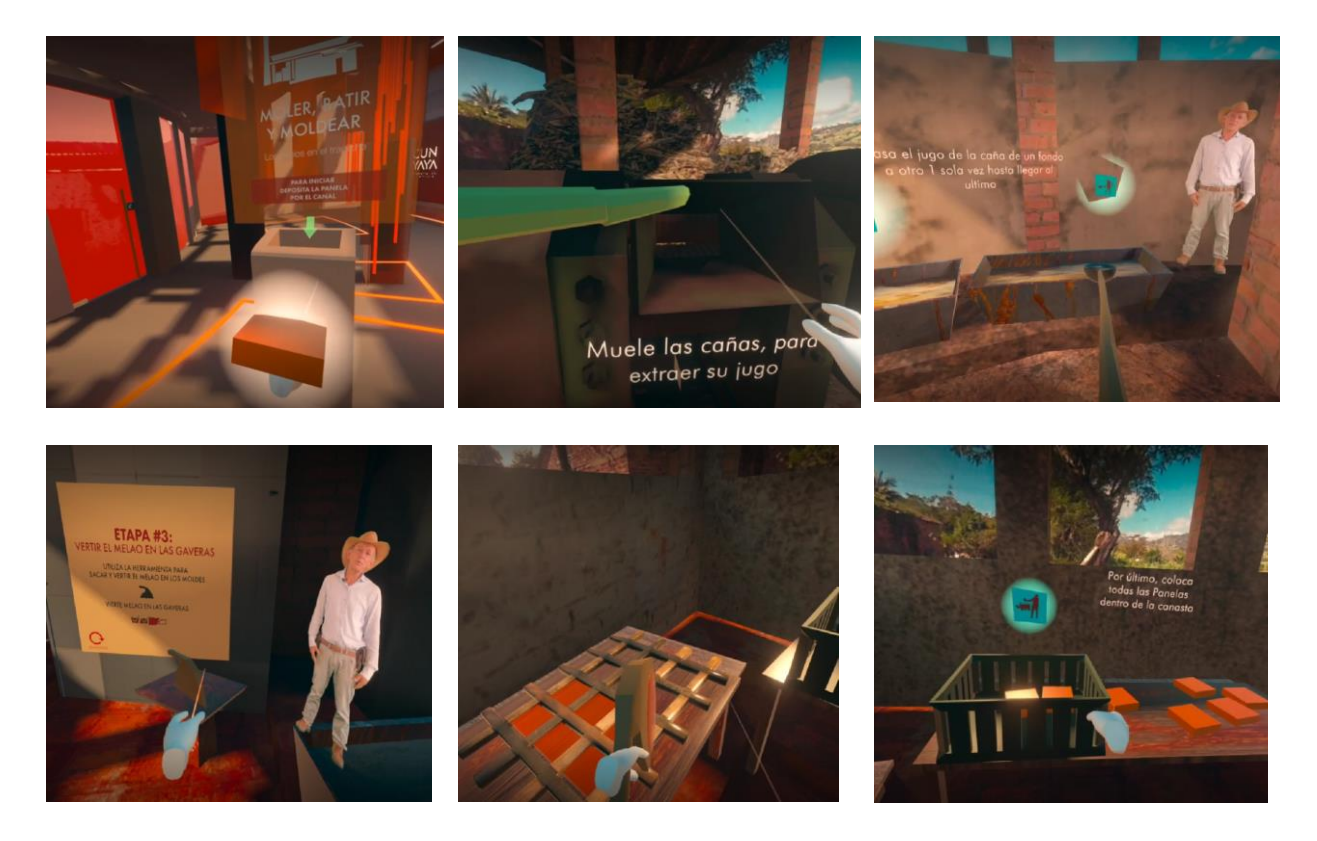

**Figura 71.** *Capturas de pantalla tomadas desde la aplicación en el Meta Quest 2. App Trapiche*

113

### *5.2.3 Builds de Aplicaciones*

Desde unity3D se generan los instaladores de las aplicaciones los cuales son instalados a las gafas de realidad virtual de proyecto por medio de la plataforma Oculus Developer HUB y se entrega a MinCiencias los instaladores de cada respectiva aplicación. En el apéndice X se puede encontrar las pruebas técnicas, Debugs y análisis de rendimiento de las aplicaciones a detalle.

114

#### **6 Conclusiones**

Una investigación profunda con miembros de la comunidad de la mano de un diverso equipo multidisciplinario permitió generar experiencias que divulgan conocimiento del patrimonio cultural. Estar presentes en estas comunidades en primera persona influenció en la generación de ideas y narrativas que cuentan estas historias usando la tecnología emergente de realidad Extendida, específicamente la realidad virtual.

En los últimos años la accesibilidad que tienen los nuevos dispositivos de realidad virtual permitió que por medio de este proyecto se sentaran unas primeras bases de desarrollo de aplicaciones de realidad virtual usando metodologías de design thinking. Proponiendo herramientas y fases para tener en cuenta en este tipo de proyectos.

Se comprueba que por medio de experiencias de realidad virtual inmersivas se pueden generar productos educativos que puedan entrenar a usuarios en oficios, también en cómo se pueden generar experiencias y atracciones en primera persona de distintas muestras culturales patrimoniales nacionales.

Desde el diseño industrial y los conocimientos adquiridos en la carrera se pueden hacer proyectos con un enfoque de desarrollo de software, aprovechando el uso de nuevas tecnologías.

Se realizaron dos aplicaciones de realidad virtual con dos modalidades de inmersión, acordes al guion museográfico del CDI CUNYAYA, de forma multidisciplinaria con la colaboración y orientación de distintos profesionales encargados de museografía, diseño de interiores, diseño gráfico, diseño industrial.

115

El evaluar las aplicaciones diseñadas con usuarios permitió conocer posibles mejoras a aplicar, en general los resultados de usabilidad demuestran que la aplicación es aceptada por los usuarios. Su atractivo es el deseado y cumple con los requerimientos establecidos basados en el guion museográfico correspondiente.

Se demostró una gran significancia en la adquisición de conocimiento sobre los procesos de la caña y panela al comparar los resultados de la evaluación de conocimientos previos y evaluación de conocimientos después del uso de los dispositivos de realidad virtual de los participantes que hicieron partes de la validación de las aplicaciones.

### **7 Recomendaciones**

Adquirir, investigar sobre programación o contar con la asistencia de un programador para mejorar el desarrollo de la aplicación con actualizaciones. Implementando las funciones que se descartaron por falta de conocimientos.

Seguir realizando pruebas de usabilidad para mejorar la aceptación de los usuarios de la aplicación.

Poder grabar un nuevo vídeo 180 donde se tenga mejor en cuenta factores como la estabilidad del vídeo.

A medida que la tecnología vaya mejorando se espera poder realizar actualizaciones que implementen nuevas funciones a las aplicaciones.

Realizar pruebas con usuarios de más edades y de diferentes contextos.

116

#### **Referencias Bibliográficas**

- Alexhart. (2017). *Stereoscopic Camera Mount for Kodak Pixpro SP360 4K*. Https://Www.Thingiverse.Com/Thing:2313178.
- Barrado-Timón, D. A., & Hidalgo-Giralt, C. (2019). The historic city, its transmission and perception via augmented reality and virtual reality and the use of the past as a resource for the present: A new era for urban cultural heritage and tourism? *Sustainability (Switzerland)*, *11*(10). https://doi.org/10.3390/su11102835
- Batista Carissimi Ricardo. (2010). Diseñando centros de interpretación. De la idea al resultado, un proceso lleno de seducciones. *Her&mus 4*, *2*, 88–93.
- Berrío, A. R. (2012). *Historia De La Panela Y Caña De Azucar*. Http://Risaraldacanasytrapiche.Blogspot.Com/2012/02/Historia-de-La-Panela-y-Cana-de-Azucar.Html.
- Blomkvist, S. (2002). *Persona - an overview (Extract from the paper The User as a personality. Using Personas as a tool for design. Position paper for the course workshop "Theoretical perspectives in Human-Computer Interaction" at IPLab, KTH, September 3, 2002)*.
- Brooke, J. (1995). *SUS: A quick and dirty usability scale Fault diagnosis training View project Decision Making in General Practice View project*. https://www.researchgate.net/publication/228593520
- Chardonnet, J. R., Mirzaei, M. A., & Mérienne, F. (2017). Features of the Postural Sway Signal as Indicators to Estimate and Predict Visually Induced Motion Sickness in Virtual Reality. *International Journal of Human-Computer Interaction*, *33*(10), 771–785. https://doi.org/10.1080/10447318.2017.1286767

117

- Charlie Fink. (2021, noviembre). *New ShapesXR Revolutionizes XR Development*. Https://Www.Forbes.Com/Sites/Charliefink/2021/11/11/New-Shapesxr-Revolutionizes-Xr-Development/?Sh=54c7aa36a230.
- de Bono, E. (1985). *Six Thinking Hats*. Little, Brown. https://books.google.com.co/books?id=0lNmQgAACAAJ
- de los Ángeles, F.-M. M., Aguirre-Villalobos, E. R., & Méndez-Sánchez, R. E. (2021). UX path for communicators. A model for the development of digital products from the perspective of communication. En *Estudios Sobre el Mensaje Periodistico* (Vol. 27, Issue 2, pp. 497–517). Universidad Compultense Madrid. https://doi.org/10.5209/ESMP.70420
- del Rocío, M., & Jimeno, I. C. (2011). *EL PATRIMONIO CULTURAL Y LAS PÉRDIDAS DE VALOR*.
- Deterding, S., Dixon, D., Khaled, R., & Nacke, L. (2011). From game design elements to gamefulness: Defining "gamification". *Proceedings of the 15th International Academic MindTrek Conference: Envisioning Future Media Environments, MindTrek 2011*, 9–15. https://doi.org/10.1145/2181037.2181040
- Faulk, S. (2001). Product-Line Requirements Specification (PRS): An approach and case study. *Proceedings of the IEEE International Conference on Requirements Engineering*, 48–55.

Force Field Entertainment B.V. (2018). *Anne Frank House VR.* Https://Annefrankhousevr.Com/.

- Force Field Entertainment B.V. (2019). *NATIONAL GEOGRAPHIC EXPLORE VR*. Https://Forcefieldxr.Com/Post/Portfolios/Nationalgeographicexplorevr/.
- González, A., Costa, I., & Gutiérrez, T. (2017). *Guía para el diagnóstico de conjuntos industriales azucareros: el caso del central Toledo, La Habana, Cuba*.

118

Gray, D., Brown, S., & Macanufo, J. (2010). *Gamestorming: A Playbook for Innovators, Rulebreakers, and Changemakers* (1st ed.). O'Reilly Media, Inc.

Güepsa Santander, C. M. (2020). *Acuerdo No. 018 DE 2020*.

- Hunter, A. (2016). *Get started with VR: user experience design*. Https://Www.Vrinflux.Com/the-Basics-of-Virtual-Reality-Ux/.
- Immersive VR Education Ltd. (2018). *Apollo 11 VR HD.* Https://Immersivevreducation.Com/Products-vr-Experiences/Apollo-11/.
- ISAR, C. (2018). A Glance into Virtual Reality Development Using Unity. *Informatica Economica*, *22*(3/2018), 14–22. https://doi.org/10.12948/issn14531305/22.3.2018.02
- Jerald, J. (2015). *The VR Book: Human-Centered Design for Virtual Reality*. Association for Computing Machinery and Morgan & amp; Claypool.
- Kersten, T. P., Tschirschwitz, F., & Deggim, S. (2017). DEVELOPMENT OF A VIRTUAL MUSEUM INCLUDING A 4D PRESENTATION OF BUILDING HISTORY IN VIRTUAL REALITY. *The International Archives of the Photogrammetry, Remote Sensing and Spatial Information Sciences*, *XLII-2/W3*, 361–367. https://doi.org/10.5194/isprsarchives-XLII-2-W3-361-2017
- Kolasinski, E. M. (1995). *"Simulator sickness in virtual environments (ARI 1027)", Army Research Institute for the Behavioral and Social Sciences, USA,*.
- Landau, D. H., Hasler, B. S., & Friedman, D. (2020). Virtual Embodiment Using 180° Stereoscopic Video. *Frontiers in Psychology*, *11*. https://doi.org/10.3389/fpsyg.2020.01229
- le Louvre. (2019). *Mona Lisa: Beyond The Glass.* Https://Store.Steampowered.Com/App/1172310/Mona\_Lisa\_Beyond\_The\_Glass/.

119

- Lee, H., Jung, T. H., tom Dieck, M. C., & Chung, N. (2020). Experiencing immersive virtual reality in museums. *Information & Management*, *57*(5), 103229.
- Llull Peñalba, J. (2005). *Evolución del concepto y de la significación social del patrimonio cultural Readings images and methodologies in art education*. *17*, 175–204. www.cardenalcisneros.com
- Ordoñez-Díaz, M. M., & Rueda-Quiñónez, L. V. (2017). Evaluación de los impactos socioambientales asociados a la producción de panela en Santander (Colombia). *Corpoica Ciencia y Tecnologia Agropecuaria*, *18*(2), 379–396. https://doi.org/10.21930/rcta.vol18\_num2\_art:637
- Owlchemy Labs. (2016). *Job Simulator*. Https://Store.Steampowered.Com/App/448280/Job\_Simulator/.
- Papagiannakis, G., Geronikolakis, E., & Pateraki, M. (2018). *Mixed Reality Gamified Presence and Storytelling for Virtual Museums EPSRC-Jaguar Land Rover Joint Programme for Simulation Innovation (PSi) View project i-MARECULTURE View project*. https://www.researchgate.net/publication/322941247
- Perrig, S., Brühlmann, F., Supervisor, M. S., & Opwis, K. (2018). *Measuring User Experience-Overview and Comparison of two Commonly Used Questionnaires*. www.VisAWI.de
- Ros, M., Weaver, L., & Neuwirth, L. S. (2020). *Virtual Reality Stereoscopic 180-Degree Video-Based Immersive Environments* (pp. 92–119). https://doi.org/10.4018/978-1-7998-5092- 2.ch005

120

- Rudas, L. G., & Forero, Á. J. (2012). *La agroindustria panelera en Colombia. Pequeña producción y relaciones inter empresariales. Cuadernos De Desarrollo Rural, (35).* Https://Revistas.Javeriana.Edu.Co/Index.Php/DesarrolloRural/Article/View/3303.
- San Martín García, B. X., & Cordero Coellar, É. V. (2018). Los Museos y las Tecnologías de la Comunicación en Cuenca. *Killkana Social*, *2*(3), 171–178. https://doi.org/10.26871/killkana\_social.v2i3.346
- Shahla, S. (2020). *Understanding the VR Gaming Market*. Https://Developer.Oculus.Com/Blog/Understanding-the-vr-Gaming-Market/?Locale=es\_LA.
- Shehade, M., & Stylianou-Lambert, T. (2020). Virtual reality in museums: Exploring the experiences of museum professionals. *Applied Sciences (Switzerland)*, *10*(11). https://doi.org/10.3390/app10114031
- Sotomayor, L. N. (2019). *Press VR Project | How to build an UX Design Immersive*. Https://Medium.Com/@sotomayorstudio/Press-vr-Project-How-to-Build-an-Ux-of-Design-Immersive-E61e7adcf828.
- Statista. (2022, enero). *Share of Steam users with a virtual reality (VR) headset worldwide as of January 2022, by device*. Https://Www.Statista.Com/Statistics/265018/Proportion-of-Directx-Versions-on-the-Platform-Steam/.
- Stickdorn, M. S. J. (2012). *This is Service Design Thinking : Basics-Tools-Cases*. BIS Publishers 2012.
- Stone, A. (2017). *Designing User-Interfaces for Virtual Reality*. Https://Medium.Com/Emerson-Stone/Designing-User-Interfaces-for-Virtual-Reality-Ea04d4935f6a.

121

- Su, Y.-C., & Grauman, K. (2021). Learning Compressible 360^ ∘ Video Isomers. *IEEE Transactions on Pattern Analysis and Machine Intelligence*, *43*(8), 2697–2709. https://doi.org/10.1109/TPAMI.2020.2974472
- Technical Committee ISO/TC 159. Subcommittee SC 4, E. of human-system interaction. (2018). *ISO 9241-11:2018 Ergonomics of Human-system Interaction: Egonomie de L'interaction Homme-système. Usability : definitions and concepts. Utilisabilité : définitions et concepts. Part 11. Partie 11*. ISO. https://books.google.com.co/books?id=Uc8dygEACAAJ
- Vincent McCurley. (2016). *Storyboarding in Virtual Reality*. Https://Medium.Com/Virtual-Reality-Pop/Storyboarding-in-Virtual-Reality-67d3438a2fb1.
- VIZ360. (2019). *Who to Target and Attract Using Virtual Reality Marketing*. Https://Www.Viz360.Com/Virtual-Reality-Marketing-Target-Audience/#:~:Text=People%20of%20all%20ages%2C%20especially,Yourself%20apart%2 0from%20the%20competition.
- Yoo, J., & Pan, Y. (2014). CCIS 435 Expanded Customer Journey Map: Interaction Mapping Framework Based on Scenario. En *CCIS* (Vol. 435).